# **The JavaServer™ Faces Technology Tutorial**

June 15, 2003

Please send feedback to jsfguidefeedback@sun.com

Copyright © 2003 Sun Microsystems, Inc., 4150 Network Circle, Santa Clara, California 95054, U.S.A. All rights reserved.

Sun Microsystems, Inc. has intellectual property rights relating to technology embodied in the product that is described in this document. In particular, and without limitation, these intellectual property rights may include one or more of the U.S. patents listed at http://www.sun.com/patents and one or more additional patents or pending patent applications in the U.S. and in other countries.

This document and the product to which it pertains are distributed under licenses restricting their use, copying, distribution, and decompilation. No part of the product or of this document may be reproduced in any form by any means without prior written authorization of Sun and its licensors, if any.

Unless otherwise licensed, software code in all technical materials herein (including articles, FAQs, samples) is provided under [this License.](BerkeleyLicense.html)

Third-party software, including font technology, is copyrighted and licensed from Sun suppliers.

Sun, Sun Microsystems, the Sun logo, the Java Coffee Cup logo, JavaServer, and Java are trademarks or registered trademarks of Sun Microsystems, Inc. in the U.S. and other countries.

Federal Acquisitions: Commercial Software - Government Users Subject to Standard License Terms and Conditions.

DOCUMENTATION IS PROVIDED "AS IS" AND ALL EXPRESS OR IMPLIED CONDITIONS, REPRESENTATIONS AND WARRANTIES, INCLUDING ANY IMPLIED WARRANTY OF MER-CHANTABILITY, FITNESS FOR A PARTICULAR PURPOSE OR NON-INFRINGEMENT, ARE DISCLAIMED, EXCEPT TO THE EXTENT THAT SUCH DISCLAIMERS ARE HELD TO BE LEGALLY INVALID.

Copyright © 2003 Sun Microsystems, Inc., 4150 Network Circle, Santa Clara, California 95054, Etats-Unis. Tous droits réservés.

Sun Microsystems, Inc. a les droits de propriété intellectuels relatants à la technologie incorporée dans le produit qui est décrit dans ce document. En particulier, et sans la limitation, ces droits de propriété intellectuels peuvent inclure un ou plus des brevets américains énumérés à http://www.sun.com/patents et un ou les brevets plus supplémentaires ou les applications de brevet en attente dans les Etats - Unis et dans les autres pays.

Ce produit ou document est protégé par un copyright et distribué avec des licences qui en restreignent l'utilisation, la copie, la distribution, et la décompilation. Aucune partie de ce produit ou document ne peut être reproduite sous aucune forme, par quelque moyen que ce soit, sans l'autorisation préalable et écrite de Sun et de ses bailleurs de licence, s'il y ena.

A moins qu'autrement spécifié, tout logiciel inclus dans l'ensemble du présent matériel technique (incluant articles, FAQ, exemples) est fourni selon les termes de la présente [licence.](BerkeleyLicense.html)

Le logiciel détenu par des tiers, et qui comprend la technologie relative aux polices de caractères, est protégé par un copyright et licencié par des fournisseurs de Sun.

Sun, Sun Microsystems, le logo Sun, le logo Java Coffee Cup, JavaServer, et Java sont des marques de fabrique ou des marques déposées de Sun Microsystems, Inc. aux Etats-Unis et dans d'autres pays.

LA DOCUMENTATION EST FOURNIE "EN L'ÉTAT" ET TOUTES AUTRES CONDITIONS, DEC-LARATIONS ET GARANTIES EXPRESSES OU TACITES SONT FORMELLEMENT EXCLUES, DANS LA MESURE AUTORISEE PAR LA LOI APPLICABLE, Y COMPRIS NOTAMMENT TOUTE GARANTIE IMPLICITE RELATIVE A LA QUALITE MARCHANDE, A L'APTITUDE A UNE UTILISATION PARTICULIERE OU A L'ABSENCE DE CONTREFAÇON.

# **Contents**

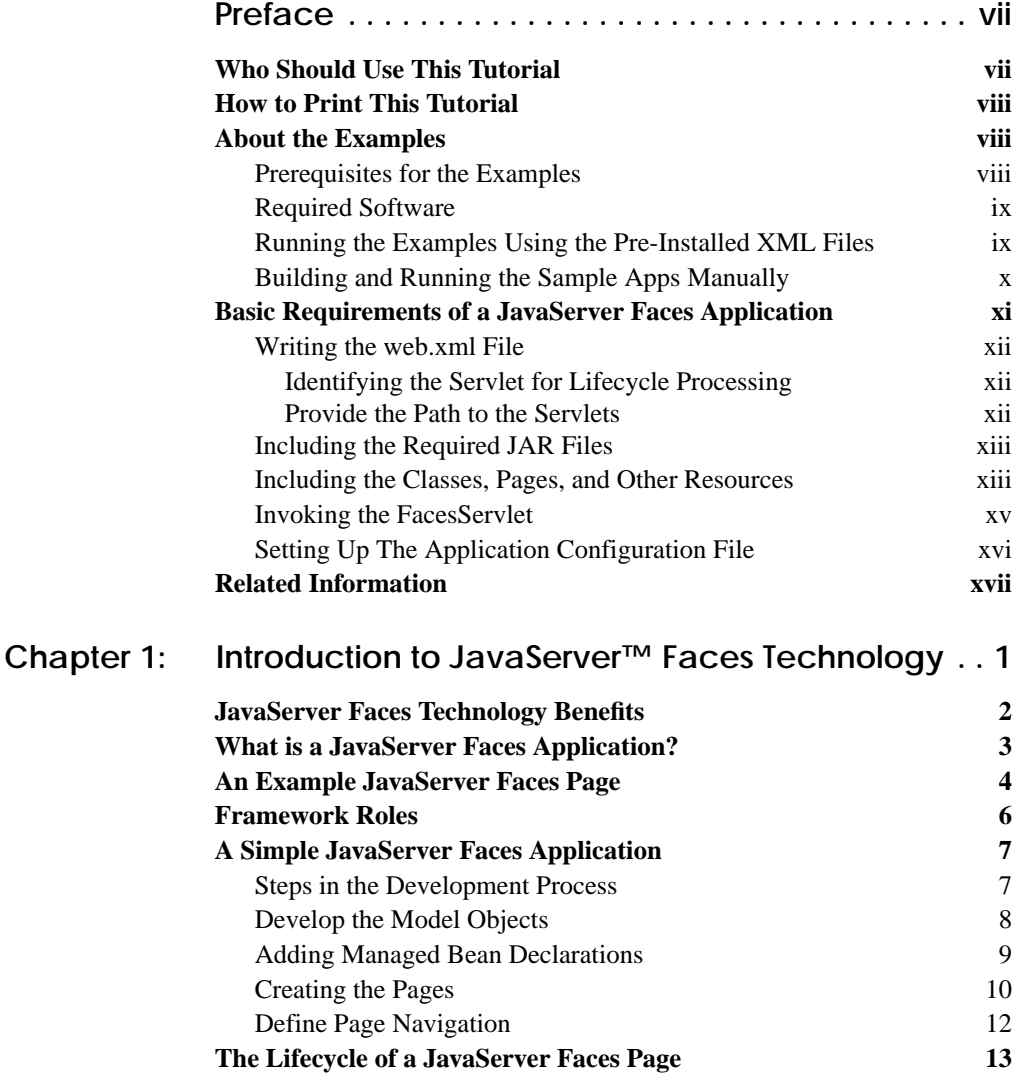

**iii**

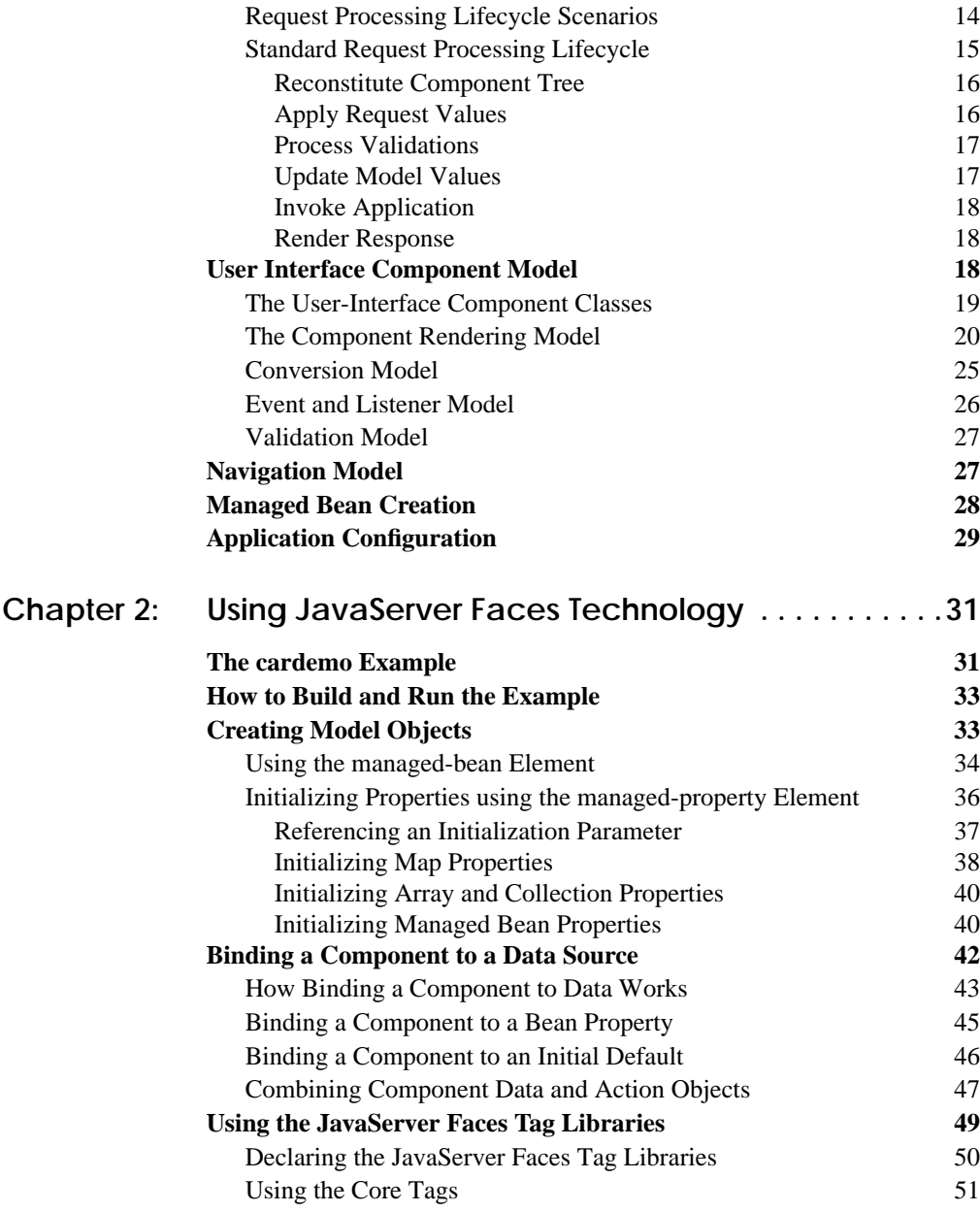

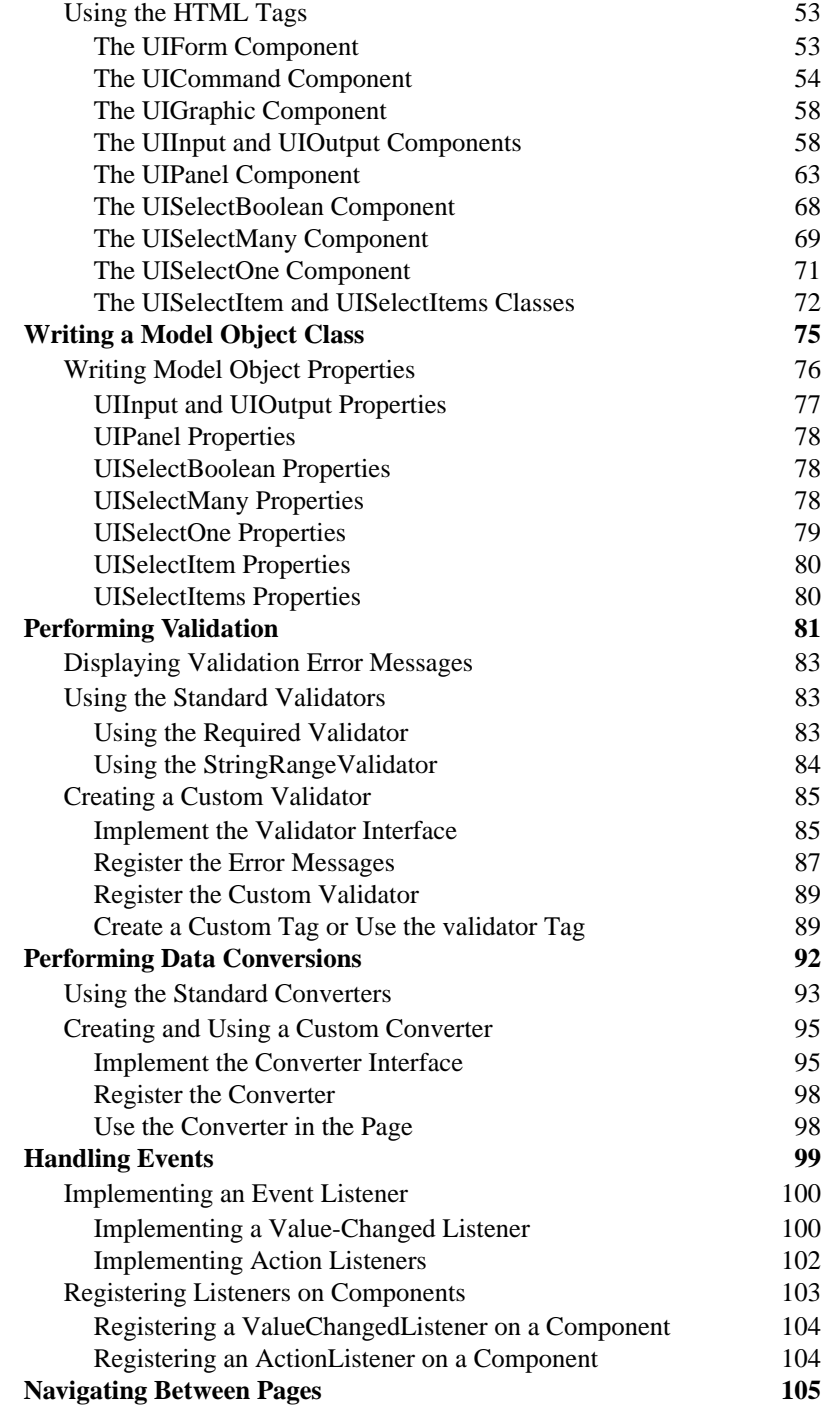

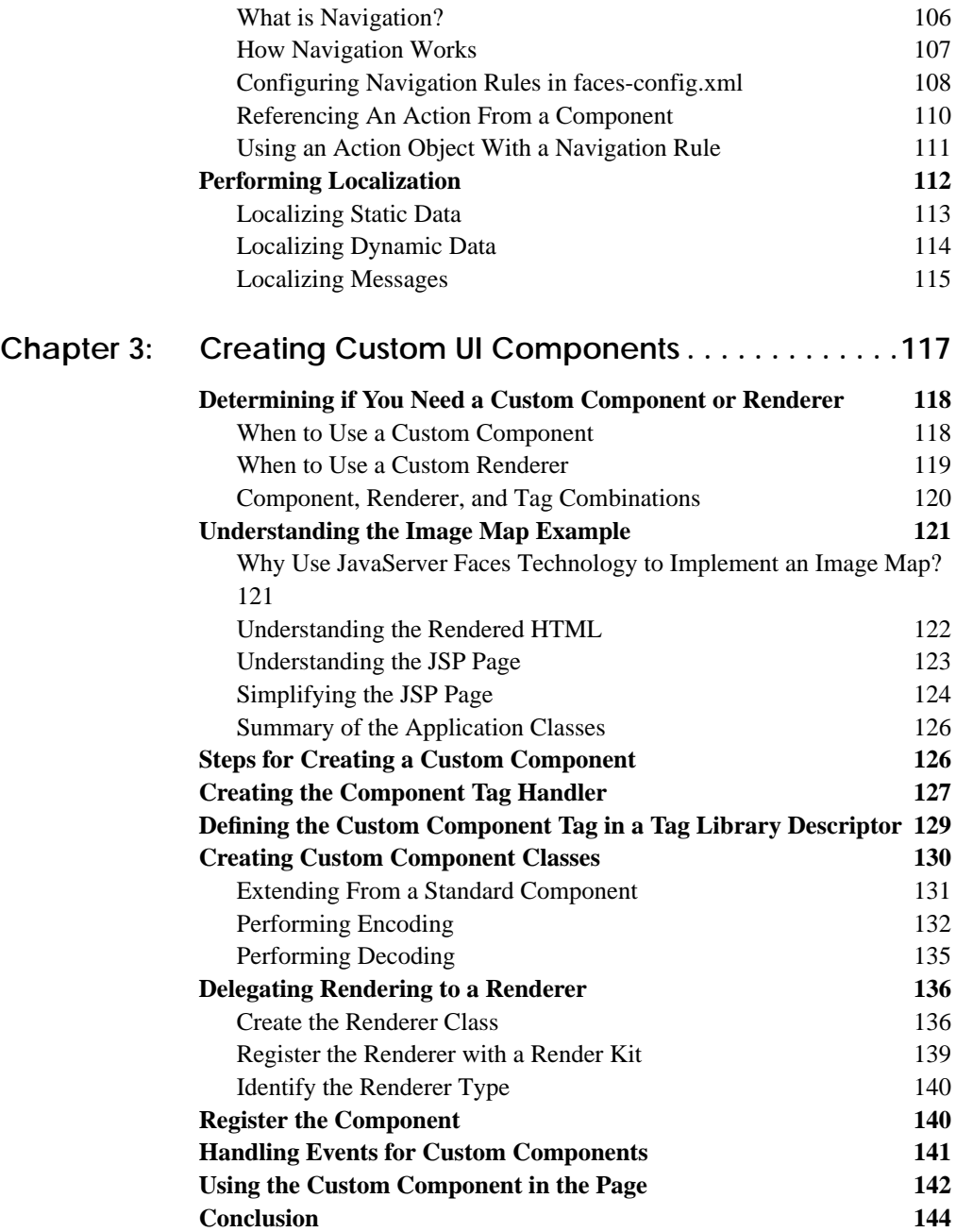

# **Preface**

<span id="page-6-0"></span>**T**HE JavaServer™ Faces Technology Tutorial is a beginner's guide to creating Web applications using JavaServer Faces technology. JavaServer Faces technology is a framework for building Java Web applications with server-side user interface functionality. JavaServer Faces technology simplifies Java Web application development by handling all of the complexities associated with managing a user interface.

This section covers all the things you need to know to make the best use of this tutorial.

# <span id="page-6-1"></span>**Who Should Use This Tutorial**

This tutorial is intended for page authors, application developers, and component writers interested in developing and deploying JavaServer applications with server-side UI functionality.

In addition to explaining how to use JavaServer Faces technology to build simple applications, this guide first goes over some of the benefits of using JavaServer Faces technology and how JavaServer Faces applications work. The first chapter, [Introduction to JavaServer™ Faces Technology \(page 1\),](#page-18-1) will help you understand the general JavaServer Faces concepts and architecture. The second chapter, [Using JavaServer Faces Technology \(page 31\),](#page-48-2) uses a simple, working application to explain the main features of JavaServer Faces technology. The third chapter, [Creating Custom UI Components \(page 117\)](#page-134-1), explains how to create custom components using JavaServer Faces technology.

# <span id="page-7-0"></span>**How to Print This Tutorial**

To print this tutorial, follow these steps:

- Ensure that Adobe Acrobat Reader is installed on your system.
- Open the [PDF version of this book](JSF.pdf).
- Click the printer icon in Adobe Acrobat Reader.

# <span id="page-7-1"></span>**About the Examples**

This release includes five complete, working examples, which are located in the example directory of your installation. [Table 1–1](#page-7-3) lists the examples and where they are located.

This tutorial uses the cardemo and guessNumber to explain JavaServer Faces technology. It also uses some extra code snippets not contained in cardemo or guessNumber to explain features not demonstrated by these applications.

| <b>Example</b> | Location                                                | <b>Function</b>                                                           |
|----------------|---------------------------------------------------------|---------------------------------------------------------------------------|
| cardemo        | <jwsdp_home>/jsf/sam-<br/>ples/cardemo</jwsdp_home>     | A car store application                                                   |
| guessNumber    | <jwsdp_home>/isf/sam-<br/>ples/quessNumber</jwsdp_home> | Duke asks you to guess a number                                           |
| $non-jsp$      | <jwsdp_home>/isf/sam-<br/>ples/non-jsp</jwsdp_home>     | Demonstrates non-JSP rendering                                            |
| components     | <jwsdp_home>/isf/sam-<br/>ples/components</jwsdp_home>  | Showcases tabbed-panes, tree-control,<br>and result-set custom components |

<span id="page-7-3"></span>**Table 1–1** Examples

# <span id="page-7-2"></span>**Prerequisites for the Examples**

In addition to having good knowledge of the Java programming language, the audience of this tutorial should have some knowledge of JavaServer Pages (JSP) technology, including custom tag libraries, and the JavaServer Pages Standard Tag Library (JSTL).

# <span id="page-8-0"></span>**Required Software**

This tutorial assumes you are using the Java WSDP as your deployment environment. To build, deploy, and run the examples you need a copy of the Java WSDP and the Java<sup>™</sup> 2 Platform, Standard Edition (J2SE<sup>™</sup>) SDK 1.3.1 or 1.4. You download the Java WSDP from:

[http://java.sun.com/webservices/downloads/webservicespack.html](http://java.sun.com/webservices/archive.html)

the J2SE 1.3.1 SDK from

<http://java.sun.com/j2se/1.3/>

or the J2SE 1.4 SDK from

[http://java.sun.com/j2se/1.4/](http://java.sun.com/j2se/1.4.1/)

Add the bin directories of the Java WSDP and J2SE SDK installations to the front of your PATH environment variable so that the Java WSDP startup scripts for Tomcat override other installations.

Set the environment variable JWSDP\_HOME to the location of your Java WSDP installation.

Download the JavaServer Faces technology implementation from:

<http://java.sun.com/j2ee/javaserverfaces/download.html>

#### <span id="page-8-2"></span><span id="page-8-1"></span>**Running the Examples Using the Pre-Installed XML Files**

The Java Web Services Developer Pack ("Java WSDP"), v. 1.2 includes an XML file for each example application in the <JWSDP\_HOME>/webapps directory. This file causes an application to be automatically deployed when you start Tomcat. To run an example that is already deployed:

- 1. Set the environment variables:
	- a. Set JAVA\_HOME to your J2SE installation directory
	- b. Set JWSDP\_HOME to your Java WSDP 1.2 installation directory
	- c. Set ANT\_HOME to \$JWSDP\_HOME/apache-ant (Solaris) or %JWSDP\_HOME%\apache-ant (Windows).
- d. Set JSF\_HOME to \$JWSDP\_HOME/jsf (Solaris) or %JWSDP\_HOME%\jsf (Windows)
- 2. On a system running the Solaris or Linux operating system, go to the <JWSDP\_HOME>/bin directory and execute the catalina.sh script to bring up the Java WSDP. On a system running Microsoft Windows, from the Start menu, select Programs, Java(tm) Web Services Developer Pack 1.2, and Start Tomcat.
- 3. Once the server is up and running, point your browser to http://localhost:8080, the default port at which the process is running. The page that is displayed contains links to several sample programs and administration tools.
- 4. Click on one of the links to run the corresponding example.

#### <span id="page-9-0"></span>**Building and Running the Sample Apps Manually**

It is also possible to build each of the sample apps manually. Before doing so, you need to set the environment variables, as described in [Running the Examples](#page-8-1) [Using the Pre-Installed XML Files \(page ix\)](#page-8-1) and edit your build.properties file.

To edit the build.properties file:

- 1. Go to the <JWSDP\_HOME>/jsf/samples directory.
- 2. Copy build.properties.sample to build.properties. This file provides build properties for all of the samples.
- 3. In build.properties, set tomcat.home to JWSDP\_HOME.
- 4. Set the username and password to the username and password you configured for the user who has the manager role in the Java WSDP.

To build a sample:

- 1. Shutdown Tomcat if it's running by executing either catalina.sh stop if you are running the UNIX operating system or catalina stop, if you are running Windows.
- 2. Move the pre-installed XML files out of the <JWSDP\_HOME>/webapps directory.
- 3. Go to the directory of the example you want to build.
- 4. At the command line, run Ant with no target: ant
- 5. This will cause the sample to be built, and the WAR file for the sample to be put into the <JWSDP\_HOME>/jsf/samples directory. The existing preinstalled XML files will cause tomcat to find your newly compiled sample.

# <span id="page-10-0"></span>**Basic Requirements of a JavaServer Faces Application**

JavaServer Faces applications are Java server applications and must be compliant with the Java Servlet specification, version 2.3 (or later) and the JavaServer Pages specification, version 1.2 (or later). All Java server applications are packaged in a WAR file. The WAR file must conform to specific requirements in order to execute across different JavaServer Faces implementations. At a minimum, a WAR file for a JavaServer Faces application must contain:

- A Web application deployment descriptor, called web.xml, to configure resources required by a Web application.
- A specific set of JAR files containing essential classes.
- A set of application classes, JavaServer Faces pages, and other required resources, such as image files.
- An application configuration file, which defines application resources

The web.xml, the set of JAR files, and the set of application files must be contained in the WEB-INF directory of the WAR file. Usually, you will want to use the Ant build tool to compile the classes, build the necessary files into the WAR, and deploy the WAR file. The Ant tool is included in the Java WSDP. You configure how the Ant build tool builds your WAR file with a build.xml file. Each example in the download has its own build file. Look at one of those build files for an example of writing a build file.

Another requirement is that all requests to a JavaServer Faces application that reference previously saved JavaServer Faces components must go through the FacesServlet. The FacesServlet manages the request processing lifecycle for Web applications and initializes the resources required by the JavaServer Faces implementation. To make sure your JavaServer Faces application complies with this requirement, see the section, [Invoking the FacesServlet \(page xv\)](#page-14-0).

#### <span id="page-11-0"></span>**Writing the web.xml File**

The web.xml file is located at the top level of the WEB-INF directory. See *[C](http://java.sun.com/webservices/docs/1.0/tutorial/index.html)onfiguring Web Applications* in *The Java Web Services Tutorial* to see what a standard web.xml file should contain.

The web.xml file for a JavaServer Faces application must specify certain configurations, which include:

- The servlet used to process JavaServer Faces requests
- The servlet mapping for the processing servlet

The following XML markup defines the required configurations specific to JavaServer Faces technology for the cardemo application:

```
<web-app>
...
  <!-- Faces Servlet -->
  <servlet>
    <servlet-name>Faces Servlet</servlet-name>
    <servlet-class>
       javax.faces.webapp.FacesServlet
     </servlet-class>
     <load-on-startup> 1 </load-on-startup>
  </servlet>
  <!-- Faces Servlet Mapping -->
  <servlet-mapping>
     <servlet-name>Faces Servlet</servlet-name>
     <url-pattern>/faces/*</url-pattern>
  </servlet-mapping>
</web-app>
```
#### <span id="page-11-1"></span>**Identifying the Servlet for Lifecycle Processing**

The servlet element identifies the FacesServlet, which processes the lifecycle of the application. The load-on-startup element has a value of true, which indicates that the FacesServlet should be loaded when the application starts up.

#### <span id="page-11-2"></span>**Provide the Path to the Servlets**

The servlet-mapping element lists each servlet name defined in the servlet element and gives the URL path to the servlet. Tomcat will map the path to the servlet when a request for the servlet is received.

JSP pages do not need an alias path defined for them because Web containers automatically map an alias path that ends in \*.jsp.

# <span id="page-12-0"></span>**Including the Required JAR Files**

JavaServer Faces applications require several JAR files to run properly. If you are not running the application on the Java WSDP, which already has these JAR files, the WAR file for your JavaServer Faces application must include the following set of JAR files in the WEB-INF/lib directory:

- jsf-api.jar (contains the javax.faces.\* API classes)
- is f-ri.jar (contains the implementation classes of the JavaServer Faces RI)
- jstl.jar (required to use JSTL tags and referenced by JavaServer Faces reference implementation classes)
- jstl\_el.jar (required for handling JSTL expression language syntax)
- standard.jar (required to use JSTL tags and referenced by JavaServer Faces reference implementation classes)
- commons-beanutils.jar (utilities for defining and accessing JavaBeans component properties)
- commons-digester.jar (for processing XML documents)
- commons-collections.jar (extensions of the Java 2 SDK Collections Framework)
- commons-logging.jar (a general purpose, flexible logging facility to allow developers to instrument their code with logging statements)

To run your application standalone, you need to:

Comment out the build.wspack property and uncomment the build.standalone property in your build.properties file.

Comment out the jsp.jar, servlet.jar, jsf-api.jar, and jsf-ri.jar properties from the build.properties file.

### <span id="page-12-1"></span>**Including the Classes, Pages, and Other Resources**

All application classes and properties files should be copied into the WEB-INF/classes directory of the WAR file during the build process. JavaServer Faces pages should be at the top level of the WAR file. The web.xml, faces-config.xml, and extra TLD files should be in the WEB-INF directory. Other resources, such as images can be at the top level or in a separate directory of the WAR file.

The build target of the example build file copies all of these files to a temporary build directory. This directory contains an exact image of the binary distribution for your JavaServer Faces application:

```
<target name="build" depends="prepare"
  description="Compile Java files and copy static files." >
  <javac srcdir="src"
       destdir="${build}/${example}/WEB-INF/classes">
    <include name="**/*.java" />
    <classpath refid="classpath"/>
  </javac>
  <copy todir="${build}/${example}/WEB-INF">
    <fileset dir="web/WEB-INF" >
       <include name="web.xml" />
       <include name="*.tld" />
       <include name="*.xml" />
    </fileset>
  </copy>
  <copy todir="${build}">
    <fileset dir="web">
       <include name="*.html" />
       <include name="*.gif" />
       <include name="*.jpg" />
       <include name="*.jsp" />
       <include name="*.xml" />
       <include name="*.css" />
    </fileset>
  </copy>
  <copy
    todir="${build}/${example}/WEB-INF/classes/${example}" >
    <fileset dir="src/${example}" >
       <include name="*properties"/>
    </fileset>
    <fileset dir="src/${example}" >
    <include name="*.xml"/>
    </fileset>
  </copy>
</target>
```
The build.war target packages all the files from the build directory into the WAR file while preserving the directory structure contained in the build directory:

```
<target name="build.war" depends="build"
  <jar jarfile="${example}.war"
    basedir="${build}/${example}" />
  <copy todir=".." file="{example}.war" />
  <delete file="${example}.war" />
</target>
```
When writing a build file for your Web application, you can follow the build files included with each example.

#### <span id="page-14-0"></span>**Invoking the FacesServlet**

Before a JavaServer Faces application can launch the first JSP page, the Web container must invoke the FacesServlet in order for the application lifecycle process to start. The application lifecycle is described in the section, [The Lifecy](#page-30-1)[cle of a JavaServer Faces Page \(page 13\).](#page-30-1)

To make sure that the FacesServlet is invoked, you need to include the path to the FacesServlet in the URL to the first JSP page. You define the path in the url-pattern element nested inside the servlet-mapping element of the web.xml file. In the example web.xml file above, the path to the FacesServlet is /faces.

To include the path to the FacesServlet in the URL to the first JSP page, you must do one of two things:

• Include an HTML page in your application that has the URL to the first JSP page, and include the path to the FacesServlet:

<a href="faces/First.jsp">

• Include the path to the FacesServ1et in the URL to the first page when you enter it in your browser:

```
http://localhost:8080/myApp/faces/First.jsp
```
The second method allows you to start your application from the first JSP page, rather than starting it from an HTML page. However, the second method requires your user to identify the first JSP page. When you use the first method, the user only has to enter:

```
http://localhost:8080/myApp
```
### <span id="page-15-0"></span>**Setting Up The Application Configuration File**

The Application Configuration File is new with this release. It is an XML file, named faces-config.xml, whose purpose is to configure resources for an application. These resources include: navigation rules, converters, validators, render kits, and others. For a complete description of the application configuration file, see [Application Configuration \(page 29\)](#page-46-1). This section explains the basic requirements of for using file.

The Application Configuration file must be valid against the DTD located at http://java.sun.com/dtd/web-facesconfig\_1\_0.dtd. In addition, each file must include in this order:

- The XML version number: <?xml version="1.0"?>
- This DOCTYPE declaration at the top of the file:

```
<!DOCTYPE faces-config PUBLIC
```

```
"-//Sun Microsystems, Inc.//DTD JavaServer Faces Config
1.0//EN"
```
"http://java.sun.com/dtd/web-facesconfig\_1\_0.dtd">

• A faces-config tag enclosing all of the other declarations: <faces-config>

```
</faces-config>
```
...

You can have more than one application configuration file, and there are three ways that you can make these files available to the application. The JavaServer Faces implementation finds the file or files by looking for:

• A resource named /META-INF/faces-config.xml in any of the JAR files in the Web application's /WEB-INF/lib directory. If a resource with this name exists, it is loaded as a configuration resource. This method is practical for a packaged library containing some components and renderers. The demo-components.jar, located in <JWSDP\_HOME>jsf/samples uses this method.

- A context init parameter, javax.faces.application.CONFIG\_FILES that specifies one or more (comma-delimited) paths to multiple configuration files for your Web application. This method will most likely be used for enterprise-scale applications that delegate the responsibility for maintaining the file for each portion of a big application to separate groups.
- A resource named faces-config.xml in the /WEB-INF/ directory of your application if you don't specify a context init parameter. This is the way most simple apps will make their configuration files available.

# <span id="page-16-0"></span>**Related Information**

For further information on the technologies discussed in this tutorial see the Web sites listed in [Table 1–2.](#page-16-1) References to individual technology homes listed in some chapters map as follows:

| <b>Technology</b>                   | Web Site                                                |  |
|-------------------------------------|---------------------------------------------------------|--|
| JavaServer<br>Faces tech-<br>nology | http://java.sun.com/j2ee/javaserverfaces/               |  |
| Java Servlets                       | http://java.sun.com/products/servlet/                   |  |
| JavaServer<br>Pages tech-<br>nology | http://java.sun.com/products/jsp/                       |  |
| <b>JSP</b> Standard<br>Tag Library  | http://java.sun.com/products/jsp/taglibraries.html#jstl |  |
| Tomcat                              | http://jakarta.apache.org/tomcat/                       |  |
| Ant                                 | http://ant.apache.org                                   |  |

<span id="page-16-1"></span>**Table 1–2** Related Information

**xviii**

# <span id="page-18-1"></span><span id="page-18-0"></span>**Introduction to JavaServer™ Faces Technology**

**J**AVASERVER Faces technology is a user interface framework for building Web applications that run on a Java server and render the UI back to the client.

The main components of JavaServer Faces technology are:

- An APIs and reference implementation for: representing UI components and managing their state; handling events, server side validation, and data conversion; defining page navigation; supporting internationalization and accessibility; and providing extensibility for all of these features.
- A JavaServer Pages<sup>™</sup> (JSP<sup>™</sup>) custom tag library for expressing UI components within a JSP page.

This well-defined programming model and UI component tag library significantly ease the burden of building and maintaining Web applications with serverside UIs. With minimal effort, you can:

- Wire client-generated events to server-side application code
- Map UI components on a page to server-side data
- Construct a UI with reusable and extensible components.
- Save and restore UI state beyond the life of server requests

As shown in [Figure 2–1,](#page-19-1) the user interface you create with JavaServer Faces technology (represented by myUI in the graphic) runs on the server and renders back to the client.

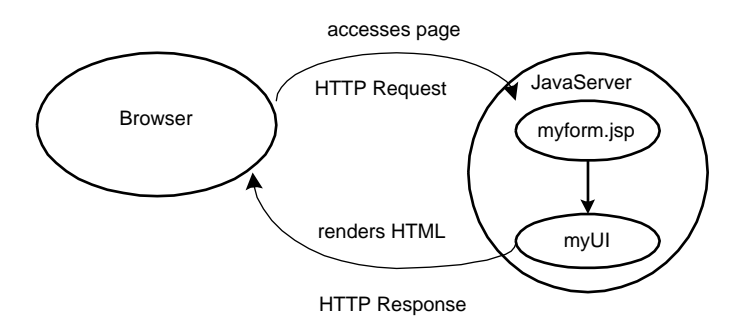

<span id="page-19-1"></span>**Figure 2–1** The UI Runs on the Server

The JSP page, myform.jsp, expresses the user interface components with custom tags defined by JavaServer Faces technology framework rather than hardcoding them with a markup language. The UI for the Web application (represented by myUI in the figure) manages the objects referenced by the JSP page. These objects include:

- The component objects that map to the tags on the JSP page
- The event listeners, validators, and converters that are registered on the components
- The model objects that encapsulate the data and application-specific functionality of the components

# <span id="page-19-0"></span>**JavaServer Faces Technology Benefits**

One of the greatest advantages of JavaServer Faces technology is that it offers a clean separation between behavior and presentation. Web applications built with JSP technology partially achieve this separation. However, a JSP application cannot map HTTP requests to component-specific event handling or manage UI elements as stateful objects on the server. JavaServer Faces technology allows you to build Web applications that implement finer-grained separation of behavior and presentation traditionally offered by client-side UI architectures.

The separation of logic from presentation also allows each member of a Web application development team to focus on their piece of the development process, and provides a simple programming model to link the pieces together. For example, Page Authors with no programming expertise can use JavaServer Faces

technology UI component tags to link to application code from within a Web page without writing any scripts.

Another important goal of JavaServer Faces technology is to leverage familiar UI-component and Web-tier concepts without limiting you to a particular scripting technology or markup language. While JavaServer Faces technology includes a JSP custom tag library for representing components on a JSP page, the JavaServer Faces technology APIs are layered directly on top of the JavaServlet API. This allows you to do a few things: to use another presentation technology besides JSP, to create your own custom components directly from the component classes, and to generate output for different client devices.

Most importantly, JavaServer Faces technology provides a rich architecture for managing component state, processing component data, validating user input, and handling events.

# <span id="page-20-0"></span>**What is a JavaServer Faces Application?**

For the most part, JavaServer Faces applications are just like any other Java Web application. They run in a Java Servlet container, and they typically contain:

- JavaBeans<sup>TM</sup> components (called model objects in JavaServer Faces technology) containing application-specific functionality and data
- Event listeners
- Pages, such as JSP pages
- Server-side helper classes, such as database-access beans

In addition to these items, a JavaServer Faces application also has:

- A custom tag library for rendering UI components on a page
- A custom tag library for representing event handlers, validators, and other actions.
- UI components represented as stateful objects on the server
- Validators, event handlers, and navigation handlers

Every JavaServer Faces application must include a custom tag library that defines the tags representing UI components and a custom tag library for representing other core actions, such as validators and event handlers. Both of these tag libraries are provided by the JavaServer Faces implementation.

The component tag library eliminates the need to hard-code UI components in HTML or another markup language, resulting in completely reusable components. And, the core tag library makes it easy to register events, validators, and other actions on the components.

The component tag library can be the html\_basic tag library included with the JavaServer Faces technology reference implementation, or you can define your own tag library that renders custom components or renders output other than HTML.

Another important advantage of JavaServer Faces applications is that the UI components on the page are represented as stateful objects on the server. This allows the application to manipulate the component state and wire client-generated events to server-side code.

Finally, JavaServer Faces technology allows you to convert and validate data on individual components and report any errors before the server-side data is updated.

This tutorial provides more detail on each of these features. First, let's look at a JSP page and a JavaServer Faces page side-by side.

#### <span id="page-21-0"></span>**An Example JavaServer Faces Page**

To see how much easier Web development is with JavaServer Faces technology, it helps to look at the differences between a JavaServer Faces page and a JSP page. The following JSP page comes from the *[Web Applications](http://java.sun.com/webservices/docs/1.1/tutorial/doc/index.html)* chapter of *[T](http://java.sun.com/webservices/docs/1.0/tutorial/index.html)he Java Web Services Tutorial*. This page asks you to type your name into a text field and click the button. It then displays your name on the page.

```
<html><head><title>Hello</title></head>
<body bgcolor="white">
<img src="duke.waving.gif">
<h2>My name is Duke. What is yours?</h2>
<form method="get">
<input type="text" name="username" size="25">
<p><p><input type="submit" value="Submit">
<input type="reset" value="Reset">
</form>
<%
String username = request.getParameter("username");
```

```
if ( username != null && username.length() > 0 ) {
%>
<%@include file="response.jsp" %>
<%
}
%>
</body>
</html>
```
Even for this very simple page, you need to know how to extract the user name from the request parameters, which requires some programming knowledge. An average page author might not know how to do this.

Now, let's look at the JavaServer Faces version of this page. Note that instead of including the response in the same page, the JavaServer Faces version displays the response on a second page. Here is the first page:

```
<HTML><HEAD> <title>Hello</title> </HEAD>
  <%@ taglib uri="http://java.sun.com/jsf/html" prefix="h" %>
  <%@ taglib uri="http://java.sun.com/jsf/core" prefix="f" %>
  <body bgcolor="white">
  <h2>My name is Duke. What is yours?</h2>
  <jsp:useBean id="UserNameBean"
    class="helloDuke.UserNameBean" scope="session" />
  <f:use_faces>
    <h:form id="helloForm" formName="helloForm" >
       <h:graphic_image id="wave_img" url="/wave.med.gif" />
       <h:input_text id="username"
         valueRef="UserNameBean.userName"/>
       <h:command_button id="submit" label="Submit"
          commandName="submit" />
    </h:form>
  </f:use_faces>
</HTML>
```
Here is the second page:

```
<HTML><HEAD> <title>Hello</title> </HEAD>
  <%@ taglib uri="http://java.sun.com/jsf/html" prefix="h" %>
  <%@ taglib uri="http://java.sun.com/jsf/core" prefix="f" %>
  <body bgcolor="white">
  <h:graphic_image id="wave_img" url="/wave.med.gif" />
  <f:use_faces>
    <h:form id="responseform" formName="responseform">
       <h:graphic_image id="wave_img" url="/wave.med.gif" />
```

```
<h2>Hi, <h:output_text id="userLabel"
          valueRef="UserNameBean.userName" /> </h2>
       <h:command_button id="back" label="Back"
          commandName="back" /><p>
    </h:form>
    </f:use_faces>
</HTML>
```
The first difference to note is that these pages contain no Java code. Any logic that needs to be performed is done in model objects or helper classes, not in the pages.

The logic can be referenced from the component tags in the pages. The h:input\_text tag represents the text field that takes the user's name. As the valueRef attribute of the h:input\_text tag specifies, the user's name is saved to the userName property of the model object, UserNameBean. The h:output\_text tag retrieves the user's name from UserNameBean and displays it on the following page.

While it's true that you can eliminate the script by using the JSTL tags, c:set and c:out, these tags cannot associate the data with a stateful UI component, like the input\_text and output\_text tags do. This will become even more important to you as you build more complicated applications.

By moving the code out of the pages and into model objects on the server, a Web development team will have a much easier time maintaining and scaling the application. With JavaServer Faces technology, the page author can easily write the entire page and simply reference the logic—written by the developer—from the component tags. The next section describes all of the roles of the Web development team and which part of a JavaServer Faces application they are responsible for.

#### <span id="page-23-0"></span>**Framework Roles**

Because of the division of labor enabled by the JavaServer Faces technology design, JavaServer Faces application development and maintenance can proceed quickly and easily. The members of a typical development team are those listed below. In many teams, individual developers play more than one of these roles, however, it is still useful to consider JavaServer Faces technology from a variety of perspectives based on primary responsibility.

- **Page Authors**, who use a markup language, like HTML, to author pages for Web applications. When using the JavaServer Faces technology framework, page authors will most likely use the tag library exclusively.
- **Application Developers**, who program the model objects, the event handlers, the validators, and the page navigation. Application developers can also provide the extra helper classes.
- **Component Writers**, who have user-interface programming experience and prefer to create custom components using a programming language. These people can create their own components directly from the component classes, or they can extend the standard components provided by JavaServer Faces technology.
- **Tools Vendors**, who provide tools that leverage JavaServer Faces technology to make building server-side user interfaces even easier.

The primary users of JavaServer Faces technology will be page authors and application developers. This tutorial is written with these two customers in mind. The next section walks through a simple application, explaining which piece of the application the page author and the application developer develops.

The third chapter, [Creating Custom UI Components \(page 117\)](#page-134-1) covers the responsibilities of a component writer.

# <span id="page-24-0"></span>**A Simple JavaServer Faces Application**

This section describes the process of developing a simple JavaServer Faces application. You'll see what features a typical JavaServer Faces application contains, and what part each role has in developing the application.

#### <span id="page-24-1"></span>**Steps in the Development Process**

Developing a simple JavaServer Faces application requires performing these tasks:

- Develop the model objects, which will hold the data
- Add managed bean declarations to the Application Configuration File
- Create the Pages using the UI component and core tags

• Define Page Navigation

These tasks can be done simultaneously or in any order. However, the people performing the tasks will need to communicate during the development process. For example, the page author needs to know the names of the model objects in order to access them from the page.

The example used in this section is slightly more complicated than the example in [An Example JavaServer Faces Page \(page 4\).](#page-21-0) This example asks you to guess a number between 0 and 10, inclusive. The second page tells you if you guessed correctly. The example also checks the validity of your input.

To deploy and execute this example, follow the instructions in [Running the](#page-8-2) [Examples Using the Pre-Installed XML Files \(page ix\)](#page-8-2).

#### <span id="page-25-0"></span>**Develop the Model Objects**

Developing model objects is the responsibility of the application developer. The page author and the application developer might need to work in tandem to make sure that the component tags refer to the proper object properties, that the object properties have the proper types, and take care of other such details.

Here is the UserNumberBean class that holds the data entered in the text field on greeting.jsp:

```
package guessNumber;
import java.util.Random;
public class UserNumberBean {
Integer userNumber = null;
Integer randomInt = null;String response = null;
public UserNumberBean () {
  Random randomGR = new Random();
  randomInt = new Integer(rangeR.nextInt(10));System.out.println("Duke's Number: "+randomInt);
}
public void setUserNumber(Integer user_number) {
  userNumber = user_number;
  System.out.println("Set userNumber " + userNumber);
}
```

```
public Integer getUserNumber() {
  System.out.println("get userNumber " + userNumber);
  return userNumber;
}
public String getResponse() {
  if(userNumber.compareTo(randomInt) == 0)
    return "Yay! You got it!";
  else
    return "Sorry, "+userNumber+" is incorrect.";
}
```
As you can see, this bean is just like any other JavaBeans component: It has a set of accessor methods and a private data field for each property. This means that you can conceivably reference beans you've already written from your JavaServer Faces pages.

Depending on what kind of component references a particular model object property, the model object property can be any of the basic primitive and reference types. This includes any of the Number types, String, int, double, and float. JavaServer Faces technology will automatically convert the data to the type specified by the model object property. See [Using the HTML](#page-70-2) [Tags \(page 53\)](#page-70-2) and [Writing a Model Object Class \(page 75\)](#page-92-1) for information on which types are accepted by which component tags.

You can also apply a converter to a component to convert the components value to a type not supported by the component. See [Performing Data](#page-109-1) [Conversions \(page 92\)](#page-109-1) for more information on applying a converter to a component.

In the UserNumberBean, the userNumber property has a type of Integer. The JavaServer Faces implementation can convert the String request parameters containing this value into an Integer before updating the model object property when you use an input\_number tag. Although this example converts to an Integer type, in general, you should use the native types rather than the wrapper classes.

### <span id="page-26-0"></span>**Adding Managed Bean Declarations**

After developing the beans to be used in the application, you need to add declarations for them in the Application Configuration file. The task of adding managed bean declarations to the Application Configuration File can be done by any

member of the development team. Here is a managed bean declaration for User-NumberBean:

```
<managed-bean>
  <managed-bean-name>UserNumberBean</managed-bean-name>
  <managed-bean-class>
    guessNumber.UserNumberBean
  </managed-bean-class>
  <managed-bean-scope>session</managed-bean-scope>
</managed-bean>
```
The JavaServer Faces implementation processes this file on application startup time and initializes the UserNumberBean and stores it in session scope. The bean is then available for all pages in the application. For those familiar with previous releases, this managed bean facility replaces usage of the jsp:useBean tag. For more information, see the sections [Managed Bean Creation \(page 28\)](#page-45-0) and [Application Configuration \(page 29\)](#page-46-0).

#### <span id="page-27-0"></span>**Creating the Pages**

Authoring the pages is the page author's responsibility. This task involves laying out UI components on the pages, mapping the components to model object data, and adding other core tags (such as validator tags) to the component tags.

Here is the new greeting. isp page with the validator tags (minus the surrounding HTML):

```
<HTML>
  <HEAD> <title>Hello</title> </HEAD>
  <%@ taglib uri="http://java.sun.com/jsf/html" prefix="h" %>
  <%@ taglib uri="http://java.sun.com/jsf/core" prefix="f" %>
  <body bgcolor="white">
  <h:graphic_image id="wave_img" url="/wave.med.gif" />
  <h2>Hi. My name is Duke.
    I'm thinking of a number from 0 to 10.
    Can you guess it?</h2>
  <f:use_faces>
    <h:form id="helloForm" formName="helloForm" >
       <h:graphic_image id="wave_img" url="/wave.med.gif" />
       <h:input_number id="userNo" numberStyle="NUMBER"
          valueRef="UserNumberBean.userNumber">
          <f:validate_longrange minimum="0" maximum="10" />
       </h:input_number>
       <h:command_button id="submit" action="success"
```

```
label="Submit" commandName="submit" /><p>
     <h:output_errors id="errors1" for="userNo"/>
  </h:form>
</f:use_faces>
```
This page demonstrates a few important features that you will use in most of your JavaServer Faces applications:

• The form Tag

The form tag represents an input form, which allows the user to input some data and submit it to the server, usually by clicking a button. The tags representing the components that comprise the form are nested in the form tag. These tags are h:input\_number and h:command\_button.

• The input\_number Tag

The input\_number tag represents a text field component, into which the user enters a number. This tag has two attributes: id and valueRef. The optional id attribute corresponds to the ID of the component object represented by this tag. The id attribute is optional. If you don't include one, the JavaServer Faces implementation will generate one for you. See [Creating](#page-50-2) [Model Objects \(page 33\)](#page-50-2) for more information.

The valueRef uses a reference expression to refer to the model object property that holds the data entered into the text field. The part of the expression before the "." must match the name defined by the managedbean-name element corresponding to the proper managed-bean declaration from the Application Configuration file. The part of the expression after the "." must match the name defined by the property-name element corresponding to the proper managed-bean declaration.

• The validate\_longrange Tag

The input\_number tag also contains a validate\_longrange tag, which is one of a set of standard validator tags included with JavaServer Faces technology. This validator checks if the local value of a component is within a certain range. The value must be anything that can be converted to a long. The validate\_longrange tag has two attributes, one that specifies a minimum value and the other that specifies a maximum value. Here, the tag is used to ensure that the number entered in the text field is a number from 0 to 10. See [Performing Validation \(page 81\)](#page-98-1) for more information on performing validation.

• The command\_button Tag

The command\_button tag represents the button used to submit the data entered in the text field. The action attribute specifies an output that helps

the navigation mechanism to decide which page to open next. The next section discusses this further.

• The output\_errors Tag

The output\_errors tag will display an error message if the data entered in the field does not comply with the rules specified by the validator. The error message displays wherever you place the output\_errors tag on the page. The for attribute refers to the component whose value failed validation.

[Creating Model Objects \(page 33\)](#page-50-2) discusses the tags in more detail and includes a table that lists all of the basic tags included with JavaServer Faces technology.

The next section discusses the navigation instructions used with this example.

### <span id="page-29-0"></span>**Define Page Navigation**

Another responsibility that the application developer has is to define page navigation for the application, such as which page to go to after the user clicks a button to submit a form. The JavaServer Faces navigation model, new for this release, is explained in [Navigation Model \(page 27\).](#page-44-1) [Navigating Between](#page-122-1) [Pages \(page 105\)](#page-122-1) explains how to define the navigation rules for an entire application.

The application developer defines the navigation for the application in the application configuration file, the same file in which managed beans are declared.

Here are the navigation rules defined for the guessNumber example:

```
<navigation-rule>
  <from-tree-id>/greeting.jsp</from-tree-id>
  <navigation-case>
    <from-outcome>success</from-outcome>
    <to-tree-id>/response.jsp</to-tree-id>
  </navigation-case>
</navigation-rule>
<navigation-rule>
  <from-tree-id>/response.jsp</from-tree-id>
  <navigation-case>
    <from-outcome>success</from-outcome>
    <to-tree-id>/greeting.jsp</to-tree-id>
  </navigation-case>
</navigation-rule>
```
Each navigation-rule defines how to get from one page (specified in the from-tree-id element) to the other pages of the application. The navigationrule elements can contain any number of navigation-case elements, each of which defines the page to open next (defined by to-tree-id) based on a logical outcome (defined by from-outcome).

The outcome can be defined by the action attribute of the UICommand component that submits the form, as it is in the guessNumber example:

```
<h:command_button id="submit"
  action="success" label="Submit" />
```
The outcome can also come from the return value of the invoke method of an Action object. The invoke method performs some processing to determine the outcome. One example is that the invoke method can check if the password the user entered on the page matches the one on file. If it does, the invoke method could return "success"; otherwise, it might return "failure". An outcome of "failure" might result in the logon page being reloaded. An outcome of "success" might result in the page displaying the user's credit card activity opening.

To learn more about how navigation works and how to define navigation rules, see the sections [Navigation Model \(page 27\)](#page-44-1) and [Navigating Between](#page-122-1) [Pages \(page 105\).](#page-122-1)

# <span id="page-30-1"></span><span id="page-30-0"></span>**The Lifecycle of a JavaServer Faces Page**

The lifecycle of a JavaServer Faces page is similar to that of a JSP page: The client makes an HTTP request for the page, and the server responds with the page translated to HTML. However, because of the extra features that JavaServer Faces technology offers, the lifecycle provides some additional services by executing some extra steps.

Which steps in the lifecycle are executed depends on whether or not the request originated from a JavaServer Faces application and whether or not the response is generated with the rendering phase of the JavaServer Faces lifecycle. This section first explains the different lifecycle scenarios. It then explains each of these lifecycle phases using the guessNumber example.

#### <span id="page-31-0"></span>**Request Processing Lifecycle Scenarios**

A JavaServer Faces application supports two different kinds of responses and two different kinds of requests:

- Faces Response: A servlet response that was created by the execution of the [Render Response \(page 18\)](#page-35-1) phase of the request processing lifecycle.
- Non-Faces Response: A servlet response that was not created by the execution of the Render Response phase. An example is a JSP page that does not incorporate JavaServer Faces components.
- Faces Request: A servlet request that was sent from a previously generated Faces Response. An example is a form submit from a JavaServer Faces user interface component, where the request URI identifies the JavaServer Faces component tree to use for processing the request.
- Non-Faces Request: A servlet request that was sent to an application component, such as a servlet or JSP page, rather than directed to a JavaServer Faces component tree.

These different requests and responses result in three possible lifecycle scenarios that can exist for a JavaServer Faces application:

• **Scenario 1: Non-Faces Request Generates Faces Response**

An example of this scenario is when clicking a hyperlink on an HTML page opens a page containing JavaServer Faces components. To render a Faces Response from a Non-Faces Request, an application must provide a mapping to the FacesServlet in the URL to the page containing JavaServer Faces components. The FacesServlet accepts incoming requests and passes them to the lifecycle implementation for processing.

#### • **Scenario 2: Faces Request Generates Non-Faces Response**

Sometimes a JavaServer Faces application might need to redirect to a different Web application resource or generate a response that does not contain any JavaServer Faces components. In these situations, the developer must skip to the rendering phase [\(Render Response \(page 18\)](#page-35-1)) by calling FacesContext.responseComplete. The FacesContext contains all of the information associated with a particular Faces Request. This method can be invoked during the [Apply Request Values \(page 16\),](#page-33-1) [Process](#page-34-0) [Validations \(page 17\)](#page-34-0), or [Update Model Values \(page 17\)](#page-34-1) phases.

#### • **Scenario 3: Faces Request Generates Faces Response**

This is the most common scenario for the lifecycle of a JavaServer Faces application. It is also the scenario represented by the standard request processing lifecycle described in the next section. This scenario involves Jav-

aServer Faces components submitting a request to a JavaServer Faces application utilizing the FacesServlet. Because the request has been handled by the JavaServer Faces implementation, no additional steps are required by the application to generate the response. All listeners, validators and validators will automatically be invoked during the appropriate phase of the standard lifecycle, which the next section describes.

#### <span id="page-32-0"></span>**Standard Request Processing Lifecycle**

The standard request processing lifecycle represents scenario 3, described in the previous section. Most users of JavaServer Faces technology won't need to concern themselves with the request processing lifecycle. However, knowing that JavaServer Faces technology properly performs the processing of a page, a developer of JavaServer Faces applications doesn't need to worry about rendering problems associated with other UI framework technologies. One example involves state changes on individual components. If the selection of a component such as a checkbox effects the appearance of another component on the page, JavaServer Faces technology will handle this event properly and will not allow the page to be rendered without reflecting this change.

[Figure 2–2](#page-32-1) illustrates the steps in the JavaServer Faces request-response lifecycle.

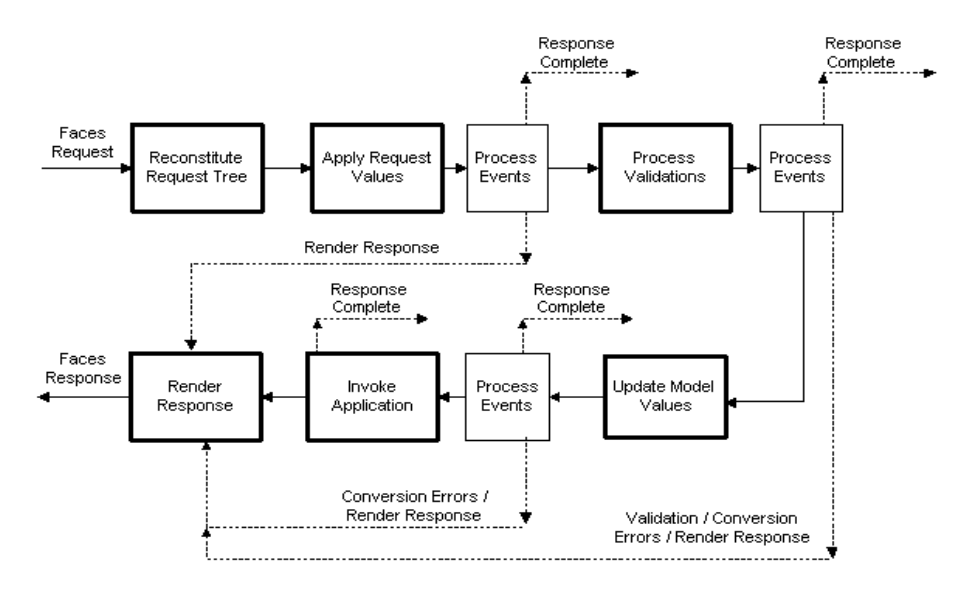

<span id="page-32-1"></span>**Figure 2–2** JavaServer Faces Request-Response Lifecycle

#### <span id="page-33-0"></span>**Reconstitute Component Tree**

When a request for a JavaServer Faces page is made, such as when clicking on a link or a button, the JavaServer Faces implementation begins the Reconstitute Component Tree stage.

During this phase, the JavaServer Faces implementation builds the component tree of the JavaServer Faces page, wires up event handlers and validators, and saves the tree in the FacesContext. The component tree for the greeting.jsp page of the guessNumber example might conceptually look like this:

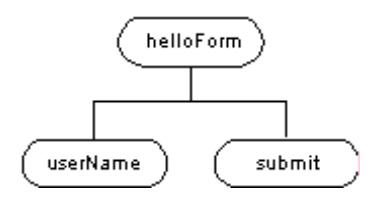

**Figure 2–3** guessNumber Component Tree

#### <span id="page-33-1"></span>**Apply Request Values**

Once the component tree is built, each component in the tree extracts its new value from the request parameters with its decode method. The value is then stored locally on the component. If the conversion of the value fails, an error message associated with the component is generated and queued on the Faces-Context. This message will be displayed during the Render Response phase, along with any validation errors resulting from the Process Validations phase.

If events have been queued during this phase, the JavaServer Faces implementation broadcasts the events to interested listeners. See [Implementing an Event](#page-117-2) [Listener \(page 100\)](#page-117-2) for more information on how to specify which lifecycle processing phase the listener will process events.

In the case of the userNumber component on the greeting.jsp page, the value is whatever the user entered in the field. Since the model object property bound to the component has an Integer type, the JavaServer Faces implementation converts the value from a String to an Integer.

At this point, the components are set to their new values, and messages and events have been queued.

#### <span id="page-34-0"></span>**Process Validations**

During this phase, the JavaServer Faces implementation processes all validations registered on the components in the tree. It examines the component attributes that specify the rules for the validation and compares these rules to the local value stored for the component. If the local value is invalid, the JavaServer Faces implementation adds an error message to the FacesContext and the lifecycle advances directly to the Render Response phase so that the page is rendered again with the error messages displayed. If there were conversion errors from Apply Request Values, the messages for these errors are displayed also.

If events have been queued during this phase, the JavaServer Faces implementation broadcasts them to interested listeners. See [Implementing an Event](#page-117-2) [Listener \(page 100\)](#page-117-2) for more information on how to specify in which lifecycle processing phase a listener will process events.

In the greeting. jsp page, the JavaServer Faces implementation processes the validator on the userNumber input\_number tag. It verifies that the data the user entered in the text field is an integer from the range 0 to 10. If the data is invalid, or conversion errors occurred during the Apply Request Values phase, processing jumps to the Render Response phase, during which the greeting.jsp page is rendered again with the validation and conversion error messages displayed in the component associated with the output\_errors tag.

#### <span id="page-34-1"></span>**Update Model Values**

Once the JavaServer Faces implementation determines that the data is valid, it can walk the component tree and set the corresponding model object values to the components' local values. Only input components that have valueRef expressions will be updated. If the local data cannot be converted to the types specified by the model object properties, the lifecycle advances directly to Render Response so that the page is re-rendered with errors displayed, similar to what happens with validation errors.

If events have been queued during this phase, the JavaServer Faces implementation broadcasts them to interested listeners. See [Implementing an Event](#page-117-2) [Listener \(page 100\)](#page-117-2) for more information on how to specify in which lifecycle processing phase a listener will process events.

At this stage, the userNumber property of the UserNumberBean is set to the local value of the userNumber component.

#### <span id="page-35-0"></span>**Invoke Application**

During this phase, the JavaServer Faces implementation handles any applicationlevel events, such as submitting a form or linking to another page.

The greeting.jsp page from the guessNumber example has one applicationlevel event associated with the Command component. When processing this event, a default ActionListener implementation retrieves the outcome, "success", from the component's action attribute. The listener passes the outcome to the default NavigationHandler. The NavigationHandler matches the outcome to the proper navigation rule defined in the application's application configuration file to determine what page needs to be displayed next. See [Navigating Between](#page-122-1) [Pages \(page 105\)](#page-122-1) for more information on managing page navigation. The JavaServer Faces implementation then sets the response component tree to that of the new page. Finally, the JavaServer Faces implementation transfers control to the Render Response phase.

#### <span id="page-35-1"></span>**Render Response**

During the Render Response phase, the JavaServer Faces implementation invokes the components' encoding functionality and renders the components from the component tree saved in the FacesContext.

If errors were encountered during the Apply Request Values phase, Process Validations phase, or Update Model Values phase, the original page is rendered during this phase. If the pages contain output\_errors tags, any queued error messages are displayed on the page.

New components can be added to the tree if the application includes custom renderers, which define how to render a component. After the content of the tree is rendered, the tree is saved so that subsequent requests can access it and it is available to the Reconstitute Component Tree phase. The Reconstitute Component Tree phase accesses the tree during a subsequent request.

# <span id="page-35-2"></span>**User Interface Component Model**

JavaServer Faces UI components are configurable, reusable elements that compose the user interfaces of JavaServer Faces applications. A component can be simple, like a button, or compound, like a table, which can be composed of multiple components.
JavaServer Faces technology provides a rich, flexible component architecture that includes:

- A set of UIComponent classes for specifying the state and behavior of UI components
- A rendering model that defines how to render the components in different ways.
- An event and listener model that defines how to handle component events
- A conversion model that defines how to plug in data converters onto a component
- A validation model that defines how to register validators onto a component

This section briefly describes each of these pieces of the component architecture.

## **The User-Interface Component Classes**

JavaServer Faces technology provides a set of UI component classes, which specify all of the UI component functionality, such as holding component state, maintaining a reference to model objects, and driving event-handling and rendering for a set of standard components.

These classes are completely extensible, which means that component writers can extend the classes to create their own custom components. See [Creating](#page-134-0) [Custom UI Components \(page 117\)](#page-134-0) for an example of a custom image map component.

All JavaServer Faces UI component classes extend from UIComponentBase, which defines the default state and behavior of a UIComponent. The set of UI component classes included in this release of JavaServer Faces are:

- UICommand: Represents a control that fires actions when activated.
- UIForm: Encapsulates a group of controls that submit data to the application. This component is analogous to the form tag in HTML.
- UIGraphic: Displays an image.
- UIInput: Takes data input from a user. This class is a subclass of UIOutput.
- UIOutput: Displays data output on a page.
- UIPanel: Displays a table.
- UIParameter: Represents substitution parameters.
- UISelectItem: Represents a single item in a set of items.
- UISelectItems: Represents an entire set of items.
- UISelectBoolean: Allows a user to set a boolean value on a control by selecting or de-selecting it. This class is a subclass of UIInput.
- UISelectMany: Allows a user to select multiple items from a group of items. This class is a subclass of UIInput.
- UISelectOne: Allows a user to select one item out of a group of items.This class is a subclass of UIInput.

Most page authors and application developers will not have to use these classes directly. They will instead include the components on a page by using the component's corresponding tag. Most of these component tags can be rendered in different ways. For example, a UICommand can be rendered as a button or a hyperlink.

The next section explains how the rendering model works and how page authors choose how to render the components by selecting the appropriate tag.

#### **The Component Rendering Model**

The JavaServer Faces component architecture is designed such that the functionality of the components is defined by the component classes, whereas the component rendering can be defined by a separate renderer. This design has several benefits including:

- Component writers can define the behavior of a component once, but create multiple renderers, each of which defines a different way to render the component to the same client or to different clients.
- Page authors and application developers can change the appearance of a component on the page by selecting the tag that represents the appropriate component/renderer combination.

A render kit defines how component classes map to component tags appropriate for a particular client. The JavaServer Faces implementation includes a standard RenderKit for rendering to an HTML client.

For every UI component that a RenderKit supports, the RenderKit defines a set of Renderer objects. Each Renderer defines a different way to render the particular component to the output defined by the RenderKit. For example, a UISelectOne component has three different renderers. One of them renders the component as a set of radio buttons. Another renders the component as a combo box. The third one renders the component as a list box.

Each JSP custom tag in the standard HTML RenderKit is composed of the component functionality, defined in the UIComponent class, and the rendering attributes, defined by the Renderer. For example, the two tags in [Table 2–1](#page-38-0) both represent a UICommand component, rendered in two different ways:

| Tag               | Rendered as |
|-------------------|-------------|
| command_button    | Login       |
| command_hyperlink | hyperlink   |

<span id="page-38-0"></span>**Table 2–1** UICommand tags

The command part of the tags corresponds to the UICommand class, specifying the functionality, which is to fire an action. The button and hyperlink parts of the tags each correspond to a separate Renderer, which defines how the component is rendered.

The JavaServer Faces reference implementation provides a custom tag library for rendering components in HTML. It supports all of the component tags listed in [Table 2–2.](#page-39-0) To learn how to use the tags in an example, see [Creating Model](#page-50-0) [Objects \(page 33\)](#page-50-0).

| <b>Tag</b>            | <b>Functions</b>                                                                                                    | <b>Rendered as</b>                                                                                    | <b>Appearance</b>                                                                      |
|-----------------------|----------------------------------------------------------------------------------------------------|----------------------------------------------------------------------------------------------------|----------------------------------------------------------------------------------------|
| command button        | Submits a form to<br>the application.                                                                                      | An HTML<br><input type="type"/><br>element, where the type<br>value can be submit.<br>reset, or image | A button                                                                               |
| command_hyperli<br>nk | Links to another<br>page or location on<br>a page.                                                                         | An HTML $ href> ele-ment$                                                                             | A Hyperlink                                                                            |
| form                  | Represents an input<br>form. The inner tags<br>of the form receive<br>the data that will be<br>submitted with the<br>form. | An HTML <form><br/>element</form>                                                                     | No appearance                                                                          |
| graphic_image         | Displays an image.                                                                                                    | An HTML <imq><br/>element</imq>                                                                       | An image                                                                               |
| input_date            | Allows a user to<br>enter a date.                                                                                          | An HTML<br><input type="text"/><br>element                                                            | A text string, formatted<br>with a java.text.<br>DateFormat date<br>instance           |
| input_datetime        | Allows a user to<br>enter a date and<br>time.                                                                              | An HTML<br><input type="text"/><br>element                                                            | A text string, formatted<br>with a java.text.<br>SimpleDateFormat<br>datetime instance |
| input_hidden          | Allows a page<br>author to include a<br>hidden variable in a<br>page.                                                      | An HTML<br><input type="hidden"/><br>element                                                          | No appearance                                                                          |

<span id="page-39-1"></span><span id="page-39-0"></span>**Table 2–2** The Component Tags

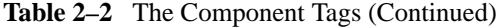

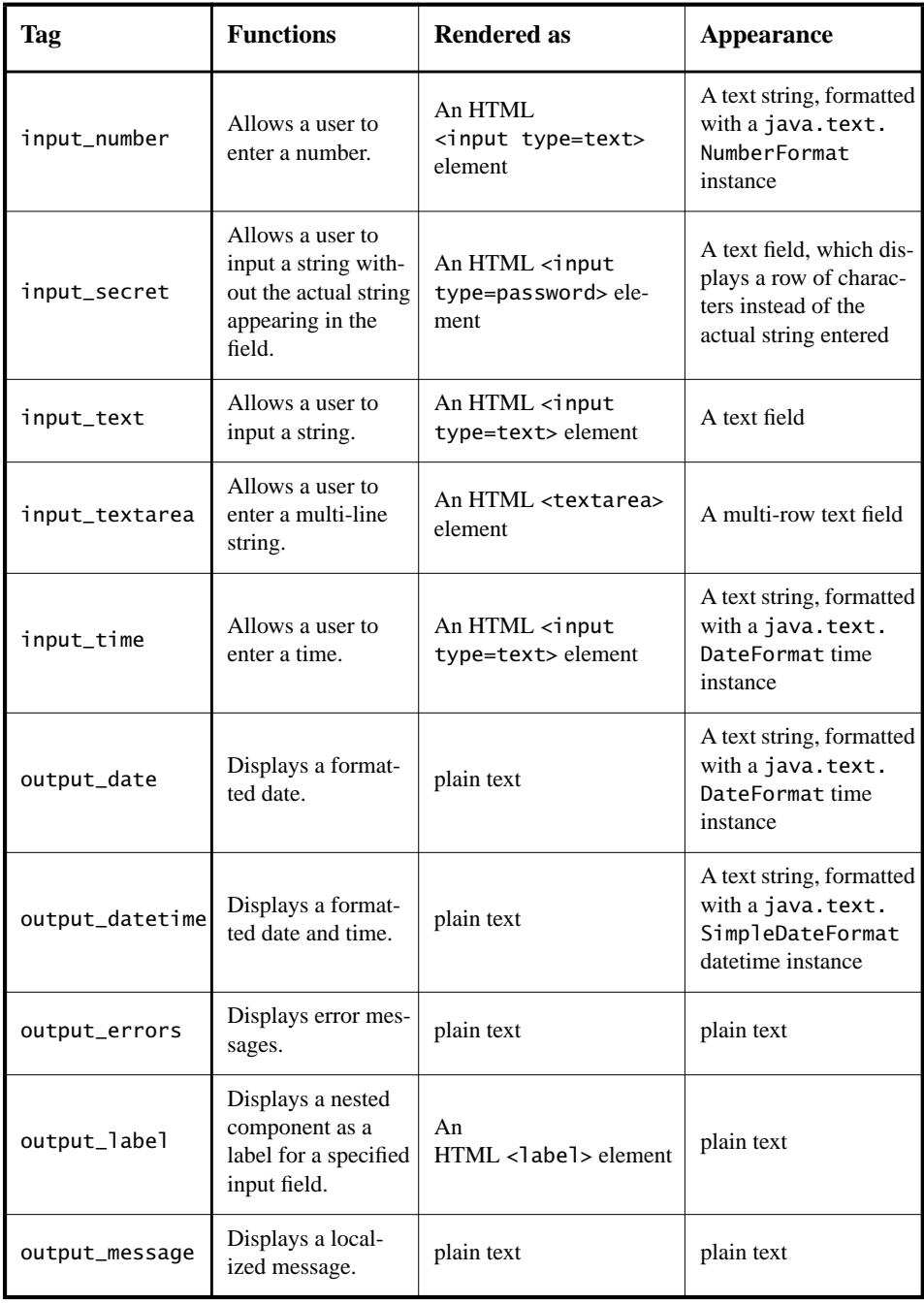

| <b>Tag</b>                | <b>Functions</b>                                                                            | <b>Rendered as</b>                                                                                                    | <b>Appearance</b>                                                            |
|---------------------------|---------------------------------------------------------------------------------------------|----------------------------------------------------------------------------------------------------|------------------------------------------------------------------------------|
| output_number             | Displays a format-<br>ted number.                                                           | plain text                                                                                                    | A text string, formatted<br>with a java.text.<br>NumberFormat<br>instance    |
| output_text               | Displays a line of<br>text.                                                                 | plain text                                                                                                    | plain text                                                                   |
| output_time               | Displays a format-<br>ted time.                                                             | plain text                                                                                                    | A text string, formatted<br>with a java.text.<br>DateFormat time<br>instance |
| panel_data                | Iterates over a col-<br>lection of data.                                                    |                                                                                                    | A set of rows in a table                                                     |
| panel_grid                | Displays a table.                                                                           | An HTML <table> ele-<br/>ment with <math>&lt;</math>tr <math>&gt;</math> and <math>&lt;</math>td <math>&gt;</math><br/>elements</table> | A table                                                                      |
| panel_group               | Groups a set of<br>components under<br>one parent.                                          |                                                                                                    | A row in a table                                                             |
| panel_list                | Displays a table of<br>data that comes<br>from a collection,<br>array, iterator, or<br>map. | An HTML <table> ele-<br/>ment with <math>&lt;</math>tr <math>&gt;</math> and <math>&lt;</math>td <math>&gt;</math><br/>elements</table> | A table                                                                      |
| selectboolean<br>checkbox | Allows a user to<br>change the value of<br>a boolean choice.                                | An HTML <input<br>type=checkbox&gt; ele-<br/>ment.</input<br>                                                                           | A checkbox                                                                   |
| selectitem                | Represents one item<br>in a list of items in a<br>UISelectOne<br>component.                 | An HTML <option> ele-<br/>ment</option>                                                                                                 | No appearance                                                                |
| selectitems               | Represents a list of<br>items in a UISe-<br>lectOne compo-<br>nent.                         | A list of HTML<br><option> elements</option>                                                                                            | No appearance                                                                |

**Table 2–2** The Component Tags (Continued)

| <b>Tag</b>                 | <b>Functions</b>                                                                               | <b>Rendered as</b>                                  | <b>Appearance</b>         |
|----------------------------|------------------------------------------------------------------------------------------------|-----------------------------------------------------|---------------------------|
| selectmany<br>checkboxlist | Displays a set of<br>checkboxes, from<br>which the user can<br>select multiple val-<br>ues.    | A set of HTML <input/><br>elements of type checkbox | A set of checkboxes       |
| selectmany<br>listbox      | Allows a user to<br>select multiple<br>items from a set of<br>items, all displayed<br>at once. | A set of HTML<br><select> elements</select>         | A list box                |
| selectmany_menu            | Allows a user to<br>select multiple<br>items from a set of<br>items.                           | A set of HTML<br><select> elements</select>         | A scrollable combo<br>hox |
| selectone<br>listbox       | Allows a user to<br>select one item<br>from a set of items.<br>all displayed at<br>once.       | A set of HTML<br><select> elements</select>         | A list box                |
| selectone_menu             | Allows a user to<br>select one item<br>from a set of items.                                    | An HTML <select> ele-<br/>ment</select>             | A scrollable combo<br>box |
| selectone radio            | Allows a user to<br>select one item<br>from a set of items.                                    | An HTML <input<br>type=radio&gt; element</input<br> | A set of radio buttons    |

**Table 2–2** The Component Tags (Continued)

# **Conversion Model**

A JavaServer Faces application can optionally associate a component with server-side model object data. This model object is a JavaBeans component that encapsulates the data on a set of components. An application gets and sets the model object data for a component by calling the appropriate model object properties for that component.

When a component is bound to a model object, the application has two views of the component's data: the model view and the presentation view, which represents the data in a manner that can be viewed and modified by the user.

A JavaServer Faces application must ensure that the component's data can be converted between the model view and the presentation view. This conversion is usually performed automatically by the component's renderer.

In some situations, you might want to convert a component's data to a type not supported by the component's renderer. To facilitate this, JavaServer Faces technology includes a set of standard Converter implementations and also allows you to create your own custom Converter implementations. If you register the Converter implementation on a component, the Converter implementation converts the component's data between the two views. See [Performing Data](#page-109-0) [Conversions \(page 92\)](#page-109-0) for more details on the converter model, how to use the standard converters, and how to create and use your own custom converter.

#### **Event and Listener Model**

One goal of the JavaServer Faces specification is to leverage existing models and paradigms so that developers can quickly become familiar with using JavaServer Faces in their web applications. In this spirit, the JavaServer Faces event and listener model leverages the JavaBeans event model design, which is familiar to GUI developers and Web Application Developers.

Like the JavaBeans component architecture, JavaServer Faces technology defines Listener and Event classes that an application can use to handle events generated by UI components. An Event object identifies the component that generated the event and stores information about the event. To be notified of an event, an application must provide an implementation of the Listener class and register it on the component that generates the event. When the user activates a component, such as clicking a button, an event is fired. This causes the JavaServer Faces implementation to invoke the listener method that processes the event.

JavaServer Faces supports two kinds of events: value-changed events and action events.

A *value-changed* event occurs when the user changes a component value. An example is selecting a checkbox, which results in the component's value changing to true. The component types that generate these types of events are the UIInput, UISelectOne, UISelectMany, and UISelectBoolean components. Value-changed events are only fired if no validation errors were detected.

An *action event* occurs when the user clicks a button or a hyperlink. The UICommand component generates this event.

For more information on handling these different kinds of events, see [Handling](#page-116-0) [Events \(page 99\)](#page-116-0).

# **Validation Model**

JavaServer Faces technology supports a mechanism for validating a component's local data during the [Process Validations \(page 17\)](#page-34-0) phase, before model object data is updated.

Like the conversion model, the validation model defines a set of standard classes for performing common data validation checks. The jsf-core tag library also defines a set of tags that correspond to the standard Validator implementations.

Most of the tags have a set of attributes for configuring the validator's properties, such as the minimum and maximum allowable values for the component's data. The page author registers the validator on a component by nesting the validator's tag within the component's tag.

Also like the conversion model, the validation model allows you to create your own Validator implementation and corresponding tag to perform custom validation. See [Performing Validation \(page 81\)](#page-98-0) for more information on the standard Validator implementations and how to create custom Validator implementation and validator tags.

# **Navigation Model**

Virtually all web applications are made up of a set of pages. One of the primary concerns of a web application developer is managing the navigation between these pages.

The new JavaServer Faces navigation model makes it easy to define page navigation and to handle any additional processing needed to choose the sequence in which pages are loaded. In many cases, no code is required to define navigation. Instead, navigation can be completely defined in the application configuration resource file (see section [Application Configuration \(page 29\)](#page-46-0)) using a small set of XML elements. The only situation in which you need to provide some code is if additional processing is required to determine which page to access next.

To load the next page in a web application, the user usually clicks a button. As explained in the section [Define Page Navigation \(page 12\)](#page-29-0), a button click generates an action event. The JavaServer Faces implementation provides a new, default action event listener to handle this event. This listener determines the outcome of the action, such as success or failure. This outcome can be defined as a string property of the component that generated the event or as the result of extra processing performed in an Action object associated with the component. After the outcome is determined, the listener passes it to the NavigationHandler instance associated with the application. Based on which outcome is returned, the NavigationHandler selects the appropriate page by consulting the application configuration file.

For more information on how to perform page navigation, see section [Navigat](#page-122-0)[ing Between Pages \(page 105\).](#page-122-0)

## **Managed Bean Creation**

Another critical function of web applications is proper management of resources. This includes separating the definition of UI component objects from data objects and storing and managing these object instances in the proper scope. Previous releases of JavaServer Faces technology enabled you to create model objects that encapsulated data and business logic separately from UI component objects and store them in a particular scope. This release fully specifies how these objects are created and managed.

This release introduces new APIs for:

- Evaluating an expression that refers to a model object, a model object property, or other primitive or data structure. This is done with the Value-Binding API.
- Retrieving the object from scope. This is done with the VariableResolver API.
- Creating an object and storing it in scope if it is not already there. This is done with the default VariableResolver, called the Managed Bean Facility, which is configured with the application configuration file, described in the next section.

# <span id="page-46-1"></span><span id="page-46-0"></span>**Application Configuration**

Previous sections of this chapter have discussed the various resources available to a JavaServer Faces application. These include: converters, validators, components, model objects, actions, navigation handlers, and others. In previous releases, these resources had to be configured programmatically. An ApplicationHandler was required to define page navigation, and a ServletContextListener was required to register converters, validators, renderers, render kits, and messages.

This release introduces a portable configuration resource format (as an XML document) for configuring resources required at application startup time. This new feature eliminates the need for an ApplicatonHandler and a ServletContextListener. This tutorial explains in separate sections how to configure resources in the XML document. See section [Setting Up The Application Con](#page-15-0)[figuration File \(page xvi\)](#page-15-0) for information on requirements for setting up the application configuration file. See section [Creating Model Objects \(page 33\)](#page-50-0) for an explanation of how to use the faces-config.xml file to create model objects. See section [Navigating Between Pages \(page 105\)](#page-122-0) for information on how to define page navigation in the faces-config.xml file. See sections [Performing](#page-98-0) [Validation \(page 81\)](#page-98-0) and [Performing Data Conversions \(page 92\)](#page-109-0) for how to register custom validators and converters. See sections [Register the](#page-157-0) [Component \(page 140\)](#page-157-0) and [Register the Renderer with a Render Kit \(page 139\)](#page-156-0) for information on how to register components and renderers to an application.

Once these resources were created, the information for some of these resources used to be stored in and accessed from the FacesContext, which represents contextual information for a given request. These resources are typically available during the life of the application. Therefore, information for these resources is more appropriately retrieved from a single object that is instantiated for each application. This release of JavaServer Faces introduces the Application class, which is automatically created for each application.

The Application class acts as a centralized factory for resources such as converters and message resources that are defined in the faces-config.xml file. When an application needs to access some information about one of the resources defined in the faces-config.xml file, it first retrieves an Application instance from an ApplicationFactory and retrieves the resource instance from the Application.

# **Using JavaServer Faces Technology**

This section shows you how to use JavaServer Faces technology in a Web application by demonstrating simple JavaServer Faces features using a working example. This example emulates on online car dealership, with features such as price updating, car option packaging, a custom converter, a custom validator, and an image map custom component.

# **The cardemo Example**

[Table 3–1](#page-48-0) lists all of the files used in this example, except for the image and properties files.

| File           | <b>Function</b>                                                                |
|----------------|--------------------------------------------------------------------------------|
| ImageMap.jsp   | The first page that allows you to select a locale                              |
| Storefront.jsp | Shows the cars available                                                       |
| more.jsp       | Allows you to choose the options for a particular car                          |
| buy.jsp        | Shows the options currently chosen for a particular car                        |
| Customer.jsp   | Allows you to enter your personal information so that you can<br>order the car |
| Thanks.jsp     | The final page that thanks you for ordering the car                            |
| error.jsp      | A page that displays an error message                                          |

<span id="page-48-0"></span>**Table 3–1** Example Files

| File                              | <b>Function</b>                                                                         |  |
|-----------------------------------|-----------------------------------------------------------------------------------------|--|
| CarActionLis-<br>tener.java       | The ActionListener that handles the car packaging depen-<br>dencies on more.jsp         |  |
| CreditCardCon-<br>verter.java     | Defines a custom Converter                                                              |  |
| FormatValida-<br>tor.java         | Defines a custom Validator                                                              |  |
| CurrentOptionSer-<br>verBean.java | Represents the model for the currently-chosen car                                       |  |
| CustomerBean.java                 | Represents the model for the customer information                                       |  |
| ImageMapE-<br>ventHandler.java    | Handles the Action Event caused by clicking on the image<br>map                         |  |
| PackageVal-<br>ueChanged.java     | Handles the event of selecting options on more. jsp and<br>updates the price of the car |  |

**Table 3–1** Example Files (Continued)

The cardemo also uses a set of model objects, custom components, renderers, and tags, as shown in [Table 3–2](#page-49-0). These files are located in the examples/components directory of your download.

<span id="page-49-0"></span>**Table 3–2** Model Objects and Custom Components, Renderers, and Tags Used by cardemo

| File         | <b>Function</b>                                                                      |
|--------------|--------------------------------------------------------------------------------------|
| AreaRenderer | This Renderer performs the delegated rendering for the UIArea<br>component           |
| AreaTag      | The tag handler that implements the area custom tag                                  |
| ImageArea    | The model object that stores the shape and coordinates of the hot<br>spots           |
| MapTag       | The tag handler that implements the map custom tag                                   |
| UIArea       | The class that defines the UIArea component, corresponding to the<br>area custom tag |

**Table 3–2** Model Objects and Custom Components, Renderers, and Tags Used by cardemo (Continued)

| File  | <b>Function</b>                                                                    |
|-------|------------------------------------------------------------------------------------|
| UIMap | The class that defines the UIMap component, corresponding to the<br>map custom tag |

[Figure 3–1](#page-50-1) illustrates the page flow for the cardemo application

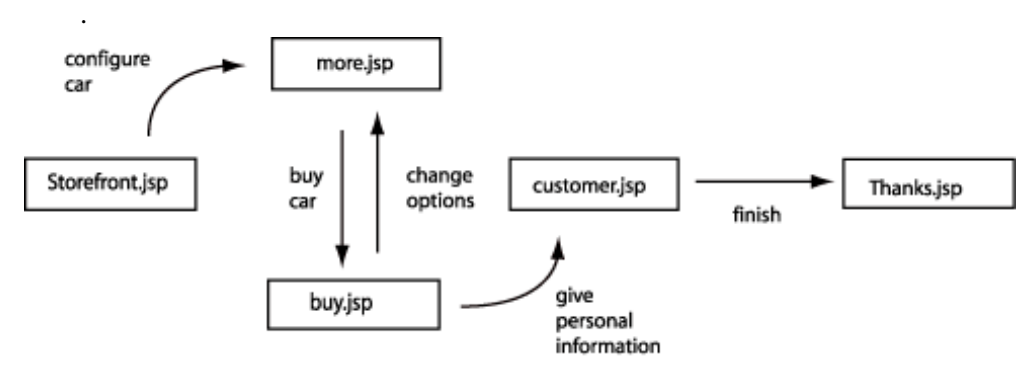

<span id="page-50-1"></span>**Figure 3–1** Page Flow for cardemo

## **How to Build and Run the Example**

If you just want to run the example, simply follow the instructions in [Running](#page-8-0) [the Examples Using the Pre-Installed XML Files \(page ix\)](#page-8-0).

The example/cardemo directory also contains a build.xml that you can use to build and run the example in case you would like to make changes to any of the source files. Follow the directions in [Building and Running the Sample Apps](#page-9-0) [Manually \(page x\)](#page-9-0) to build and run the example.

## <span id="page-50-2"></span><span id="page-50-0"></span>**Creating Model Objects**

Previous releases of JavaServer Faces technology required the page author to create a model object by declaring it from the page using the jsp:useBean tag. This technique had its disadvantages, one of which was that if a user accessed the pages of an application out of order, the bean might not have been created before a particular page was referring to it.

The new way to create model objects and store them in scope is with the Managed Bean Creation facility. This facility is configured in the application configuration resource file (see section [Application Configuration \(page 29\)](#page-46-1)using managed-bean XML elements to define each bean. This file is processed at application startup time, which means that the objects declared in it are available to the entire application before any of the pages are accessed.

The Managed Bean Creation facility has many advantages over the jsp:useBean tag, including:

- You can create model objects in one centralized file that is available to the entire application, rather than conditionally instantiating model objects throughout the application.
- You can make changes to the model object without any additional code
- When a managed bean is created, you can customize the bean's property values directly from within the configuration file.
- Using value-ref elements, you can set the property of one managed bean to be the result of evaluating another value reference expression.
- Managed beans can be created programmatically as well as from a JSP page. You'd do this by creating a ValueBinding for the value reference expression and then calling getValue on it.

This section will show you how to initialize model objects using the Managed Bean Creation Facility. The section [Writing a Model Object Class \(page 75\)](#page-92-0) explains how to write a model object class.

### <span id="page-51-0"></span>**Using the managed-bean Element**

You create a model object using a managed-bean element. The managed-bean element represents an instance of a bean class that must exist in the application. At runtime, the JavaServer Faces implementation processes the managed-bean element and instantiates the bean as specified by the element configuration.

Most of the model objects used with cardemo are still created with jsp:use-Bean. The Storefront.jsp page uses the useBean tag to declare the CurrentOptionServer model object:

```
<jsp:useBean id="CurrentOptionServer"
    class="cardemo.CurrentOptionServer" scope="session"
  <jsp:setProperty name="CurrentOptionServer"
    property="carImage" value="current.gif"/>
  </jsp:useBean>
```
To instantiate this bean using the Managed Bean Creation facility, you would add this managed-bean element configuration to the application configuration file:

```
<managed-bean>
  <managed-bean-name> CurrentOptionServer </managed-bean-name>
  <managed-bean-class>
    cardemo.CurrentOptionServer
  </managed-bean-class>
  <managed-bean-scope> session </managed-bean-scope>
  <managed-property>
    <property-name>carImage</property-name>
    <value>current.gif</value>
  </managed-property>
</managed-bean>
```
The managed-bean-name element defines the key under which the bean will be stored in a scope. For a component to map to this bean, the component tag's valueRef must match the managed-bean-name up to the first period. For example, this valueRef refers maps to the carImage property:

```
valueRef="CurrentOptionServer.carImage"
```
The part before the "." matches the managed-bean-name of CurrentOption-Server. The section [Using the HTML Tags \(page 53\)](#page-70-0) has more examples of using valueRef to bind components to bean properties.

The managed-bean-class element defines the fully-qualified name of the Java-Bean-compliant class used to instantiate the bean. It is the application developer's responsibility to ensure that the class complies with the configuration of the bean in the application configuration resources file. For example, the property definitions must match those configured for the bean.

The managed-bean-scope element defines the scope in which the bean will be stored. The four acceptable scopes are: none, request, session or application. If

you define the bean with a none scope, the bean is instantiated anew each time it is referenced, and so it does not get saved in any scope. One reason to use a scope of none is when a managed bean references another managed-bean. The second bean should be in none scope if it is only supposed to be created when it is referenced. See section [Initializing Managed Bean Properties \(page 40\)](#page-57-0) for an example of initializing a managed-bean property.

The managed-bean element can contain zero or more managed-property elements, each corresponding to a property defined in the bean class. These elements are used to initialize the values of the bean properties. In the example above, the carImage property is initialized with the value current.gif. The next section explains in more detail how to use the managed-property element.

## **Initializing Properties using the managed-property Element**

A managed-property element must contain a property-name element, which must match the name of the corresponding property in the bean. A managedproperty element must also contain one of a set of elements (listed in [Table 3–3](#page-53-0) [on page 36](#page-53-0)) that defines the value of the property. This value must be of the same type as that defined for the property in the corresponding bean. Which element you use to define the value depends on the type of the property defined in the bean. [Table 3–3 on page 36](#page-53-0) lists all of the elements used to initialize a value.

| element     | value that it defines                                |
|-------------|------------------------------------------------------|
| map-entries | defines the values of a map                          |
| null-value  | explicitly sets the property to null.                |
| value       | defines a single value, such as a String or int      |
| values      | defines an aggregate value, such as an array or List |
| value-ref   | references another object                            |

<span id="page-53-0"></span>**Table 3–3** subelements of managed-property that define property values

The section [Using the managed-bean Element \(page 34\)](#page-51-0) includes an example of initializing String properties using the value subelement. You also use the value

subelement to initialize primitive and other reference types. The rest of this section describes how to use the value subelement and other subelements to initialize properties of type java.util.Map, array and Collection.

#### **Referencing an Initialization Parameter**

Another powerful feature of the Managed Bean Facility is the ability to reference implicit objects from a managed bean property.

Suppose that you have a page that accepts data from a customer, including the customer's address. Suppose also that most of your customers live in a particular zip code. You can make the zip code component render with this zip code by saving it in an implicit object and referencing it when the page is rendered.

You can save the zip code as an initial default value in the context initParam implicit object by setting the context-param element in your web.xml file:

```
<context-param>
  <param-name>defaultZipCode</param-name>
  <param-value>94018</param-name>
</context-param>
```
Next, you write a managed-bean declaration with a property that references the parameter:

```
<managed-bean>
  <managed-bean-name>customer</managed-bean-name>
    <managed-bean-class>CustomerBean</managed-bean-class>
    <managed-bean-scope>request</managed-bean-scope>
    <managed-property>
       <property-name>zipCode</property-name>
          <value-ref>initParam.defaultZipCode</value-ref>
       </managed-property>
       ...
</managed-bean>
```
To access the zip code at the time the page is rendered, refer to the property from the zip component tag's valueRef attribute:

```
<h:input_text id=zip valueRef="customer.zipCode"
```
Retrieving values from other implicit objects are done in a similar way. See [Table 3–6 on page 44](#page-61-0) for a list of implicit objects.

#### **Initializing Map Properties**

The map-entries element is used to initialize the values of a bean property with a type of java.util.Map. Here is the definition of map-entries from the DTD that defines the application configuration file:

```
<!ELEMENT map-entries (key-class?, value-class?, map-entry*) >
```
As this definition shows, a map-entries element contains an optional keyclass element, an optional value-class element and zero or more map-entry elements.

Here is the definition of map-entry from the DTD:

```
<!ELEMENT map-entry (key, (null-value|value|value-ref)) >
```
According to this definition, each of the map-entry elements must contain a key element and either a null-value, value, or value-ref element. Here is an example that uses the map-entries element:

```
<managed-bean>
  ...
  <managed-property>
     <property-name>cars</property-name>
     <map-entries>
       <map-entry>
          <key>Jalopy</key>
          <value>50000.00</value>
       </map-entry>
       <map-entry>
          <key>Roadster</key>
          <value-ref>
             sportsCars.roadster
          </value-ref>
       </map-entry>
     </map-entries>
  </managed-property>
</managed-bean>
```
The map that is created from this map-entries tag contains two entries. By default, the keys and values are all converted to java.lang.String. If you want to specify a different type for the keys in the map, embed the key-class element just inside the map-entries element:

```
<map-entries>
  <key-class>java.math.BigDecimal</key-class>
  ...
</map-entries>
```
This declaration will convert all of the keys into java.math.BigDecimal. Of course, you need to make sure that the keys can be converted to the type that you specify. The key from the example in this section cannot be converted to a java.math.BigDecimal because it is a String.

If you also want to specify a different type for all of the values in the map, include the value-class element after the key-class element:

```
<map-entries>
  <key-class>int</key-class>
  <value-class>java.math.BigDecimal</value-class>
  ...
</map-entries>
```
Note that this tag only sets the type of all the value subelements.

The first map-entry in the example above includes a value subelement. The value subelement defines a single value, which will be converted to the type specified in the bean according to the rules defined in the JavaServer Pages Specification, 2.0.

The second map-entry defines a value-ref element, which references a property on another bean. Referencing another bean from within a bean property is useful for building a system out of fine-grained objects. For example, a requestscoped form-handling object might have a pointer to an application-scoped database mapping object, and together the two can perform a form handling task. Note that including a reference to another bean will initialize the bean if it does not exist already.

It is also possible to assign the entire map with a value-ref element that specifies a map-typed expression, instead of using a map-entries element.

#### **Initializing Array and Collection Properties**

The values element is used to initialize the values of an array or Collection property. Each individual value of the array or Collection is initialized using a value, null-value, or value-ref element. Here is an example:

```
<managed-bean>
  ...
  <managed-property>
     <property-name>cars</property-name>
     <values>
        <value-type>java.lang.Integer</value>
        <value>Jalopy</value>
        <value-ref>myCarsBean.luxuryCar</value-ref>
        \left\langle \text{null-value} \right\rangle</values>
  </managed-property>
</managed-bean>
```
This example initializes an array or a Collection. The type of the corresponding property in the bean determines which data structure is created. The values element defines the list of values in the array or Collection. The value element specifies a single value in the array or Collection. The value-ref element references a property in another bean. The null-value element will cause the property's set method to be called with an argument of null. A null property cannot be specified for a property whose data type is a Java primitive, such as int, or boolean.

#### <span id="page-57-0"></span>**Initializing Managed Bean Properties**

Sometimes you might want to create a bean that also references other managed beans so that you can construct a graph or a tree of beans. For example, suppose that you want to create a bean representing a customer's information, including the mailing address and street address, each of which are also beans. The following managed-bean declarations create a CustomerBean instance that has two AddressBean properties, one representing the mailing address and the other representing the street address. This declaration results in a tree of beans with CustomerBean as its root and the two CustomerBean objects as children.

```
<managed-bean>
  <managed-bean-name>customer</managed-bean-name>
  <managed-bean-class>
    com.mycompany.mybeans.CustomerBean
```

```
</managed-bean-class>
  <managed-bean-scope> request </managed-bean-scope>
  <managed-property>
    <property-name>mailingAddress</property-name>
    <value-ref>addressBean</value-ref>
  </managed-property>
  <managed-property>
    <property-name>streetAddress</property-name>
    <value-ref>addressBean</value-ref>
  </managed-property>
  <managed-property>
    <property-name>customerType</property-name>
    <value>New</value>
  </managed-property>
</managed-bean>
<managed-bean>
  <managed-bean-name>addressBean</managed-bean-name>
  <managed-bean-class>
    com.mycompany.mybeans.AddressBean
  </managed-bean-class>
  <managed-bean-scope> none </managed-bean-scope>
  <managed-property>
    <property-name>street</property-name>
    </null-value>
  <managed-property>
  ...
</managed-bean>
```
The first CustomerBean declaration (with the managed-bean-name of customer) creates a CustomerBean in request scope. This bean has two properties, called mailingAddress and shippingAddress. These properties use the value-ref element to reference a bean, named CustomerBean.

The second managed bean declaration defines an AddressBean, but does not create it because its managed-bean-scope element defines a scope of none. Recall that a scope of none means that the bean is only created when something else references it. Since both the mailingAddress and streetAddress properties both reference addressBean using the value-ref element, two instances of AddressBean are created when CustomerBean is created.

When you create an object that points to other objects, do not try to point to an object with a shorter life span because it might be impossible to recover that scope's resources when it goes away. A session-scoped object, for example, cannot point to a request-scoped object. And objects with "none" scope have no effective life span managed by the framework, so they can only point to other

"none" scoped objects. [Table 3–4 on page 42](#page-59-0) outlines all of the allowed connections:

<span id="page-59-0"></span>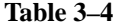

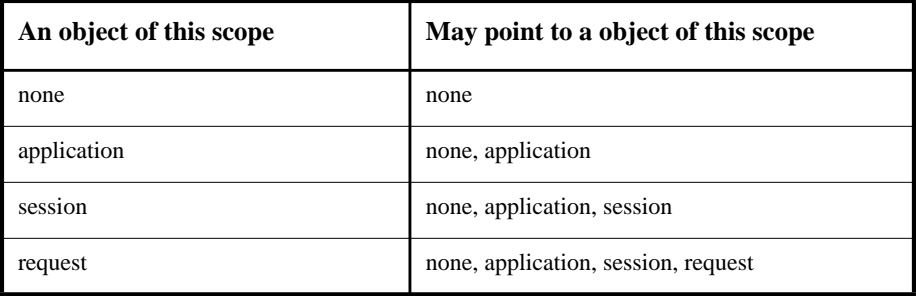

Cycles are not permitted in forming these connections, in order to avoid issues involving order of initialization that would require a more complex implementation strategy.

## **Binding a Component to a Data Source**

The UIInput and UIOutput components (and all components that extend these components) support storing a local value and referring to a value in another location with the optional valueRef attribute, which has replaced the modelReference attribute of previous releases. Like the modelReference attribute, the valueRef attribute is used to bind a component's data to data stored in another location.

Also like the modelReference attribute, the valueRef attribute can be used to bind a component's data to a JavaBeans component or one of its properties. What's different about the valueRef attribute is that it also allows you to map the component's data to any primitive (such as int), structure (such as an array), or collection (such as a list), independent of a JavaBeans component.

In addition to the valueRef attribute, this release also introduces the actionRef attribute, which binds an Action to a component. As explained in section [Navi](#page-122-1)[gating Between Pages \(page 105\),](#page-122-1) an Action performs some logic and returns an outcome, which tells the navigation model what page to access next.

This section explains how the binding of a component to data works, and how to use valueRef to bind a component to a bean property and primitive, and how to combine the component data with an Action.

## <span id="page-60-0"></span>**How Binding a Component to Data Works**

Many of the standard components support storing local data, which is represented by the component's value property. They also support referencing data stored elsewhere, represented by the component's valueRef property.

Here is an example of using a value property to set an integer value:

```
value="9"
```
Here is an example of using a valueRef property to refer to the bean property that stores the same integer:

```
valueRef="order.quantity"
```
During the Apply Request Values phase of the standard request processing lifecycle, the component's local data is updated with the values from the current request. During this phase and the Process Validations phase, local values from the current request are checked against the converters and validators registered on the components

During the Update Model Values phase, the JavaServer Faces implementation copies the component's local data to the model data if the component has a valueRef property that points to a model object property.

During the Render Response phase, model data referred to by the component's valueRef property is accessed and rendered to the page.

The valueRef property uses an expression language syntax to reference the data bound to a component. [Table 3–5 on page 44](#page-61-1) shows a few examples of valid valueRef expressions.

| Value                                                   | valueRef Expression   |
|---------------------------------------------------------|-----------------------|
| A property initialized from a context<br>init parameter | initParam.quantity    |
| A bean property                                         | CarBean.engineOption  |
| Value in an array                                       | engines[ $3$ ]        |
| Value in a collection                                   | CarPriceMap["jalopy"] |
| Property of an object in an array of<br>objects         | cars[3].carPrice      |

<span id="page-61-1"></span>**Table 3–5** Example valueRef Expressions

The new ValueBinding API evaluates the valueRef expression that refers to a model object, a model object property, or other primitive or data structure.

A ValueBinding uses a VariableResolver to retrieve a value. The VariableResolver searches the scopes and implicit objects to retrieve the value. Implicit objects map parameters to values. For example, the integer literal, quantity, from [Table 3–5 on page 44](#page-61-1) is initialized as a property initialized from a context init parameter. The implicit objects that a VariableResolver searches are listed in [Table 3–6 on page 44](#page-61-0).

<span id="page-61-0"></span>**Table 3–6** Implicit Objects

| Implicit object  | What it is                                                                   |
|------------------|------------------------------------------------------------------------------|
| applicationScope | A Map of the application scope attribute values, keyed by attribute name.    |
| cookie           | A Map of the cookie values for the current request, keyed by cookie<br>name. |
| facesContext     | The FacesContext instance for the current request.                           |

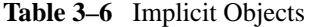

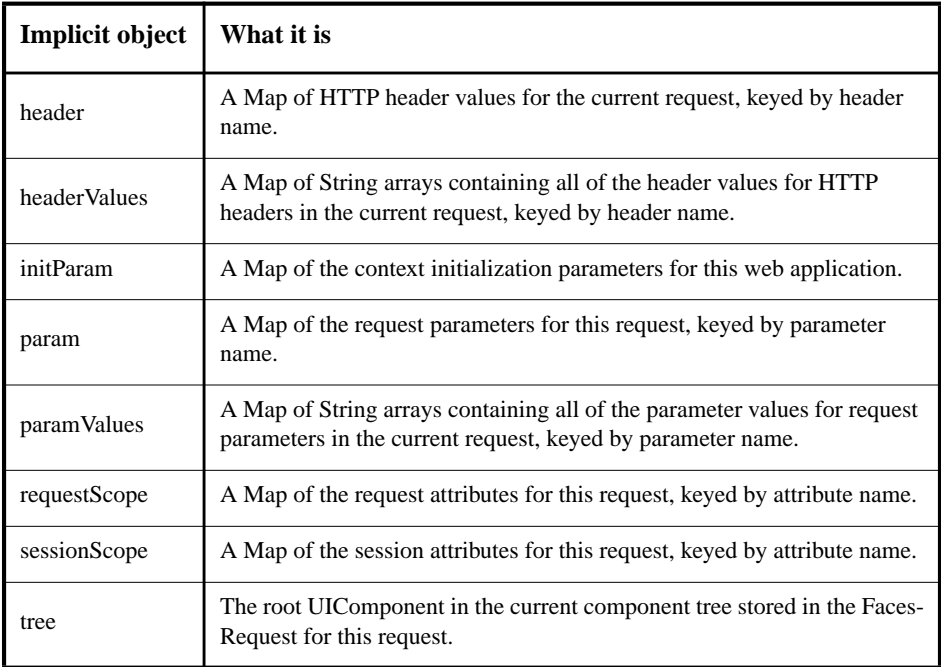

A VariableResolver also creates and stores objects in scope. The default VariableResolver resolves standard implicit variables and is the Managed Bean Facility, discussed in section [Creating Model Objects \(page 33\)](#page-50-2). The Managed Bean Facility is configured with the application configuration resource file, faces-config.xml.

It's also possible to create a custom VariableResolver. There are many situations in which you would want to create a VariableResolver. One situation is if you don't want the web application to search a particular scope, or you want it to search only some of the scopes for performance purposes.

## **Binding a Component to a Bean Property**

To bind a component to a bean or its property, you must first specify the name of the bean or property as the value of the valueRef attribute. You configured this bean in the application configuration file, as explained in section [Creating Model](#page-50-2)

[Objects \(page 33\)](#page-50-2). If you are binding the component to a bean or its property, the component tag's valueRef expression must match the corresponding messagebean-name element up to the first "." in the expression. Likewise, the part of the valueRef expression after the "." must match the name specified in the corresponding property-name element in the application configuration file. For example, consider this bean configuration:

```
<managed-bean>
  <managed-bean-name>CarBean</managed-bean-name>
  <managed-property>
     <property-name>carName</property-name>
     <value>Jalopy</value>
  </managed-property>
  ...
</managed-bean>
```
This example configures a bean called CarBean, which has a property called carName of type String. If there is already a matching instance of this bean in the specified scope, the JavaServer Faces implementation does not create it.

To bind a component to this bean property, you refer to the property using a reference expression from the valueRef attribute of the component's tag:

```
<h:output_text valueRef="CarBean.carName" />
```
See section [Creating Model Objects \(page 33\)](#page-50-2) for information on how to configure beans in the application configuration file.

[Writing Model Object Properties \(page 76\)](#page-93-0) explains in more detail how to write the model object properties for each of the component types.

## **Binding a Component to an Initial Default**

As explained in [How Binding a Component to Data Works \(page 43\),](#page-60-0) the valueRef property can refer to a value mapped in an implicit object.

Suppose that you have a set of pages that all display a version number in a UIOutput component. You can save this number in an implicit object. This way, all of the pages can reference it, rather than each page including it. To save ver-

sionNo as an initial default value in the context initParam implicit object set the context-param element in your web.xml file:

```
<context-param>
  <param-name>versionNo</param-name>
  <param-value>1.05</param-name>
</context-param>
```
To access the version number at the time the page is rendered, refer to the parameter from the version component tag's valueRef attribute:

```
<h:output_text id=version valueRef="initParam.versionNo"
```
Storing values to and retrieving values from other implicit objects are done in a similar way.

## **Combining Component Data and Action Objects**

An Action is an object that performs application-specific processing when an ActionEvent occurs as a result of clicking a button or a hyperlink. The JavaServer Faces implementation automatically registers a default ActionListener to handle the Action Event.

The processing an Action object performs occurs in its invoke method, which returns a logical outcome as a result of the processing. For example, the invoke method can return "failure" after checking if a password a user enters does not match the password on file.

This outcome is returned to the default NavigationHandler by way of the default ActionListener implementation. The NavigationHandler selects the page to be accessed next by matching the outcome against those defined in a set of navigation rules specified in the application configuration file.

As the section [Using an Action Object With a Navigation Rule \(page 111\)](#page-128-0) explains, the component that generated the ActionEvent maps to the Action object with its actionRef property. This property references a bean property that returns the Action object.

It is common practice to include the bean property and the Action implementation to which it refers within the same bean class. Additionally, this bean class should represent the model data for the entire form from which the ActionEvent

originated. This is so that the Action object's invoke method has access to the form data and the bean's methods.

To illustrate how convenient it is to combine the form data and the Action object, consider the situation in which a user uses a form to log in to a Web site. This form's data is represented by LogonBean, which is configured in the application configuration file:

```
<managed-bean>
  <managed-bean-name>logonForm</managed-bean-name>
  <managed-bean-class>foo.LogonForm</managed-bean-class>
  <managed-bean-scope>request</managed-bean-scope>
</managed-bean>
```
This declaration creates the LogonForm bean in request scope for each individual request if the bean is not already in request scope. For more information on creating beans, see [Creating Model Objects \(page 33\)](#page-50-2).

To logon, the user enters her username and password in the form. The following tags from the login.jsp page accept the username and password input:

```
<h:input_text id="username" size="16"
  valueRef="logonForm.username" />
<h:input_secret id="password" size="16"
  valueRef="logonForm.password"/>
```
The valueRef properties of these UIInput components refer to LogonForm bean properties. The data for these properties are updated when the user enters the username and password and submits the form by clicking the SUBMIT button. The button is rendered with this command\_button tag:

```
<h:command_button id="submit" type="SUBMIT"
  label="Log On" actionRef="logonForm.logon" />
```
The actionRef property refers to the getLogon method of the LoginForm bean:

```
public Action getLogon() {
  return new Action() {
    public String invoke() {
       return (logon());
     }
  };
}
```
This method returns an Action (implemented here as an anonymous inner class), whose invoke method returns an outcome. This outcome is determined by the processing performed in the bean's logon method:

```
protected String logon() {
  // If the username is not found in the database, or the
    password does not match that stored for the username
       Add an error message to the FacesContext
       Return null to reload the current page.
  // else if the username and password are correct
    Save the username in the current session
    Return the outcome, "success"
}
```
The logon method must access the username and password that is stored in the username and password bean properties so that it can check them against the username and password stored in the database.

## **Using the JavaServer Faces Tag Libraries**

JavaServer Faces technology provides two tag libraries: the html\_basic tag library and the jsf-core tag library. The html\_basic tag library defines tags for representing common HTML user interface components. The jsf-core tag library defines all of the other tags, including tags for registering listeners and validators on components. The tags in jsf-core are independent of any rendering technology and can therefore be used with any render kit. Using these tag libraries is similar to using any other custom tag library. This section assumes that you are familiar with the basics of *custom tag libraries*. If you are not, consult the *[The Java Web Services Tutorial](http://java.sun.com/webservices/docs/1.0/tutorial/index.html)*.

## <span id="page-67-0"></span>**Declaring the JavaServer Faces Tag Libraries**

To use the JavaServer Faces tag libraries, you need to include these taglib directives at the top of each page that will contain the tags defined by these tag libraries:

```
<%@ taglib uri="http://java.sun.com/jsf/html/" prefix="h" %>
<%@ taglib uri="http://java.sun.com/jsf/core/" prefix="f" %>
```
The uri attribute value uniquely identifies the tag library. The prefix attribute value is used to distinguish tags belonging to the tag library. For example, the form tag must be referenced in the page with the h prefix, like this:

<h:form ...>

When you reference any of the JavaServer Faces tags from within a JSP page, you must enclose all of them in the use\_faces tag, which is defined in the jsf\_core library:

```
<f:use_faces>
  ... other faces tags, possibly mixed with other content ...
</f:use_faces>
```
You can enclose other content within the use\_faces tag, including HTML and other JSP tags, but all JavaServer Faces tags must be enclosed within the use\_faces tag.

# <span id="page-68-1"></span>**Using the Core Tags**

The tags defined by the jsf-core TLD represent a set of tags for performing core actions that are independent of a particular render kit. The jsf-core tags are listed in [Table 3–7.](#page-68-0)

|                                   | Tags                  | <b>Functions</b>                                                                                                |
|-----------------------------------|-----------------------|----------------------------------------------------------------------------------------------------|
| Event<br>Handling                 | action listener       | Registers an action listener on a parent com-<br>ponent                                                         |
| Tags                              | valuechanged_listener | Registers a value-changed listener on a par-<br>ent component                                                   |
| Attribute<br>Configuration<br>Tag | attribute             | Adds configurable attributes to a parent<br>components                                                          |
| Facet Tag                         | facet                 | Signifies a nested component that has a spe-<br>cial relationship to its enclosing tag                          |
| Parameter<br>Substitution<br>Tag  | parameter             | Substitutes parameters into a MessageFor-<br>mat instance and to add query string<br>name/value pairs to a URL. |
| Container<br>For Form<br>Tags     | use faces             | Encloses all JavaServer Faces tags on this<br>page.                                                             |

<span id="page-68-0"></span>**Table 3–7** The jsf-core Tags

|                | Tags                 | <b>Functions</b>                                   |
|----------------|----------------------|----------------------------------------------------|
| Validator Tags | validate_doublerange | Registers a DoubleRangeValidator on a<br>component |
|                | validate_length      | Registers a LengthValidator on a com-<br>ponent    |
|                | validate_longrange   | Registers a LongRangeValidator on a<br>component   |
|                | validate_required    | Registers a RequiredValidator on a<br>component    |
|                | validate_stringrange | Registers a StringRangeValidator on a<br>component |
|                | validator            | Registers a custom Validator on a com-<br>ponent   |

**Table 3–7** The jsf-core Tags (Continued)

These tags are used in conjunction with component tags and are therefore explained in other sections of this tutorial. [Table 3–8](#page-69-0) lists which sections explain how to use which jsf-core tags.

<span id="page-69-0"></span>**Table 3–8** Where the jsf-core Tags are Explained

| Tags                | <b>Where Explained</b>                                                                                           |
|---------------------|----------------------------------------------------------------------------------------------------|
| Event-Handling Tags | Handling Events (page 99)                                                                                        |
| attribute Tag       | Using the Standard Converters (page 93)                                                                          |
| facet Tag           | Using the panel_grid Tag (page 64)                                                                               |
| parameter Tag       | Submitting Action Events (page 55),<br>Linking to a URL (page 57), and<br>Using the output message Tag (page 63) |
| use_faces Tag       | Declaring the JavaServer Faces Tag Libraries (page 50)                                                           |
| Validator Tags      | Performing Validation (page 81)                                                                                  |

# <span id="page-70-0"></span>**Using the HTML Tags**

The tags defined by html\_basic represent HTML form controls and other basic HTML elements. These controls display data or accept data from the user. This data is collected as part of a form and is submitted to the server, usually when the user clicks a button. This section explains how to use each of the component tags shown in [Table 2–2](#page-39-1), and is organized according to the UIComponent classes from which the tags are derived.

This section does not explain every tag attribute, only the most commonly-used ones. Please refer to html\_basic.tld file in the lib directory of your download for a complete list of tags and their attributes.

In general, most of the component tags have these attributes in common:

- id: uniquely identifies the component
- valueRef: identifies the data source mapped to the component
- key: identifies a key in a resource bundle.
- bundle: identifies a resource bundle

In this release, the id attribute is not required for a component tag except in these situations:

- Another component or a server-side class must refer to the component
- The component tag is impacted by a JSTL conditional or iterator tag (for more information, see *[T](http://java.sun.com/webservices/docs/1.0/tutorial/doc/JSTL5.html)he Java Web Services Tutorial*).

If you don't include an id attribute, the JavaServer Faces implementation automatically generates a component ID.

UIOutput and subclasses of UIOutput have a valueRef attribute, which is always optional, except in the case of SelectItems. Using the value-ref attribute to bind to a data source is explained more in section [Using the Core](#page-68-1) [Tags \(page 51\)](#page-68-1).

## **The UIForm Component**

A UIForm component is an input form with child components representing data that is either presented to the user or submitted with the form. The form tag encloses all of the controls that display or collect data from the user. Here is the form tag from the ImageMap.jsp page:

```
<h:form formName="imageMapForm"
... other faces tags and other content...
</h:form>
```
The formName attribute is passed to the application, where it is used to select the appropriate business logic.

The form tag can also include HTML markup to layout the controls on the page. The form tag itself does not perform any layout; its purpose is to collect data and to declare attributes that can be used by other components in the form.

#### **The UICommand Component**

The UICommand component performs an action when it is activated. The most common example of such a component is the button. This release supports Button and Hyperlink as UICommand component renderers.

#### **Using the command\_button Tag**

Most pages in the cardemo example use the command\_button tag. When the button is clicked, the data from the current page is processed, and the next page is opened. Here is the buyButton command\_button tag from buy.jsp:

```
<h:command_button key="buy" bundle="carDemoBundle"
            commandName="customer" action="success" />
```
Clicking the button will cause Customer.jsp to open. This page allows you to fill in your name and shipping information.

The key attribute references the localized message for the button's label. The bundle attribute references the ResourceBundle that contains a set of localized messages. For more information on localizing JavaServer Faces applications, see [Performing Localization \(page 112\).](#page-129-0)

The commandName attribute refers to the name of the command generated by the event of clicking the button. The commandName is used by the ActionEventListener to determine how to process the command. See [Handling](#page-116-1) [Events \(page 99\)](#page-116-1) for more information on how to implement event listeners to process the event generated by button components.
The action attribute represents a literal outcome value returned when the button is clicked. The outcome is passed to the default NavigationHandler, which matches the outcome against a set of navigation rules defined in the application configuration file.

A command\_button tag can have an actionRef attribute as an alternative to the action attribute. The actionRef attribute is a value reference expression that points to an Action, whose invoke method performs some processing and returns the logical outcome.

See section [Navigating Between Pages \(page 105\)](#page-122-0) for information on how to use the action and actionRef attributes.

The cardemo application uses the commandName and the action attributes together. This is because it uses the outcome from the action attribute to navigate between pages, but it also uses the commandName attribute to point to a listener that performs some other processing. In practice, this extra processing should be performed by the Action object, and the actionRef attribute should be used to point to the Action object. The commandName attribute and its associated listener should only be used to process UI changes that don't result in a page being loaded.

### **Using the command\_hyperlink Tag**

The command\_hyperlink tag represents an HTML hyperlink and is rendered as an HTML <a> element. The command\_hyperlink tag can be used for two purposes:

- To submit ActionEvents to the application. See [Handling](#page-116-0) [Events \(page 99\)](#page-116-0) and [Navigating Between Pages \(page 105\)](#page-122-0) for more information.
- To link to a particular URL

#### **Submitting ActionEvents**

Like the command button tag, the command\_hyperlink tag can be used to submit ActionEvents. To submit a ActionEvent for the purpose of navigating between pages, the tag needs one of these attributes:

- action, which indicates a logical outcome for determining the next page to be accessed
- actionRef, which refers to the bean property that returns an Action in response to the event of clicking the hyperlink

The action attribute represents a literal outcome value returned when the hyperlink is clicked. The outcome is passed to the default NavigationHandler, which matches the outcome against a set of navigation rules defined in the application configuration file.

The actionRef attribute is a value reference expression that points to an Action, whose invoke method performs some processing and returns the logical outcome.

See section [Navigating Between Pages \(page 105\)](#page-122-0) for information on how to use the action and actionRef attributes.

To submit an ActionEvent for the purpose of making UI changes, the tag needs both of these attributes:

- commandName: the logical name of the command
- commandClass: the name of the listener that handles the event

The commandName attribute refers to the name of the command generated by the event of clicking the hyperlink. The commandName is used by the Action-EventListener to determine how to process the command. See [Handling](#page-116-0) [Events \(page 99\)](#page-116-0) for more information on how to implement event listeners to process the event generated by button components.

The commandName attribute and its associated listener should only be used to process UI changes that don't result in a page being loaded. See [Registering Listen](#page-120-0)[ers on Components \(page 103\)](#page-120-0) for more information on using the commandName attribute.

In addition to these attributes, the tag also needs a label attribute, which is the text that the user clicks to generate the event and either:

A command\_hyperlink tag can contain parameter tags that will cause an HTML <input type=hidden> element to be rendered. This input tag represents a hidden control that stores the name and value specified in the parameter tags between client/server exchanges so that the server-side classes can retrieve the value. The following two tags show command\_hyperlink tags that submit ActionEvents. The first tag does not use parameters; the second tag does use parameters.

```
<h:command_hyperlink id="commandParamLink" commandName="login"
  commandClass="LoginListener" label="link text"/>
<h:command_hyperlink id="commandParamLink" commandName="login"
  commandClass="LoginListener" label="Login">
  <f:parameter id="Param1" name="name"
```

```
valueRef="LoginBean.name"/>
  <f:parameter id="Param2" name="value"
    valueRef="LoginBean.password"/>
</h:command_hyperlink>
```
The first tag renders this HTML:

```
<a href="#"
onmousedown="document.forms[0].commandParamLink.value='login';
document.forms[0].submit()" class="hyperlinkClass">
  link text</a>
  <input type="hidden" name="commandParamLink"/>
```
The second tag renders this HTML, assuming that LoginBean.name is duke and LoginBean.password is redNose:

```
<a href="#"
onmousedown="document.forms[0].commandParamLink.value='login';
document.forms[0].submit()" class="hyperlinkClass">
  link text</a>
  <input type="hidden" name="commandParamLink"/>
  <input type="hidden" name="name" value="duke"/>
  <input type="hidden" name="value" value="redNose"/>
```
Note: Notice that the command\_hyperlink tag that submits ActionEvents will render JavaScript. If you use this tag, make sure your browser is JavaScript-enabled.

#### **Linking to a URL**

To use command\_hyperlink to link to a URL, your command\_hyperlink tag must specify the href attribute, indicating the page to which to link.

A command\_hyperlink that links to a URL can also contain parameter tags. The parameter tags for this kind of command\_link tag allow the page author to add query strings to the URL. The following two tags show command\_hyperlink tags that link to a URL. The first tag does not use parameters; the second tag does use parameters.

```
<h:command_hyperlink id="hrefLink" href="welcome.html"
  image="duke.gif"/>
<h:command_hyperlink id="hrefParamLink" href="welcome.html"
  image="duke.gif">
  <f:parameter id="Param1" name="name"
```

```
valueRef="LoginBean.name"/>
  <f:parameter id="Param2" name="value"
    valueRef="LoginBean.password"/>
</h:command_hyperlink>
```
The first tag renders this HTML:

```
<a href="hello.html"><img src="duke.gif"></a>
```
The second tag renders this HTML, assuming that LoginBean.name is duke and LoginBean.password is redNose:

```
<a href="hello.html?name=duke&value=redNose">
  <img src="duke.gif"></a>
```
### **The UIGraphic Component**

The UIGraphic component displays an image. The cardemo application has many examples of graphic\_image tags. Here is the graphic\_image tag used with the image map on ImageMap.jsp:

```
<h:graphic_image id="mapImage" url="/world.jpg"
  usemap="#worldMap" />
```
The url attribute specifies the path to the image. It also corresponds to the local value of the UIGraphic component so that the URL can be retrieved with the currentValue method or indirectly from a model object. The URL of the example tag begins with a "/", which adds the relative context path of the Web application to the beginning of the path to the image.

The usemap attribute refers to the image map defined by the custom UIMap component on the same page. See [Creating Custom UI Components \(page 117\)](#page-134-0) for more information on the image map.

### **The UIInput and UIOutput Components**

The UIInput component displays a value to a user and allows the user to modify this data. The most common example is a text field. The UIOutput component displays data that cannot be modified. The most common example is a label.

Both UIInput and UIOutput components can be rendered in several different ways. Since the components have some common functionality, they share many of the same renderers.

[Table 3–9](#page-76-0) lists the common renderers of UIInput and UIOutput. Recall from [The Component Rendering Model \(page 20\)](#page-37-0) that the tags are composed of the component and the renderer. For example, the input\_text tag refers to a UIInput component that is rendered with the Text Renderer.

| <b>Renderer</b> | <b>Tag</b>      | <b>Function</b>                                                                                              |
|-----------------|-----------------|----------------------------------------------------------------------------------------------------|
| Date            | input_date      | Accepts a java.util.Date formatted with a<br>java.text.Date instance                                         |
|                 | output_date     | Displays a java.util.Date formatted with a<br>java.text.Date instance                                        |
| <b>DateTime</b> | input_datetime  | Accepts a java.util.Date formatted with a<br>java.text.DateTime instance                                     |
|                 | output_datetime | Displays a java.util.Date formatted with a<br>java.text.DateTime instance                                    |
| Number          | input_number    | Accepts a numeric data type (java.lang.Number<br>or primitive), formatted with a java.text.Num-<br>herFormat |
|                 | output_number   | Accepts a numeric data type (java.lang.Number<br>or primitive), formatted with a java.text.Num-<br>herFormat |
| Text            | input_text      | Accepts a text string of one line.                                                                           |
|                 | output_text     | Displays a text string of one line.                                                                          |
| Time            | input_time      | Accepts a java.util.Date, formatted with a<br>java.text.DateFormat time instance                             |
|                 | output_time     | Displays a java.util.Date, formatted with a<br>java.text.DateFormat time instance                            |

<span id="page-76-0"></span>**Table 3–9** UIInput and UIOutput Renderers

In addition to the renderers listed in [Table 3–9,](#page-76-0) UIInput and UIOutput each support other renderers that the other component does not support. These are listed in [Table 3–10](#page-77-0).

| Component       | <b>Renderer</b>   | Tag            | <b>Function</b>                                                                                                    |
|-----------------|-------------------|----------------|----------------------------------------------------------------------------------------------------|
| UIInput         | Hidden            | input_hidden   | Allows a page author to include a<br>hidden variable in a page                                                          |
|                 | Secret            | input_secret   | Accepts one line of text with no<br>spaces and displays it as a set of<br>asterisks as it is typed                      |
|                 | TextArea          | input_textarea | Accepts multiple lines of text                                                                                          |
| <b>UIOutput</b> | <b>Frrors</b>     | output_errors  | Displays error messages for an<br>entire page or error messages asso-<br>ciated with a specified client identi-<br>fier |
|                 | Labe <sub>1</sub> | output_label   | Displays a nested component as a<br>label for a specified input field                                                   |
|                 | Message           | output_message | Displays a localized message                                                                                            |

<span id="page-77-0"></span>**Table 3–10** Additional UIInput and UIOutput Renderers

All of the tags listed in [Table 3–9—](#page-76-0)except for the input\_text and output\_text tags—display or accept data of a particular format specified in the java.text or java.util packages. You can also apply the Date, DateTime, Number, and Time renderers associated with these tags to convert data associated with the input\_text, output\_text, input\_hidden, and input\_secret tags. See [Per](#page-109-0)[forming Data Conversions \(page 92\)](#page-109-0) for more information on using these renderers as converters.

The rest of this section explains how to use selected tags listed in the two tables above. These tags are: input\_datetime, output\_datetime, output\_label, output\_message, input\_secret, output\_text, and input\_text.

The output\_errors tag is explained in [Performing Validation \(page 81\).](#page-98-0) The tags associated with the Date, Number, and Time renderers are defined in a similar way to those tags associated with the DateTime renderer. The input\_hidden and input\_textarea tags are similar to the input\_text tag. Refer to the html\_basic TLD in your download to see what attributes are supported for these extra tags.

### **Using the input\_datetime and output\_datetime Tags**

The DateTime renderer can render both UIInput and UIOutput components. The input\_datetime tag displays and accepts data in a java.text.SimpleDateFormat. The output\_datetime tag displays data in a java.text.SimpleDateFormat. This section shows you how to use the output\_datetime tag. The input\_datetime tag is written in a similar way.

The output\_datetime and input\_datetime tags have the following attributes and values for formatting data:

- dateStyle: short(default), medium, long, full
- timeStyle: short(default), medium, long, full
- timezone: short(default), long
- formatPattern: a String specifying the format of the data

See java.text.SimpleDateFormat and java.util.TimeZone for information on specifying the style of dateStyle, timeStyle, and timezone. You can use the first three attributes in the same tag simultaneously or separately. Or, you can simply use formatPattern to specify a String pattern to format the data. The following tag is an example of using the formatPattern attribute:

```
<h:output_datetime
  formatPattern="EEEEEEEE, MMM d, yyyy hh:mm:ss a z"
  valueRef="LoginBean.date"/>
```
One example of a date and time that this tag can display is:

Saturday, Feb 22, 2003 18:10:15 pm PDT

You can also display the same date and time with this tag:

```
<h: output_datetime dateStyle="full" timeStyle="long"
  valueRef="LoginBean.date" />
```
The application developer is responsible for ensuring that the LoginBean.date property is the proper type to handle these formats.

The tags corresponding to the Date, Number, and Time renderers are written in a similar way. See the html\_basic TLD in the lib directory of your installation to look up the attributes supported by the tags corresponding to these renderers.

### **Using the output\_text and input\_text Tags**

The Text renderer can render both UIInput and UIOutput components. The input\_text tag displays and accepts a single-line string. The output\_text tag displays a single-line string. This section shows you how to use the input\_text tag. The output\_text tag is written in a similar way.

The following attributes, supported by both output\_text and input\_text, are likely to be the most commonly used:

- id: Identifies the component associated with this tag
- valueRef: Identifies the model object property bound to the component
- converter: Identifies one of the renderers that will be used to convert the component's local data to the model object property data specified in the valueRef attribute. See [Performing Data Conversions \(page 92\)](#page-109-0) for more information on how to use this attribute.
- value: Allows the page author to specify the local value of the component.

The output\_text tag also supports the key and bundle attributes, which are used to fetch the localized version of the component's local value. See [Perform](#page-129-0)[ing Localization \(page 112\)](#page-129-0) for more information on how to use these attributes.

Here is an example of an input\_text tag from the Customer.jsp page:

```
<h:input_text valueRef="CustomerBean.firstName" />
```
The valueRef value refers to the firstName property on the CustomerBean model object. After the user submits the form, the value of the firstName property in CustomerBean will be set to the text entered in this field.

### **Using the output\_label Tag**

The output\_label tag is used to attach a label to a specified input field for accessibility purposes. Here is an example of an output\_label tag:

```
<h:output_label for="firstName">
  <h:output_text id="firstNameLabel" value="First Name"/>
</h:output_label>
...
<h:input_text id="firstName" />
```
The for attribute maps to the id of the input field to which the label is attached. The output\_text tag nested inside the output\_label tag represents the actual label. The value attribute on the output\_text tag indicates the label that is displayed next to the input field.

### **Using the output\_message Tag**

The output\_message tag allows a page author to display concatenated messages as a MessageFormat pattern. Here is an example of an output\_message tag:

```
<h:output_message
  value="Goodbye, \{0\}. Thanks for ordering your \{1\} " >
  <f:parameter id="param1" valueRef="LoginBean.name"/>
  <f:parameter id="param2" valueRef="OrderBean.item" />
</h:output_message>
```
The value attribute specifies the MessageFormat pattern. The parameter tags specify the substitution parameters for the message. The valueRef for param1 maps to the user's name in the LoginBean. This value replaces {0} in the message. The valueRef for param2 maps to the item the user ordered in the OrderBean. This value replaces  $\{1\}$  in the message. Make sure you put the parameter tags in the proper order so that the data is inserted in the correct place in the message.

Instead of using valueRef, a page author can hardcode the data to be substituted in the message by using the value attribute on the parameter tag.

### **Using the input\_secret Tag**

The input\_secret tag renders an  $\langle$ input type="password"> HTML tag. When the user types a string in this field, a row of asterisks is displayed instead of the string the user types. Here is an example of an input\_secret tag:

```
<h:input_secret redisplay="false"
  valueRef="LoginBean.password" />
```
In this example, the redisplay attribute is set to false. This will prevent the password from being displayed in a query string or in the source file of the resulting HTML page.

## **The UIPanel Component**

The UIPanel class extends UIOutput. A UIPanel component is used as a layout container for its children. When using the renderers from the HTML render kit, a UIPanel is rendered as an HTML table. [Table 3–11](#page-81-0) lists all of the renderers and tags corresponding to the UIPanel component.

| <b>Renderer</b> | Tag         | <b>Renderer</b><br><b>Attributes</b>                                                        | <b>Function</b>                                                                      |
|-----------------|-------------|---------------------------------------------------------------------------------------------|--------------------------------------------------------------------------------------|
| Data            | panel_data  | var                                                                                         | Iterates over a collection of data,<br>rendered as a set of rows                     |
| Grid            | panel_grid  | columnClasses,<br>columns, foot-<br>erClass, head-<br>erClass,<br>panelClass,<br>rowClasses | Displays a table                                                                     |
| Group           | panel_group |                                                                                             | Groups a set of components under<br>one parent                                       |
| List            | panel_list  | columnClasses,<br>footerClass.<br>headerClass.<br>panelClass,<br>rowClasses                 | Displays a table of data that comes<br>from a Collection, array,<br>Iterator, or Map |

<span id="page-81-0"></span>**Table 3–11** UIPanel Renderers and Tags

The panel\_grid and panel\_list tags are used to represent entire tables. The panel\_data tags and panel\_group tags are used to represent rows in the tables. To represent individual cells in the rows, the output\_text tag is usually used, but any output component tag can be used to represent a cell.

A panel\_data tag can only be used in a panel\_list. A panel\_group can be used in both panel\_grid tags and panel\_list tags. The next two sections show you how to create tables with panel\_grid and panel\_list, and how to use the panel\_data and panel\_group tags to generate rows for the tables.

#### **Using the panel\_grid Tag**

The panel\_grid tag has a set of attributes that specify CSS stylesheet classes: the columnClasses, footerClass, headerClass, panelClass, and rowClasses. These stylesheet attributes are not required.

The panel\_grid tag also has a columns attribute. The columns attribute is required if you want your table to have more than one column because the columns attribute tells the renderer how to group the data in the table.

If a headerClass is specified, the panel\_grid must have a header as its first child. Similarly, if a footerClass is specified, the panel\_grid must have a footer as its last child.

The cardemo application includes one panel\_grid tag on the buy.jsp page:

```
<h:panel_grid id="choicesPanel" columns="2"
  footerClass="subtitle" headerClass="subtitlebig"
  panelClass="medium"
  columnClasses="subtitle,medium">
  <f:facet name="header">
    <h:panel_group>
       <h:output_text key="buyTitle" bundle="carDemoBundle"/>
    </h:panel_group>
  </f:facet>
  <h:output_text key="Engine" bundle="carDemoBundle" />
  <h:output_text
    valueRef=
       "CurrentOptionServer.currentEngineOption"/>
  ...
  <h:output_text key="gpsLabel" bundle="carDemoBundle" />
  <h:output_text valueRef="CurrentOptionServer.gps" />
  <f:facet name="footer">
    <h:panel_group>
       <h:output_text key="yourPriceLabel"
         bundle="carDemoBundle" />
       <h:output_text
         valueRef="CurrentOptionServer.packagePrice" />
    </h:panel_group>
  </f:facet>
</h:panel_grid>
```
This panel\_grid is rendered to a table that lists all of the options that the user chose on the previous page, more.jsp. This panel\_grid uses stylesheet classes to format the table. The CSS classes are defined in the stylesheet.css file in

the example/cardemo/web directory of your download. The subtitlebig definition is:

```
.subtitlebig {
  font-family: Arial, Helvetica, sans-serif;
  font-size: 14px;
  color: #93B629;
  padding-top: 10;
  padding-bottom: 10;
}
```
Since the panel\_grid tag specifies a headerClass and a footerClass, the panel\_grid must contain a header and footer. Usually, a facet tag is used to represent headers and footers. This is because header and footer data is usually static.

A facet is used to represent a component that is independent of the parent-child relationship of the page's component tree. Since header and footer data is static, the elements representing headers and footers should not be updated like the rest of the components in the tree.

This panel\_grid uses a facet tag for both the headers and footers. Facets can only have one child, and so a panel\_group tag is needed to group more than one element within a facet. In the case of the header facet, a panel\_group tag is not really needed. This tag could be written like this:

```
<f:facet name="header">
  <h:output_text key="buyTitle" bundle="carDemoBundle"/>
</f:facet>
```
The panel\_group tag is needed within the footer facet tag because the footer requires two cells of data, represented by the two output\_text tags within the panel\_group tag:

```
<f:facet name="footer">
  <h:panel_group>
    <h:output_text key="yourPriceLabel"
       bundle="carDemoBundle" />
    <h:output_text
       valueRef="CurrentOptionServer.packagePrice" />
  </h:panel_group>
</f:facet>
```
A panel\_group tag can also be used to encapsulate a nested tree of components so that the parent thinks of it as a single component.

In between the header and footer facet tags, are the output\_text tags, each of which represents a cell of data in the table:

```
<h:output_text key="Engine" bundle="carDemoBundle" />
<h:output_text
  valueRef=
     "CurrentOptionServer.currentEngineOption"/>
...
<h:output_text key="gpsLabel" bundle="carDemoBundle" />
<h:output_text valueRef="CurrentOptionServer.gps" />
```
Again, the data represented by the output\_text tags is grouped into rows according to the value of the columns attribute of the output\_text tag. The columns attribute in the example is set to "2". So from the list of output\_text tags representing the table data, the data from the odd output\_text tags is rendered in the first column and the data from the even output\_text tags is rendered in the second column.

### <span id="page-84-0"></span>**Using the panel\_list Tag**

The panel\_list tag has the same set of stylesheet attributes as panel\_grid, but it does not have a columns attribute. The number of columns in the table equals the number of output\_text (or other component tag) elements within the panel\_data tag, which is nested inside the panel\_list tag. The panel\_data tag iterates over a Collection, array, Iterator, or Map of model objects. Each output\_text tag nested in a panel\_data tag maps to a particular property of each of the model objects in the list. Here is an example of a panel\_list tag:

```
<h:panel_list id="Accounts" >
  <f:facet name="header">
    <h:panel_group>
       <h:output_text id="acctHead" value="Account Id"/>
       <h:output_text id="nameHead" value="Customer Name"/>
       <h:output_text id="symbolHead" value="Symbol"/>
       <h:output_text id="tlSlsHead" value="Total Sales"/>
    </h:panel_group>
  </f:facet>
  <h:panel_data id="tblData" var="customer"
    valueRef="CustomerBean">
    <h:output_text id="acctId"
       valueRef="customer.acctId"/>
    <h:output_text id="name" valueRef="customer.name"/>
    <h:output_text id="symbol"
       valueRef="customer.symbol"/>
```

```
<h:output_text id="tlSls"
       valueRef="customer.totalSales"/>
  </h:panel_data>
</h:panel_list>
```
This example uses a facet tag, and a set of output\_text tags nested inside a panel\_group tag to represent a header row. See the previous section for a description of using facets and panel\_group tags.

The component represented by the panel\_data tag maps to a bean that is a Collection, array, Iterator, or Map of beans. The valueRef attribute refers to this bean, called CustomerBean. The var attribute refers to the current bean in the CustomerBean list. In this example, the current bean is called customer. Each component represented by an output\_text tag maps to a property on the customer bean.

The panel\_data tag's purpose is to iterate over the model objects and allow the output\_text tags to render the data from each bean in the list. Each iteration over the list of beans will produce one row of data.

One example table that can be produced by this panel\_list tag is:

| <b>Account Id</b> | <b>Customer Name</b>   | <b>Symbol</b> | <b>Total Sales</b> |
|-------------------|------------------------|---------------|--------------------|
| 123456            | Sun Microsystems, Inc. | <b>SUNW</b>   | 2345.60            |
| 789101            | <b>ABC</b> Company     | ABC           | 458.21             |

**Table 3–12** Example Accounts Table

### **The UISelectBoolean Component**

The UISelectBoolean class defines components that have a boolean value. The selectboolean\_checkbox tag is the only tag that JavaServer Faces technology provides for representing boolean state. The more.jsp page has a set of selectboolean\_checkbox tags. Here is the one representing the cruisecontrol component:

```
<h:selectboolean_checkbox id="cruisecontrol"
  title="Cruise Control"
  valueRef="CurrentOptionServer.cruiseControlSelected" >
  <f:valuechanged_listener
    type="cardemo.PackageValueChanged"/>
</h:selectboolean_checkbox>
```
The id attribute value refers to the component object. The label attribute value is what is displayed next to the checkbox. The valueRef attribute refers to the model object property associated with the component. The property that a selectboolean\_checkbox tag maps to should be of type boolean, since a checkbox represents a boolean value.

## <span id="page-86-1"></span>**The UISelectMany Component**

The UISelectMany class defines components that allow the user to select zero or more values from a set of values. This component can be rendered as a checkboxlist, a listbox, or a menu. This section explains the selectmany checkboxlist and selectmany menu tags. The selectmany\_listbox tag is similar to the selectmany\_menu tag, except selectmany\_listbox does not have a size attribute since a listbox displays all items at once.

### <span id="page-86-0"></span>**Using the selectmany\_checkboxlist Tag**

The selectmany\_checkboxlist tag renders a set of checkboxes, one for each value that can be selected. The cardemo does not have an example of a selectmany\_checkboxlist tag, but this tag can be used to render the checkboxes on the more.jsp page:

```
<h:selectmany_checkboxlist
  valueRef="CurrentOptionServer.currentOptions">
  <h:selectitem itemLabel="Sunroof"
    valueRef="CurrentOptionServer.sunRoofSelected">
  <f:valuechanged_listener
    type="cardemo.PackageValueChanged" />
  </h:selectitem>
  <h:selectitem itemLabel="Cruise Control"
    valueRef=
       "CurrentOptionServer.cruiseControlSelected" >
```

```
<f:valuechanged_listener
    type="cardemo.PackageValueChanged" />
  </h:selectitem>
</h:selectmany_checkboxlist>
```
The valueRef attribute identifies the model object property, currentOptions, for the current set of options. This property holds the values of the currently selected items from the set of checkboxes.

The selectmany\_checkboxlist tag must also contain a tag or set of tags representing the set of checkboxes. To represent a set of items, you use the selectitems tag. To represent each item individually, use a selectitem tag for each item. [The UISelectItem and UISelectItems Classes \(page 72\)](#page-89-0) section explains these two tags in more detail.

#### **Using the selectmany\_menu Tag**

The selectmany\_menu tag represents a component that contains a list of items, from which a user can choose one or more items. The menu is also commonly known as a drop-down list or a combo box. The tag representing the entire list is the selectmany\_menu tag. Here is an example of a selectmany\_menu tag:

```
<h:selectmany_menu id="fruitOptions"
  valueRef="FruitOptionBean.chosenFruits">
  <h:selectitems
    valueRef="FruitOptionBean.allFruits"/>
</h:selectmany_menu>
```
The attributes of the selectmany\_menu tag are the same as those of the selectmany\_checkboxlist tag. Again, the valueRef of the selectmany\_menu tag maps to the property that holds the currently selected items' values. A selectmany\_menu tag can also have a size attribute, whose value specifies how many items will display at one time in the menu. When the size attribute is set, the menu will render with a scrollbar for scrolling through the displayed items.

Like the selectmany\_checkboxlist tag, the selectmany\_menu tag must contain either a selectitems tag or a set of selectitem tags for representing the items in the list. The valueRef attribute of the selectitems tag in the example maps to the property that holds all of the items in the menu. [The UISelectItem](#page-89-0) [and UISelectItems Classes \(page 72\)](#page-89-0) explains these two tags.

## <span id="page-88-0"></span>**The UISelectOne Component**

The UISelectOne class defines components that allow the user to select one value from a set of values. This component can be rendered as a listbox, a radio button, or a menu. The cardemo example uses the selectone\_radio and selectone\_menu tags. The selectone\_listbox tag is similar to the selectone\_menu tag, except selectone\_listbox does not have a size attribute since a listbox displays all items at once. This section explains how to use the selectone\_radio and selectone\_menu tags.

### **Using the selectone\_radio Tag**

The selectone\_radio tag renders a set of radio buttons, one for each value that can be selected. Here is a selectone\_radio tag from more.jsp that allows you to select a brake option:

```
<h:selectone_radio id="currentBrake"
  valueRef="CurrentOptionServer.currentBrakeOption">
  <f:valuechanged_listener
    type="cardemo.PackageValueChanged"/>
  <h:selectitems
    valueRef="CurrentOptionServer.brakeOption"/>
</h:selectone_radio>
```
The id attribute of the selectone\_radio tag uniquely identifies the radio group. The id is only required if another component, model object, or listener must refer to this component; otherwise, the JavaServer Faces implementation will generate a component id for you.

The valueRef attribute identifies the model object property for brakeOption, which is currentBrakeOption. This property holds the value of the currently selected item from the set of radio buttons. The currentBrakeOption property can be any of the types supported by JavaServer Faces technology.

The selectone\_radio tag must also contain a tag or set of tags representing the list of items contained in the radio group. To represent a set of tags, you use the selectitems tag. To represent each item individually, use a selectitem tag for each item. [The UISelectItem and UISelectItems Classes \(page 72\)](#page-89-0) explains these two tags in more detail.

### **Using the selectone\_menu Tag**

The selectone\_menu tag represents a component that contains a list of items, from which a user can choose one item. The menu is also commonly known as a drop-down list or a combo box. An option list is a little different from a radio group because all selectable items are contained in one component; whereas a radio group consists of a set of distinct components. The tag representing the entire list is the selectone\_menu tag. Here is the selectone\_menu tag from the more.jsp page:

```
<h:selectone_menu id="currentEngine"
  valueRef="CurrentOptionServer.currentEngineOption">
  <f:valuechanged_listener
    type="cardemo.PackageValueChanged" />
  <h:selectitems
    valueRef="CurrentOptionServer.engineOption"/>
</h:selectone_menu>
```
The attributes of the selectone\_menu tag are the same as those of the selectone\_radio tag. Again, the valueRef of the selectone\_menu tag maps to the property that holds the currently selected item's value. A selectone\_menu tag can also have a size attribute, whose value specifies how many items will display at one time in the menu. When the size attribute is set, the menu will render with a scrollbar for scrolling through the displayed items.

Like the selectone\_radio tag, the selectone\_menu tag must contain either a selectitems tag or a set of selectitem tags for representing the items in the list. [The UISelectItem and UISelectItems Classes \(page 72\)](#page-89-0) section explains these two tags.

### <span id="page-89-0"></span>**The UISelectItem and UISelectItems Classes**

The UISelectItem and the UISelectItems classes represent components that can be nested inside a UISelectOne or a UISelectMany component. The UISelectItem is associated with a SelectItem instance, which contains the value, label, and description of a single item in the UISelectOne or UISelectMany component. The UISelectItems class represents a set of SelectItem instances, containing the values, labels, and descriptions of the entire list of items.

The selectitem tag represents a UISelectItem component. The selectitems tag represents a UISelectItems component. You can use either a set of selectitem tags or a single selectitems tag within your selectone or selectmany tags.

The advantages of using selectitems are

- You can represent the items using different data structures, including Array, Map, List, and Collection. The data structure is composed of SelectItem instances.
- You can dynamically generate a list of values at runtime.

The advantages of using selectitem are:

- The page author can define the items in the list from the page.
- You have less code to write in the model object for the selectitem properties.

For more information on writing model object properties for the UISelectItems components, see [Writing Model Object Properties \(page 76\).](#page-93-0) The rest of this section shows you how to use the selectitems and selectitem tags.

### **The selectitems Tag**

Here is the selectone\_menu tag from [The UISelectOne Component \(page 71\):](#page-88-0)

```
<h:selectone_menu id="currentEngine"
  valueRef="CurrentOptionServer.currentEngineOption">
  <f:valuechanged_listener
    type="cardemo.PackageValueChanged" />
  <h:selectitems
    valueRef="CurrentOptionServer.engineOption"/>
</h:selectone_menu>
```
The id attribute of the selectitems tag refers to the UISelectItems component object.

The valueRef attribute binds the selectitems tag to the engineOption property of CurrentOptionServer.

In the CurrentOptionServer, the engineOption property has a type of ArrayList:

```
enqineOption = new ArrayList(enqines.length);
```
UISelectItems is a collection of SelectItem instances. You can see this by noting how the engineOption ArrayList is populated:

```
for (i = 0; i < engines.length; i++) {
  engineOption.add(new SelectItem(engines[i], engines[i],
               engines[i]));
}
```
The arguments to the SelectItem are:

- An Object representing the value of the item
- A String representing the label that displays in the UISelectOne component on the page
- A String representing the description of the item

[UISelectItems Properties \(page 80\)](#page-97-0) describes in more detail how to write a model object property for a UISelectItems component

### **The selectitem Tag**

The cardemo application contains a few examples of selectitem tags, but let's see how the engineOption tag would look if you used selectitem instead of selectitems:

```
<h:selectone_menu id="engineOption"
valueRef="CurrentOptionServer.currentEngineOption">
  <h:selectitem
     itemValue="v4" itemLabel="v4"/>
  <h:selectitem
    itemValue="v6" itemLabel="v6"/>
  <h:selectitem
     itemValue="v8" itemLabel="v8"/>
</h:selectone_menu>
```
The selectone\_menu tag is exactly the same and maps to the same property, representing the currently selected item.

The itemValue attribute represents the default value of the SelectItem instance. The itemLabel attribute represents the String that appears in the dropdown list component on the page.

You can also use a valueRef attribute instead of the itemValue attribute to represent the value of the item.

# **Writing a Model Object Class**

A model object is a JavaBeans component that encapsulates the data on a set of components. It might also perform the application-specific functionality associated with the component data. For example, a model object might perform a currency conversion using a value that the user enters into UIInput component and then output the conversion to an UIOutput component. The model object follows JavaBeans component conventions in that it must contain an empty constructor and a set of properties for setting and getting the data, like this:

```
...
String myBeanProperty = null;
...
public MyBean() {}
String getMyBeanProperty{
  return myBeanProperty;
}
void setMyBeanProperty(String beanProperty){
  myBeanProperty = beanProperty;
}
```
You can bind most of the component classes to model object properties, but you are not required to do so.

In order to bind a component to a model object property, the type of the property must match the type of the component object to which it is bound. In other words, if a model object property is bound to a UISelectBoolean component, the property should accept and return a boolean value. The rest of this section explains how to write properties that can be bound to the component classes described in [Using the HTML Tags \(page 53\)](#page-70-0).

## <span id="page-93-0"></span>**Writing Model Object Properties**

[Table 3–13](#page-93-1) lists all the component classes described in [Using the HTML](#page-70-0) [Tags \(page 53\)](#page-70-0) and the acceptable types of their values.

| Component       | <b>Renderer</b>                | <b>Types</b>                                                     |
|-----------------|--------------------------------|------------------------------------------------------------------|
|                 | Date                           | java.util.Date                                                   |
|                 | DateTime                       | java.util.Date                                                   |
| UIInput/        | Number                         | java.lang.Number                                                 |
| <b>UIOutput</b> | Time                           | java.util.Date                                                   |
|                 | Text                           | java.lang.String<br>With a standard converter: Date and Number   |
| UIInput         | Hidden                         | java.lang.String<br>With a standard converter: Date and Number   |
|                 | Secret                         | java.lang.String<br>With a standard converter: Date and Number   |
| UI0utput        | Message                        | java.lang.String                                                 |
| UIPane1         | Data                           | array,java.util.Collection,<br>java.util.Iterator, java.util.Map |
| UISelectBoolean | Checkbox                       | boolean                                                          |
| UISelectItem    |                                | java.lang.String                                                 |
| UISelectItems   |                                | java.lang.String, Collection, Array,<br>Map                      |
| UISelectMany    | CheckboxList.<br>Listbox, Menu | Collection, Array                                                |
| UISelectOne     | Listbox, Menu,<br>Radio        | java.lang.String,int, double, long                               |

<span id="page-93-1"></span>**Table 3–13** Acceptable Component Types

Make sure to use the valueRef attribute in the tags of the components mapped to properties. Also, be sure to use the proper names of the properties. For example,

if a valueRef tag has a value of CurrentOptionServer.currentOption, the corresponding String property should be:

```
String currentOption = null;
String getCurrentOption(){...}
void setCurrentOption(String option){...}
```
For more information on JavaBeans conventions, see *JavaBeans Components in JSP Pages* in *[The Java Web Services Tutorial](http://java.sun.com/webservices/docs/1.0/tutorial/doc/JSPBeans.html)*.

## **UIInput and UIOutput Properties**

Properties for UIInput and UIOutput objects accept the same types and are the most flexible in terms of the number of types they accept, as shown in [Table 3–](#page-93-1) [13](#page-93-1).

Most of the UIInput and UIOutput properties in the cardemo application are of type String. The zip UIInput component is mapped to an int property in CustomerBean.java because the zip component is rendered with the Number renderer:

```
<h:input_number id="zip" formatPattern="#####"
  valueRef="CustomerBean.zip" size="5">
  ...
</h:input_number>
```
Here is the property mapped to the zip component tag:

```
int zip = 0;...
public void setZip(int zipCode) {
  zip = zipCode;
}
public int getZip() {
  return zip;
}
```
The components represented by the input\_text, output\_text, input\_hidden, and input\_secret tags can also be bound to the Date, Number and custom types in addition to java.lang.String when a Converter is applied to the component. See [Performing Data Conversions \(page 92\)](#page-109-0) for more information.

### **UIPanel Properties**

Only UIPanel components rendered with a Data renderer can be mapped to a model object. These UIPanel components must be mapped to a JavaBean component of type array, java.util.Collection, java.util.Iterator, or java.util.Map. Here is a bean that maps to the panel\_data component from Using the panel  $\overline{\text{list Tag}}$  (page 67):

```
public class ListBean extends java.util.ArrayList{
  public ListBean() {
    add(new CustomerBean("123456", "Sun Microsystems, Inc.",
       "SUNW", 2345.60));
    add(new CustomerBean("789101", "ABC Company, Inc.",
       "ABC", 458.21));
  }
}
```
### **UISelectBoolean Properties**

Properties that hold this component's data must be of boolean type. Here is the property for the sunRoof UISelectBoolean component:

```
protected boolean sunRoof = false;
  ...
public void setSunRoof(boolean roof) {
  sunRoof = roof;
}
public boolean getSunRoof() {
  return sunRoof;
}
```
## **UISelectMany Properties**

Since a UISelectMany component allows a user to select one or more items from a list of items, this component must map to a model object property of type java.util.Collection or array. This model object property represents the set of currently selected items from the list of available items.

Here is the model object property that maps to the valueRef of the selectmany\_checkboxlist from [Using the selectmany\\_checkboxlist](#page-86-0) [Tag \(page 69\):](#page-86-0)

```
protected ArrayList currentOptions = null;
public Object[] getCurrentOptions() {
  return currentOptions.toArray();
}
public void setCurrentOptions(Object []newCurrentOptions) {
  int len = 0;
  if (null == newCurrentOptions ||
     (len = newCurrentOptions.length) == \theta) {
       return;
  }
  currentOptions.clear();
  currentOptions = new ArrayList(len);
  for (int i = 0; i < len; i +) {
    currentOptions.add(newCurrentOptions[i]);
  }
}
```
Note that the setCurrentOptions(Object) method must clear the Collection and rebuild it with the new set of values that the user selected.

As explained in [The UISelectMany Component \(page 69\),](#page-86-1) the UISelectItem and UISelectItems components are used to represent all the values in a UISelectMany component. See [UISelectItem Properties \(page 80\)](#page-97-1) and [UISelec](#page-97-0)[tItems Properties \(page 80\)](#page-97-0) for information on how to write the model object properties for the UISelectItem and UISelectItems components.

## **UISelectOne Properties**

The UISelectOne properties accept the same types as UIInput and UIOutput properties. This is because a UISelectOne component represents the single selected item from a set of items. This item could be a String, int, long, or double. Here is the property corresponding to the engineOption UISelectOne component from more.jsp:

```
protected Object currentEngineOption = engines[0];
...
public void setCurrentEngineOption(Object eng) {
  currentEngineOption = eng;
}
```

```
public Object getCurrentEngineOption() {
  return currentEngineOption;
}
```
Note that currentEngineOption is one of the objects in an array of objects, representing the list of items in the UISelectOne component.

As explained in [The UISelectOne Component \(page 71\)](#page-88-0), the UISelectItem and UISelectItems components are used to represent all the values in a UISelectOne component. See [UISelectItem Properties \(page 80\)](#page-97-1) and [UISelec](#page-97-0)[tItems Properties \(page 80\)](#page-97-0) for information on how to write the model object properties for the UISelectItem and UISelectItems components.

### <span id="page-97-1"></span>**UISelectItem Properties**

A UISelectItem component represents one value in a set of values in a UISelectMany or UISelectOne component. A UISelectItem property must be mapped to property of type SelectItem. A SelectItem object is composed of: an Object representing the value, and two Strings representing the label and description of the SelectItem.

Here is an example model object property for a SelectItem component:

```
SelectItem itemOne = null;
SelectItem getItemOne(){
  return SelectItem(String value, String label, String
     description);
}
void setItemOne(SelectItem item) {
  itemOne = item;
}
```
### <span id="page-97-0"></span>**UISelectItems Properties**

The UISelectItems properties are the most difficult to write and require the most code. The UISelectItems components are used as children of UISelect-Many and UISelectOne components. Each UISelectItems component is composed of a set of SelectItem instances. In your model object, you must define a set of SelectItem objects, set their values, and populate the UISelectItems object with the SelectItem objects. The following code snippet from Curren-

tOptionServer shows how to create the engineOption UISelectItems property.

```
import javax.faces.component.SelectItem;
...
protected ArrayList engineOption;
...
public CurrentOptionServer() {
  protected String engines[] = {
    "V4", "V6", "V8"
  };
  engineOption = new ArrayList(engines.length);
  ...
  for (i = 0; i < engines.length; i++) {
    engineOption.add(new SelectItem(engines[i],
               engines[i], engines[i]));
  }
}
...
public void setEngineOption(Collection eng) {
  engineOption = new ArrayList(eng);}
public Collection getEngineOption() {
  return engineOption;
}
```
The code first initializes engineOption as an ArrayList. The for loop creates a set of SelectItem objects with values, labels and descriptions for each of the engine types. Finally, the code includes the obligatory setEngineOption and getEngineOption accessor methods.

# <span id="page-98-0"></span>**Performing Validation**

JavaServer Faces technology provides a set of standard classes and associated tags that page authors and application developers can use to validate a compo-

nent's data. [Table 3–14](#page-99-0) lists all of the standard validator classes and the tags that allow you to use the validators from the page.

| <b>Validator Class</b> | Tag                  | <b>Function</b>                                                                                                    |
|------------------------|----------------------|----------------------------------------------------------------------------------------------------|
| DoubleRangeValidator   | validate_doublerange | Checks if the local value of a<br>component is within a certain<br>range. The value must be float-<br>ing-point or convertible to float-<br>ing-point. |
| LengthValidator        | validate_length      | Checks if the length of a compo-<br>nent's local value is within a cer-<br>tain range. The value must be a<br>java.lang.String.                        |
| LongRangeValidator     | validate_longrange   | Checks if the local value of a<br>component is within a certain<br>range. The value must be any-<br>thing that can be converted to a<br>long.          |
| RequiredValidator      | validate_required    | Checks if the local value of a<br>component is not null. In addi-<br>tion, if the local value is a<br>String, ensures that it is not<br>empty.         |
| StringRangeValidator   | validate_stringrange | Checks if the local value of a<br>component is within a certain<br>range. The value must be a<br>java.lang.String.                                     |

<span id="page-99-0"></span>**Table 3–14** The Validator Classes

All of these validator classes implement the Validator interface. Component writers and application developers can also implement this interface to define their own set of constraints for a component's value.

This section shows you how to use the standard Validator implementations, how to write your own custom validator by implementing the Validator interface, and how to display error messages resulting from validation failures.

## **Displaying Validation Error Messages**

A page author can output error messages resulting from both standard and custom validation failures using the output\_errors tag. Here is an example of an output\_errors tag:

<h:output\_errors for="ccno" />

The output\_errors tag causes validation error messages to be displayed wherever the tag is located on the page. The for attribute of the tag must match the id of the component whose data requires validation checking. This means that you must provide an ID for the component by specifying a value for the component tag's id attribute. If the for attribute is specified, the errors resulting from all failed validations on the page will display wherever the tag is located on the page. The next two sections show examples of using the output\_errors tag with the validation tags.

## **Using the Standard Validators**

When using the standard Validator implementations, you don't need to write any code to perform validation. You simply nest the standard validator tag of your choice inside a tag that represents a component of type UIInput (or a subclass of UIInput) and provide the necessary constraints, if the tag requires it. Validation can only be performed on components whose classes extend UIInput since these components accept values that can be validated.

The Customer.jsp page of the cardemo application uses two of the standard validators: StringRangeValidator and RequiredValidator. This section explains how to use these validators. The other standard validators are used in a similar way.

## **Using the Required Validator**

The zip input\_text tag on Customer.jsp uses a RequiredValidator, which checks if the value of the component is null or is an empty String. If your component must have a non-null value or a String value at least one character in length, you should register this validator on the component. If you don't register a RequiredValidator, any other validators you have registered on the component will not be executed. This is because the other validators can only validate a non-null value or a String value of at least one character. Here is the zip input\_text tag from Customer.jsp:

```
<h:input_text id="zip" valueRef="CustomerBean.zip" size="10">
  <f:validate_required />
  <cd:format_validator
    formatPatterns="99999|99999-9999|### ###" />
</h:input_text>
<h:output_errors for="zip" />
```
The zip component tag contains a custom validator tag besides the validate\_required tag. This custom validator is discussed in section [Creating](#page-102-0) [a Custom Validator \(page 85\).](#page-102-0) In order for other validators to be processed, the validate\_required tag is needed to first check if the value is null or a String value of at least one character. However, you can register the validator tags in any order; you don't have to register the RequiredValidator first.

Because of the output\_errors tag, an error will display on the page if the value is null or an empty String. When the user enters a value in response to seeing the error message, the other validators can check the validity of the value.

### **Using the StringRangeValidator**

The middleInitial component on the Customer.jsp page uses a StringRangeValidator, which checks if the user only enters an alphabetic character in the middleInitial component. Here is the middleInitial input\_text tag from Customer.jsp:

```
<h:input_text id="middleInitial" size="1"
  maxLength="1" valueRef="CustomerBean.middleInitial" >
  <f:validate_stringrange minimum="A" maximum="z"/>
</h:input_text>
<h:output_errors clientId="middleInitial"/>
```
The middleInitial tag uses the size attribute and the maxLength attribute. These attributes restrict the input to one character.

The validator tag uses a StringRangeValidator whose attributes restrict the value entered to a single alphabetic character from the range A to Z, ignoring case.

## <span id="page-102-0"></span>**Creating a Custom Validator**

If the standard validators don't perform the validation checking you need, you can easily create a custom validator for this purpose. To create and use a custom validator, you need to:

- 1. Implement the Validator interface
- 2. Register the error messages
- 3. Register the Validator class
- 4. Create a custom tag or use the validator tag

The cardemo application uses a general-purpose custom validator that validates input data against a format pattern that is specified in the custom validator tag. This validator is used with the Credit Card Number field and the Zip code field. Here is the custom validator tag used with the Zip code field:

```
<cd:format_validator
  formatPatterns="99999|99999-9999|### ###" />
```
According to this validator, the data entered in the Zip code field must be either:

- A 5-digit number
- A 9-digit number, with a hyphen between the 5th and 6th digits
- A 6-character string, consisting of numbers or letters, with a space between the 3rd and 4th character

The rest of this section describe how this validator is implemented, how it works, and how to use it in a page.

## **Implement the Validator Interface**

All custom validators must implement the Validator interface. This implementation must contain a constructor, a set of accessor methods for any attributes on the tag, and a validate method, which overrides the validate method of the Validator interface.

The FormatValidator class implements Validator and validates the data on the Credit Card Number field and the Zip code field. This class defines accessor methods for setting the attribute formatPatterns, which specifies the acceptable format patterns for input into the fields.

In addition to the constructor and the accessor methods, the class overrides Validator. validate and provides a method called getMessageResources, which gets the custom error messages to be displayed when the String is invalid.

All custom Validator implementations must override the validate method, which takes the FacesContext and the component whose data needs to be validated. This method performs the actual validation of the data. Here is the validate method from FormatValidator:

```
public void validate(FacesContext context, UIComponent
component) {
  if ((context == null) || (component == null)) {
    throw new NullPointerException();
  }
  if (!(component instanceof UIOutput)) {
    return;
  }
  if ( formatPatternsList == null ) {
    component.setValid(true);
    return;
  }
  String value =
    (((UIOutput)component).getValue()).toString();
  Iterator patternIt = formatPatternsList.iterator();
  while (patternIt.hasNext()) {
    valid = isFormatValid(((String)patternIt.next()), value);
    if (valid) {
       break;
    }
  }
  if ( valid ) {
    component.setValid(true);
  } else {
    component.setValid(false);
    Message errMsg =
       getMessageResources().getMessage(context,
          FORMAT_INVALID_MESSAGE_ID,
          (new Object[] {formatPatterns}));
    context.addMessage(component, errMsg);
 }
}
```
This method gets the local value of the component and converts it to a String. It then iterates over the formatPatternsList list, which is the list of acceptable patterns as specified in the formatPatterns attribute of the validator tag. While

iterating over the list, this method checks the pattern of the local value against the patterns in the list. If the value's pattern matches one of the acceptable patterns, this method stops iterating over the list and marks the components value as valid by calling the component's setValid method with the value true. If the pattern of the local value does not match any pattern in the list, this method: marks the component's local value invalid by calling component.setValid(false), generates an error message, and queues the error message to the FacesContext so that the message is displayed on the page during the Render Response phase.

The FormatValidator class also provides the getMessageResources method, which returns the error message to display when the data is invalid:

```
public synchronized MessageResources getMessageResources() {
  MessageResources carResources = null;
  ApplicationFactory aFactory = (ApplicationFactory)
    FactoryFinder.getFactory(
    FactoryFinder.APPLICATION_FACTORY);
  Application application =
    aFactory.getApplication();
  carResources =
    application.getMessageResources("carDemoResources");
  return (carResources);
}
```
This method first gets an ApplicationFactory, which returns Application instances. The Application instance supports the getMessageResources(String) method, which returns the MessageResources instance identified by carResources. This MessageResources instance is registered in the application configuration file. This is explained in the next section.

## **Register the Error Messages**

If you create custom error messages, you need to make them available at application startup time. You do this by registering them with the application configuration file, faces-config.xml.

**Note:** This technique for registering messages is not utilized in the version of cardemo shipped with this release. The cardemo application will be updated to use this technique in future releases.

Here is the part of the file that registers the error messages:

```
<message-resources>
  <message-resources-id>
    carDemoResources
  </message-resources-id>
  <message>
     <message-id>cardemo.Format_Invalid</message-id>
     <summary xml:lang="en">
       Input must match one of the following patterns
       {0}
     </summary>
     <summary xml:lang="de">
       Eingang muß eins der folgenden Muster
       zusammenbringen {0}
     </summary>
     <summary xml:lang="es">
       La entrada debe emparejar uno de los
       patrones siguientes {0}
     </summary>
     <summary lang="fr">
       L'entrée doit assortir un des modèles
       suivants {0}
     </summary>
  </message>
</message-resources>
```
The message-resources element represents a set of localizable messages, which are all related to a unique message-resources-id. This message-resources-id is the identifier under which the MessageResources class must be registered. It corresponds to a static message ID in the FormatValidator class:

```
public static final String FORMAT_INVALID_MESSAGE_ID =
  "cardemo.Format_Invalid";
```
The message element can contain any number of summary elements, each of which defines the localized messages. The lang attribute specifies the language code.

This is all it takes to register message resources. Prior to this release, you had to write an implementation of the MessageResources class, create separate XML files for each locale, and add code to a ServletContextListener implementation. Now, all you need are a few simple lines in the faces-config.xml file to register message resources.

## **Register the Custom Validator**

Just as the message resources need to be made available at application startup time, so does the custom validator. You register the custom validator in the facesconfig.xml file with the validator XML tag:

```
<validator>
  <description>FormatValidator Description</description>
  <validator-id>FormatValidator</validator-id>
  <validator-class>cardemo.FormatValidator</validator-class>
  <attribute>
    <description>
       List of format patterns separated by '|'
    </description>
    <attribute-name>formatPatterns</attribute-name>
    <attribute-class>java.lang.String</attribute-class>
  </attribute>
</validator>
```
The validator-id and validator-class are required subelements. The validator-id represents the identifier under which the Validator class should be registered. This ID is used by the tag class corresponding to the custom validator tag.

The validator-class element represents the fully-qualified class name of the Validator class.

The attribute element identifies an attribute associated with the Validator. It has required attribute-name and attribute-class subelements. The attribute-name element refers to the name of the attribute as it appears in the validator tag. The attribute-class element identifies the Java type of the value associated with the attribute.

## **Create a Custom Tag or Use the validator Tag**

There are two ways to register a Validator instance on a component from the page:

- Specify which validator class to use with the validator tag. The Validator implementation defines its own properties
- Create a custom tag that provides attributes for configuring the properties of the validator from the page

If you want to configure the attributes in the Validator implementation rather than from the page, the page author only needs to nest a f:validator tag inside

the tag of the component whose data needs to be validated and set the validator tag's type attribute to the name of the Validator implementation:

```
<h:input_text id="zip" valueRef="CustomerBean.zip"
       size="10" ... >
  <f:validator type="cardemo.FormatValidator" />
  ...
</h:input_text>
```
If you want to use a custom tag, you need to: write a tag handler to create and register the Validator instance on the component, write a TLD to define the tag and its attributes, and add the custom tag to the page.

### **Writing the Tag Handler**

The tag handler associated with a custom validator tag must extend the ValidatorTag class. This class is the base class for all custom tag handlers that create Validator instances and register them on a UI component. The FormatValidatorTag is the class that registers the FomatValidator instance.

The CreditCardValidator tag handler class:

- Sets the ID of the Validator by calling super.setId("FormatValidator").
- Provides a set of accessor methods for each attribute defined on the tag.
- Implements createValidator method of the ValidatorTag class. This method creates an instance of the Validator and sets the range of values accepted by the validator.

Here is the createValidator method from FormatValidator:

```
protected Validator createValidator() throws JspException {
  FormatValidator result = null;result = (FormatValidator) super.createValidator();
  Assert.assert_it(null != result);
  result.setFormatPatterns(formatPatterns);
  return result;
}
```
This method first calls super.createValidator to get a new Validator and casts it to FormatValidator.

Next, the tag handler sets the Validator instance's attribute values to those supplied as tag attributes in the page. The handler gets the attribute values from the page via the accessor methods that correspond to the attributes.
#### **Writing the Tag Library Descriptor**

To define a tag, you need to declare it in a tag library descriptor (TLD), which is an XML document that describes a tag library. A TLD contains information about a library and each tag contained in the library.

The custom validator tag for the Credit Card Number and Zip Code fields is defined in the cardemo.tld, located in ../cardemo/web/WEB-INF directory of your download bundle. It contains only one tag definition, for format\_validator:

```
<tag>
  <name>format_validator</name>
  <tag-class>cardemo.FormatValidatorTag</tag-class>
  <attribute>
     <name>formatPatterns</name>
     <required>true</required>
     <rtexprvalue>false</rtexprvalue>
  </attribute>
\langletag\rangle
```
The name element defines the name of the tag as it must be used in the page. The tag-class element defines the tag handler class. The attribute elements define each of the tag's attributes. For more information on defining tags in a TLD, please consult the Defining Tags section of *[The Java Web Services Tutorial](http://java.sun.com/webservices/docs/1.0/tutorial/doc/JSPTags5.html)*.

#### **Adding the Custom Tag to the Page**

To use the custom validator in the JSP page, you need to declare the custom tag library that defines the custom tag corresponding to the custom component.

To declare the custom tag library, include a taglib directive at the top of each page that will contain the custom validator tags included in the tag library. Here is the taglib directive that declares the cardemo tag library:

```
<%@ taglib uri="/WEB-INF/cardemo.tld" prefix="cd" %>
```
The uri attribute value uniquely identifies the tag library. The prefix attribute value is used to distinguish tags belonging to the tag library. Here is the format\_validator tag from the zip tag on Customer.jsp:

```
<cd:format_validator
    formatPatterns="99999|99999-9999|## ###" />
```
To register this validator on the zip component (corresponding to the Zip Codefield) you need to nest the format\_validator tag within the zip component tag:

```
<h:input_text id="zip" valueRef="CustomerBean.zip" size="10" >
  ...
  <cd:format_validator
    formatPatterns="99999|99999-9999|### ###" />
</h:input_text>
<h:output_errors for="zip" />
```
The output\_errors tag following the zip input\_text tag will cause the error messages to display next to the component on the page. The for refers to the component whose value is being validated.

This way, a page author can use the same custom validator for any similar component by simply nesting the custom validator tag within the component tag.

# <span id="page-109-0"></span>**Performing Data Conversions**

A typical Web application must deal with two different viewpoints of the underlying data being manipulated by the user interface:

- The model view, in which data is represented as native Java types, such as java.util.Date or java.util.Number.
- The presentation view, in which data is represented in a manner that can be read or modified by the user. For example, a java.util.Date might be represented as a text string in the format mm/dd/yy or as a set of three text strings.

The JavaServer Faces implementation automatically converts component data between these two views through the component's renderer. For example, a UIInput component is automatically converted to a Number when it is rendered with the Number renderer. Similarly, a UIInput component that is rendered with the Date renderer is automatically converted to a Date.

The page author selects the component/renderer combination by choosing the appropriate tag: input\_number for a UIInput/Number combination and input\_date for a UIInput/Date combination. It is the application developer's responsibility to ensure that the model object property associated with the component is of the same type as that generated by the renderer.

Sometimes you might want to convert a component's data to a type not supported by the component's renderer, or you might want to convert the format of the data. To facilitate this, JavaServer Faces technology allows you to register a Converter implementation on certain component/renderer combinations. These combinations are: UIInput/Text, UIInput/Secret, UIInput/Hidden, and UIOutput/Text.

**Note:** In a future release, the mechanism of using component/renderer combinations to perform conversions might be removed. Instead, the page author would register a converter on a component associated with an input\_text, input\_secret, input\_hidden, or output\_text tag to perform conversions.

The Converter converts the data between the two views. You can either use the standard converters supplied with the JavaServer Faces implementation or create your own custom Converter. This section describes how to use the standard Converter implementations and explains an example of a custom Converter.

#### **Using the Standard Converters**

The JavaServer Faces implementation provides a set of Converter implementations that you can use to convert your component data to a type not supported by its renderer. The page author can apply a Converter to a component's value by setting the component tag's converter attribute to the identifier of the Converter. In addition, the page author can customize the behavior of the Converter with an attribute tag, which specifies the format of the converted value. The following tag is an example of applying a Number converter to a component and specifying the format of the Number:

```
<h:input_text id="salePrice"
  valueRef="LoginBean.sale"
  converter="Number">
  <f:attribute name="numberStyle" value="currency"/>
</h:input_text>
```
As shown in the tag above, the salePrice component's value is converted to a Number with a currency format. [Table 3–15](#page-111-0) lists all of the standard Converter

identifiers, the attributes you can use to customize the behavior of the converter, and the acceptable values for the format of the data.

| <b>Converter</b><br><b>Identifier</b> | Configuration<br><b>Attributes</b> | <b>Pattern Defined by</b>   | <b>Valid Values for</b><br><b>Attributes</b>                      |
|---------------------------------------|------------------------------------|-----------------------------|-------------------------------------------------------------------|
| Boolean                               | none                               |                             |                                                                   |
| Date                                  | dateStyle                          | java.text.DateFormat        | short, medium,<br>long, full.<br>Default: short                   |
|                                       | timezone                           | java.util.TimeZone          | See<br>java.util.Time-<br>Zone                                    |
| DateFormat                            | formatPattern                      | java.text.DateFormat        | See the Formatting<br>lesson in The Java<br><b>Tutorial</b>       |
|                                       | timezone                           | java.util.TimeZone          | See<br>java.util.Time-<br>Zone                                    |
| DateTime                              | dateStyle                          | java.text.DateFormat        | short, medium,<br>long, full<br>Default: short                    |
|                                       | timeStyle                          | java.text.DateFormat        | short, medium,<br>long, full.<br>Default: short                   |
|                                       | timezone                           | java.util.TimeZone          | See<br>java.util.Time-<br>Zone                                    |
| Number                                | numberStyle                        | java.text.NumberFor-<br>mat | currency, inte-<br>ger,<br>number,<br>percent<br>Default: integer |
| NumberFor-<br>mat                     | formatPattern                      | java.text.NumberFor-<br>mat | See the Formatting les-<br>son in <i>The Java Tuto-</i><br>rial.  |

<span id="page-111-0"></span>**Table 3–15** Standard Converter Implementations

| <b>Converter</b><br><b>Identifier</b> | Configuration<br><b>Attributes</b> | <b>Pattern Defined by</b> | <b>Valid Values for</b><br><b>Attributes</b>    |
|---------------------------------------|------------------------------------|---------------------------|-------------------------------------------------|
| Time                                  | timeStyle                          | java.text.DateFormat      | short, medium,<br>long, full.<br>Default: short |
|                                       | timezone                           | java.util.TimeZone        | <b>See</b><br>java.util.Time-<br>Zone           |

**Table 3–15** Standard Converter Implementations (Continued)

## **Creating and Using a Custom Converter**

If the standard Converter implementations don't perform the kind of data conversion you need to perform, you can easily create a custom Converter implementation for this purpose. To create and use a custom Converter, you need to perform these steps:

- 1. Implement the Converter interface
- 2. Register the Converter with application
- 3. Use the Converter in the page

The cardemo application uses a custom Converter, called CreditCardConverter, to convert the data entered in the Credit Card Number field. It strips blanks and dashes from the text string and formats the text string so that a blank space separates every four characters. This section explains how this converter works.

#### **Implement the Converter Interface**

All custom converters must implement the Converter interface. This implementation—at a minimum—must define how to convert data both ways between the two views of the data.

To define how the data is converted from the presentation view to the model view, the Converter implementation must implement the getAsObject(FacesContext, UIComponent, String) method from the Converter interface. Here is the implementation of this method from CreditCardConverter:

```
public Object getAsObject(FacesContext context,
    UIComponent component, String newValue)
       throws ConverterException {
  String convertedValue = null;
  if ( newValue == null ) {
    return newValue;
  }
  convertedValue = newValue.train();
  if ( ((convertedValue.indexOf("-")) := -1) ||((convertedValue.indexOf("")) != -1)) {
    char[] input = convertedValue.toCharArray();
    StringBuffer buffer = new StringBuffer(50);
    for ( int i = 0; i < input.length; ++i ) {
       if ( input[i] == '-' || input[i] == ' ' ) {
          continue;
       } else {
          buffer.append(input[i]);
       }
    }
    convertedValue = buffer.toString();
  }
  return convertedValue;
}
```
During the Apply Request Values phase, when the components' decode methods are processed, the JavaServer Faces implementation looks up the component's local value in the request and calls the getAsObject method. When calling this method, the JavaServer Faces implementation passes in the current FacesContext, the component whose data needs conversion, and the local value as a String. The method then writes the local value to a character array, trims the dashes and blanks, adds the rest of the characters to a String, and returns the String.

To define how the data is converted from the model view to the presentation view, the Converter implementation must implement the getAsString(Faces-Context, UIComponent, Object) method from the Converter interface. Here is the implementation of this method from CreditCardConverter:

```
public String getAsString(FacesContext context,
  UIComponent component,Object value)
    throws ConverterException {
  String inputVal = null;if ( value == null ) {
```

```
return null;
}
try {
  inputVal = (String) value;} catch (ClassCastException ce) {
  throw new ConverterException(Util.getExceptionMessage(
     Util.CONVERSION_ERROR_MESSAGE_ID));
  }
  char[] input = inputVal.toCharArray();
  StringBuffer buffer = new StringBuffer(50);
  for ( int i = 0; i < input.length; ++i ) {
     if ( (i \times 4) == 0 && i != 0) {
       if (input[i] != ' ' || input[i] != '']buffer.append(" ");
       } else if (input[i] == '-') {
             buffer.append(" ");
       }
     }
     buffer.append(input[i]);
  }
  String convertedValue = buffer.toString();
  return convertedValue;
}
```
During the Render Response phase, in which the components' encode methods are called, the JavaServer Faces implementation calls the getAsString method in order to generate the appropriate output. When the JavaServer Faces implementation calls this method, it passes in the current FacesContext, the UIComponent whose value needs to be converted, and the model object value to be converted. Since this Converter does a String-to-String conversion, this method can cast the model object value to a String. It then reads the String to a character array and loops through the array, adding a space after every four characters.

#### **Register the Converter**

When you create a custom Converter, you need to register it with the application. Here is the converter declaration from faces\_config.xml:

```
<converter>
  <description>CreditCard Converter</description>
  <converter-id>creditcard</converter-id>
  <converter-class>
    cardemo.CreditCardConverter
  </converter-class>
</converter>
```
The converter element represents a Converter implementation. The converter element contains required converter-id and converter-class elements.

The converter-id element identifies an ID that is used by the converter attribute of a UI component tag to apply the converter to the component's data.

The converter-class element identifies the Converter implementation.

#### **Use the Converter in the Page**

To apply the data conversion performed by your Converter to a particular component's value, you need to set the converter attribute of the component's tag to the Converter implementation's identifier. You provided this identifier when you registered the Converter with the application, as explained in the previous section.

The identifier for the CreditCardConverter is creditcard. The CreditCard-Converter is attached to the ccno component, as shown in this tag from the Customer.jsp page:

```
<h:input_text id="ccno" size="16"
  converter="creditcard" >
  ...
</h:input_text>
```
By setting the converter attribute of a component's tag to the identifier of a Converter, you cause that component's local value to be automatically converted according to the rules specified in the Converter.

This way, a page author can use the same custom Converter for any similar component by simply supplying the Converter implementation's identifier to the converter attribute of the component's tag.

# <span id="page-116-0"></span>**Handling Events**

As explained in [Event and Listener Model \(page 26\),](#page-43-0) the JavaServer Faces event and listener model is similar to the JavaBeans event model in that it has strongly typed event classes and listener interfaces. JavaServer Faces technology supports two different kinds of component events: action events and value-changed events.

Action events occur when the user activates a component represented by UICommand. These components include buttons and hyperlinks. These events are represented by the javax.faces.event.ActionEvent class. An implementation of the javax.faces.event.ActionListener handles action events.

Value-changed events result in a change to the local value of a component represented by UIInput or one of its subclasses. One example of a value-changed event is that generated by entering a value in a text field. These events are represented by the javax.faces.event.ValueChangedEvent class. An implementation of the javax.faces.event.ValueChangedListener handles valuechanged events.

Both action events and value-changed events can be processed at any stage during the request processing lifecycle. Both ActionListener and ValueChangedListener extend from the common FacesListener interface.

To cause your application to react to action events or value-changed events emitted by a standard component, you need to:

- Implement an event listener to handle the event
- Register the event listener on the component

When emitting events from custom components, you need to manually queue the event on the FacesContext. [Handling Events for Custom](#page-158-0) [Components \(page 141\)](#page-158-0) explains how to do this. The UIInput and UICommand components automatically queue events on the FacesContext.

The rest of this section explains how to implement a ValueChangedListener and an ActionListener and how to register the listeners on components.

#### **Implementing an Event Listener**

For each kind of event generated by components in your application, you need to implement a corresponding listener interface. Listeners that handle the action events in an application must implement javax.faces.event.ActionListener. Similarly, listeners that handle the value-changed events must implement javax.faces.event.ValueChangedListener. The cardemo application includes implementations of both of these listeners.

**Note:** You should not create an ActionListener to handle an event that results in navigating to a page. You should write an Action class to handle events associated with navigation. Se[eNavigating Between Pages \(page 105\)](#page-122-0) for more information. ActionListeners should only be used to handle UI changes, such as tree expansion.

By virtue of extending from FacesListener, both listener implementations must implement the getPhaseId method. This method returns an identifier from javax.event.PhaseId that refers to a phase in the request processing lifecycle. The listener must not process the event until after this phase has passed. For example, a listener implementation that updates a component's model object value in response to a value-changed event should return a PhaseId of PhaseId.PROCESS\_VALIDATIONS so that the local values pass validation checks before the model object is updated. The phases during which events can be handled are Apply Request Events, Process Validations, and Update Model Values. If your listener implementation returns a PhaseID of PhaseId.ANY\_PHASE then the listener will process events during the Apply Request Values phase if possible.

#### **Implementing a Value-Changed Listener**

In addition to the getPhaseId method, a ValueChangedListener implementation must include a processValueChanged(ValueChangedEvent) method.

The processValueChanged(ValueChangedEvent) method processes the specified ValueChangedEvent and is invoked by the JavaServer Faces implementation when the ValueChangedEvent occurs. The ValueChangedEvent instance stores the old and the new values of the component that fired the event.

The cardemo application has a new feature that updates the price of the chosen car after an extra option is selected for the car. When the user selects an option, a

ValueChangedEvent is generated, and the processValueChanged method of the PackageValueChanged listener implementation is invoked. Here is the processValueChanged method from PackageValueChanged:

```
public void processValueChanged(ValueChangedEvent vEvent) {
  try {
    String componentId =
       vEvent.getComponent().getComponentId();
    FacesContext context = FacesContext.getCurrentInstance();
    String currentPrice;
    int cPrice = 0:
    currentPrice =
       (String)context.getModelValue(
          "CurrentOptionServer.carCurrentPrice");
    cPrice = Integer.parseInt(currentPrice);
    if ((componentId.equals("currentEngine")) ||
       (componentId.equals("currentBrake")) ||
       (componentId.equals("currentSuspension")) ||
       (componentId.equals("currentSpeaker")) ||
       (componentId.equals("currentAudio")) ||
       (componentId.equals("currentTransmission"))) {
          cPrice = cPrice -
             (this.getPriceFor((String)vEvent.getOldValue()));
          cPrice = cPrice +(this.getPriceFor((String)vEvent.getNewValue()));
    } else {
       Boolean optionSet = (Boolean)vEvent.getNewValue();
       cPrice =
          calculatePrice(componentId, optionSet, cPrice);
    }
    currentPrice = Integer.toString(cPrice);
    context.setModelValue(
       "CurrentOptionServer.carCurrentPrice", currentPrice);
  } catch (NumberFormatException ignored) {}
}
```
This method first gets the ID of the component that fired the event from ValueChangeEvent. Next, it gets the current price of the car from the CurrentOptionServer bean.

The if statement checks if the component that fired the event is one of the SelectItems components. If it is, it subtracts the old value of the selected option from the current price and adds the new value of the selected option to the current price. The getPriceFor(String) method contains the prices for each option.

If the component that fired the event is a SelectBoolean, the new value is retrieved from the event. The calculatePrice(String, Boolean, int) method checks if the value is true. If it is, the price returned from getPriceFor(String) for the selected option is added to the current price; otherwise it is subtracted from the current price.

Finally the method updates the current price in the CurrentOptionServer bean.

#### **Implementing Action Listeners**

In addition to the getPhaseId method, a ActionListener implementation must include a processAction(ActionEvent) method.

The processAction(ActionEvent) processes the specified ActionEvent and is invoked by the JavaServer Faces implementation when the ActionEvent occurs. The ActionEvent instance stores the value of commandName, which identifies the command or action that should be executed when the component associated with the commandName is activated.

The cardemo application has a another new feature that allows a user to select a package, which contains a set of options for their chosen car. These packages are called Custom, Deluxe, Performance, and Standard.

The user selects a package by clicking on one of the buttons representing a package. When the user clicks one of the buttons, an ActionEvent is generated, and the processAction(ActionEvent) method of the CarActionListener listener implementation is invoked. Here is a piece of the processAction(ActionEvent) method from CarActionListener:

```
public void processAction(ActionEvent event) {
  String actionCommand = event.getActionCommand();
  ResourceBundle rb =
    ResourceBundle.getBundle("cardemo/Resources",
     (FacesContext.getCurrentInstance().getLocale()));
  if (actionCommand.equals("custom")) {
    processCustom(event, rb);
  } else if (actionCommand.equals("standard")) {
    processStandard(event, rb);
  ...
  } else if (actionCommand.equals("recalculate")) {
    FacesContext context = FacesContext.getCurrentInstance();
    String currentPackage =
       (String)context.getModelValue(
       CurrentOptionServer.currentPackage");
    if (currentPackage.equals("custom")) {
```

```
processCustom(event, rb);
    } else if (currentPackage.equals("standard")) {
       processStandard(event, rb);
    }
     ...
  }else if (actionCommand.equals("buy")) {
    FacesContext context = FacesContext.getCurrentInstance();
    context.setModelValue("CurrentOptionServer.packagePrice",
    context.getModelValue(
       "CurrentOptionServer.carCurrentPrice"));
  }
}
```
This method gets the commandName from the specified ActionEvent. Each of the UICommand components on more.jsp has its own unique commandName, but more than one component is allowed to use the same commandName. If one of the package buttons is clicked, this method calls another method to process the event according to the specified commandName. For example, processStandard(ActionEvent, ResourceBundle) sets each component's model value in CurrentOptionServer according to the options included in the Standard package. Since the engine options allowed in the Standard package are only V4 and V6, the processStandard(ActionEvent, ResourceBundle) method sets the engineOption property to an array containing V4 and V6.

If the Recalculate button is clicked, this method gets the value of currentPackage from the CurrentOptionServer bean. This value corresponds to the commandName associated with one of the package buttons. The method then calls the appropriate method to process the event associated with the current package.

If the Buy button is clicked, this method updates the packagePrice property of CurrentOptionServer with the current price.

# **Registering Listeners on Components**

A page author can register a listener implementation on a component by nesting either a valuechanged\_listener tag or an action\_listener tag within the component's tag on the page.

Custom components and renderers also have the option of registering listeners themselves, rather than requiring the page author to be aware of registering listeners. See [Handling Events for Custom Components \(page 141\)](#page-158-0) for more information.

This section explains how to register the PackageValueChanged listener and the CarActionListener implementations on components.

#### **Registering a ValueChangedListener on a Component**

A page author can register a ValueChangedListener on a UIInput component or a component that extends from UIInput by nesting a valuechanged\_listener tag within the component's tag on the page. Several components on the more.jsp page have the PackageValueChanged listener registered on them. One of these components is currentEngine:

```
<h:selectone_menu id="currentEngine"
  valueRef="CurrentOptionServer.currentEngineOption">
  <f:valuechanged_listener
    type="cardemo.PackageValueChanged" />
  <h:selectitems
    valueRef="CurrentOptionServer.engineOption"/>
</h:selectone_menu>
```
The type attribute of the valuechanged\_listener tag specifies the fully-qualified class name of the ValueChangedListener implementation.

After this component tag is processed and local values have been validated, the component instance represented by this tag will automatically queue the ValueChangeEvent associated with the specified ValueChangedListener to the FacesContext. This listener processes the event after the phase specified by the getPhaseID method of the listener implementation.

#### **Registering an ActionListener on a Component**

A page author can register an ActionListener on a UICommand component by nesting an action\_listener tag within the component's tag on the page. Several components on the more.jsp page have the CarActionListener listener implementation registered on them, as shown by the custom tag:

```
<h:command_button id="custom" commandName="custom"
  commandClass="package-selected"
  key="Custom" bundle="carDemoBundle">
  <f:action_listener type="cardemo.CarActionListener" />
</h:command_button>
```
The component tag must specify a commandName that specifies what action should be performed when the component is activated. The ActionEvent is constructed with the component ID and the commandName. More than one component in a component tree can have the same commandName if the same command is executed for those components.

The type attribute of the action\_listener tag specifies the fully-qualified class name of the ActionListener implementation.

When the component associated with this tag is activated, the component's decode method (or its associated Renderer) automatically queues the ActionEvent associated with the specified ActionListener to the FacesContext. This listener processes the event after the phase specified by the getPhaseID method of the listener implementation.

# <span id="page-122-0"></span>**Navigating Between Pages**

As explained in section [Navigation Model \(page 27\)](#page-44-0), this release of JavaServer Faces technology includes a new navigation model that eliminates the need to define navigation rules programmatically with an ApplicationHandler.

Now you define page navigation rules in a centralized XML file called the application configuration resource file. See [Application Configuration \(page 29\)](#page-46-0) for more information on this file.

Any additional processing associated with navigation that you might have included in an ApplicationHandler you now include in an Action class. An Action object is referenced by the UICommand component that triggers navigation. The Action object returns a logical outcome based on the results of its processing. This outcome describes what happened during the processing. The Action that was invoked and the outcome that is returned are two criteria a navigation rule uses for choosing which page to navigate to.

This rest of this section explains:

- What navigation is
- How an application navigates between pages
- How to define navigation rules in the application configuration file
- How to include any processing associated with page navigation in an Action class
- How to reference an Action class from a component tag

## **What is Navigation?**

Navigation is a set of rules for choosing a page to be displayed. The selection of the next page is determined by:

- The page that is currently displayed
- The Action that was invoked by a UICommand component's actionRef property
- An outcome string that was returned by the Action or passed from the component.

A single navigation rule defines how to navigate from one particular page to any number of other pages in an application. The JavaServer Faces implementation chooses the proper navigation rule according to what page is currently displayed.

Once the proper navigation rule is selected, the choice of which page to access next from the current page depends on the Action that was invoked and the outcome that was returned.

The UICommand component either specifies an outcome from its action property or refers to an Action object with its actionRef property. The Action object performs some processing and returns a particular outcome string.

The outcome can be anything the developer chooses, but [Table 3–16 on page 106](#page-123-0) lists some outcomes commonly used in Web applications.

| <b>Outcome</b> | What it means                                                  |
|----------------|----------------------------------------------------------------|
| "success"      | Everything worked. Go on to the next page                      |
| "error"        | Something is wrong. Go on to an error page                     |
| "logon"        | The user needs to log on first. Go on to the logon page.       |
| "no results"   | The search did not find anything. Go to the search page again. |

<span id="page-123-0"></span>Table 3–16 Common cutcome strings

Usually, the Action class performs some processing on the form data of the current page. For example, the Action class might check if the username and password entered in the form match the username and password on file. If they match, the Action returns the outcome "success". Otherwise, it returns the outcome "failure". As this example demonstrates, both the Action and the outcome are necessary to determine the proper page to access.

Here is a navigation rule that could be used with the example Action class processing described in the previous paragraph:

```
<navigation-rule>
  <from-tree-id>logon.jsp</from-tree-id>
  <navigation-case>
    <from-action-ref>LogonForm.logon</from-action-ref>
    <from-outcome>success</from-outcome>
    <to-tree-id>/storefront.jsp</to-tree-id>
  </navigation-case>
  <navigation-case>
    <from-action-ref>LogonForm.logon</from-action-ref>
    <from-outcome>failure</from-outcome>
    <to-tree-id>/logon.jsp</to-tree-id>
    </navigation-case>
</navigation-rule>
```
This navigation rule defines the possible ways to navigate from logon.jsp. Each navigation-case element defines one possible navigation path from logon.jsp. The first navigation-case says that if LogonForm.logon returns an outcome of "success", storefront.jsp will be accessed. The second navigation-case says that logon.jsp will be re-rendered if LogonForm.logon returns "failure".

For a complete description of how to define navigation rules, see [Configuring](#page-125-0) [Navigation Rules in faces-config.xml \(page 108\)](#page-125-0).

The next section describes what happens behind the scenes when navigation occurs.

# **How Navigation Works**

As section [The Lifecycle of a JavaServer Faces Page \(page 13\)](#page-30-0) explains, a JavaServer Faces page is represented by a component tree, which is comprised of all of the components on a page. To load another page, the JavaServer Faces implementation accesses a component tree identifier and stores the tree in the Faces-Context. The new navigation model determines how this tree is selected.

Any UICommand components in the tree are automatically registered with the default ActionListenerImpl. When one of the components is activated--such

as by a button click--an ActionEvent is emitted. If the Invoke Application phase is reached, the default ActionListenerImpl handles this event.

The ActionListenerImpl retrieves an outcome--such as "success" or "failure"- -from the component generating the event. The UICommand component either literally specifies an outcome with its action property or refers to a JavaBean component property of type Action with its actionRef property. The invoke method of the Action object performs some processing and returns a particular outcome string.

After receiving the outcome string, the ActionListenerImpl passes it to the default NavigationHandler. Based on the outcome, the currently displayed page, and the Action object that was invoked, the NavigationHandler selects the appropriate component tree by consulting the application configuration file (faces-config.xml).

The next section explains how to define navigation rules for your application in the faces-config.xml file.

## <span id="page-125-0"></span>**Configuring Navigation Rules in facesconfig.xml**

An application's navigation configuration consists of a set of navigation rules. Each rule is defined by the navigation-rule element in the faces-config.xml file. See [Setting Up The Application Configuration File \(page xvi\)](#page-15-0) for information on how to set up the faces-config.xml file for use in your application.

Here are two example navigation rules:

```
<navigation-rule>
  <from-tree-id>/more.jsp</from-tree-id>
  <navigation-case>
    <from-outcome>success</from-outcome>
    <to-tree-id>/buy.jsp</to-tree-id>
  </navigation-case>
  <navigation-case>
    <from-outcome>out of stock</from-outcome>
    <from-action-ref>
       CarOptionServer.carBuyAction
    </from-action-ref>
    <to-tree-id>/outofstock.jsp</to-tree-id>
  </navigation-case>
</navigation-rule>
<navigation-rule>
```

```
<navigation-case>
    <from-outcome>error</from-outcome>
    <to-tree-id>/error.jsp</to-tree-id>
  </navigation-case>
</navigation-case>
```
The first navigation rule in this example says that the application will navigate from more.jsp to:

- buy is p if the item ordered is in stock.
- outofstock. jsp if the item is out of stock.

The second navigation rule says that the application will navigate from any page to error.jsp if the application encountered an error.

Each navigation-rule element corresponds to one component tree identifier, defined by the optional from-tree-id element. This means that each rule defines all the possible ways to navigate from one particular page in the application. If there is no from-tree-id element, the navigation rules defined in the navigation-rule element apply to all the pages in the application. The fromtree-id element also allows wildcard matching patterns. For example, this from-tree-id element says the navigation rule applies to all the pages in the cars directory:

```
<from-tree-id>/cars/*</from-tree-id>
```
As shown in the example navigation rule, a navigation-rule element can contain zero or more navigation-case elements. The navigation-case element defines a set of matching criteria. When these criteria are satisfied, the application will navigate to the page defined by the to-tree-id element contained in the same navigation-case element.

The navigation criteria are defined by optional from-outcome and fromaction-ref elements.

The from-outcome element defines a logical outcome, such as "success". The from-action-ref element refers to a bean property that returns an Action object. The Action object's invoke method performs some logic to determine the outcome and returns the outcome.

The navigation-case elements are checked against the outcome and the Action parameters in this order:

• Cases specifying both a from-outcome value and a from-action-ref value. Both of these elements can be used if the Action's invoke method

returns different outcomes depending on the result of the processing it performs.

- Cases specifying only a from-outcome value. The from-outcome element must match either the outcome defined by the action attribute of the UICommand component or the outcome returned by the Action object referred to by the UICommand component.
- Cases specifying only a from-action-ref value. This value must match the Action instance returned by the UICommand component.

Once any of these cases are matched, the component tree defined by the totree-id element will be selected for rendering.

The section [Referencing An Action From a Component \(page 110\)](#page-127-0) explains how to write the tag corresponding to the UICommand component to return an outcome.

## <span id="page-127-0"></span>**Referencing An Action From a Component**

The command\_button and command\_hyperlink tags have two attributes used to specify an outcome, which is matched against the from-outcome elements in the faces-config.xml file in order to select the next page to be rendered:

- action: This attribute defines a literal outcome value
- actionRef: This attribute identifies a bean property that returns an Action, whose invoke method is executed when this button is clicked. This invoke method returns an outcome string.

This command\_button tag could be used with the example navigation rule from the previous section:

```
<h:command_button id="buy2" key="buy" bundle="carDemoBundle"
    commandName="buy" actionRef="CarServer.carBuyAction">
```
The actionRef attribute refers to CarOptionServer.carBuyAction, a bean property that returns an Action object, whose invoke method returns the logical outcome.

If the outcome matches an outcome defined by a from-outcome element in faces-config.xml, the component tree specified in that navigation case is selected for rendering if:

- No from-action-ref is also defined for that navigation case
- There is a from-action-ref also defined for that navigation case, and the Action it identifies matches the Action identified by the command component's actionRef attribute.

Suppose that the buy2 command\_button tag used the action attribute instead of the actionRef attribute:

```
<h:command_button id="buy2" key="buy" bundle="carDemoBundle"
    commandName="buy" action="out-of-stock">
```
If this outcome matches an outcome defined by a from-outcome element in the faces-config.xml file, the component tree corresponding to this navigation case is selected for rendering, regardless of whether or not the same navigation case also contains a from-action-ref element.

The next section explains how to write the bean and the Action class.

## **Using an Action Object With a Navigation Rule**

It's common for applications to have a choice of pages to navigate to from a given page. You usually need to have some application-specific processing that determines which page to access in a certain situation. The processing code goes into the invoke method of an Action object. Here is the Action bean property and the Action implementation used with the examples in the previous two sections:

```
import javax.faces.application.Action;
...
public class CurrentOptionServer extends Object{
...
  public Action getCarBuyAction() {
```

```
if (carBuyAction == null) {
       carBuyAction = new CarBuyAction();
    return carBuyAction;
  }
  class CarBuyAction extends Action {
    public String invoke() {
       if (carId == 1 && currentPackageName.equals("Custom") &&
          currentPackage.getSunRoofSelected()) {
             currentPackage.setSunRoofSelected(false);
          return "out of stock";
       } else {
          return "success"
       }
 }
}
```
The CarBuyAction.invoke method checks if the first car is chosen, the Custom package is chosen and the sunroof option is selected. If this is true, the sunroof checkbox component value is set to false, and the method returns the outcome, "out of stock". Otherwise, the outcome, "success" is returned.

As shown in the example in section [Configuring Navigation Rules in faces](#page-125-0)[config.xml \(page 108\)](#page-125-0), when the NavigationHandler receives the "out-of-stock" outcome, it selects the /outofstock.jsp component tree.

As shown in the example code in this section, it's a good idea to include your Action class inside the same bean class that defines the property returning an instance of the Action. This is because the Action class will often need to access the bean's data to determine what outcome to return. Section [Combining](#page-64-0) [Component Data and Action Objects \(page 47\)](#page-64-0) discusses this concept in more detail.

# **Performing Localization**

For this release, all data and messages in the cardemo application have been completely localized for French, German, Latin-American Spanish, and American English.

The image map on the first page allows you to select your preferred locale. See [Creating Custom UI Components \(page 117\)](#page-134-0) for information on how the image map custom component was created.

This section explains how to localize static and dynamic data and messages for JavaServer Faces applications. If you are not familiar with the basics of localizing Web applications, see *Internationalizing and Localizing Web Applications* in *[The Java Web Services Tutorial](http://java.sun.com/webservices/docs/1.0/tutorial/doc/WebApp12.html)*.

## **Localizing Static Data**

Static data can be localized using the JSTL Internationalization tags by following these steps:

1. After you declare the html\_basic and jsf-core tag libraries in your JavaServer Faces page, add a declaration for the JSTL fmt tag library:

<%@ taglib uri="http://java.sun.com/jstl/fmt" prefix="fmt" %>

- 2. Create a Properties file containing the localized messages.
- 3. Add an fmt:setBundle tag:

```
<fmt:setBundle
```
basename="cardemo.Resources" scope="session" var="cardemoBundle"/>

The basename attribute value refers to the Properties file, located in the cardemo package. Make sure the basename attribute specifies the fully qualified classname of your Resources file. This file contains the localized messages.

The scope attribute indicates the scope—either application, session, or page—for which this bundle can be used.

The var attribute is an alias to the Resources file. This alias can be used by other tags in the page in order to access the localized messages.

4. Add a key attribute to a component tag to access the particular localized message and add the bundle attribute to refer to the file containing the localized message. The bundle attribute must exactly match the var attribute in the fmt: setBundle tag. Here is an example from more. jsp:

```
<h:output_text
```

```
key="OptionsPackages" bundle="carDemoBundle" />
```
For more information on using the JSTL Internationalization functionality, please refer to the *JavaServer Pages Standard Tag Library* topic in *[The Java Web](http://java.sun.com/webservices/docs/1.0/tutorial/index.html) [Services Tutorial](http://java.sun.com/webservices/docs/1.0/tutorial/index.html)*.

#### **Localizing Dynamic Data**

The cardemo application has some data that is set dynamically in JavaBean classes. Because of this, the beans must load this localized data themselves; the data can't be loaded from the page.

One example of dynamically-loaded data includes the data associated with a UISelectOne component. Another example is the car description that appears on the more.jsp page. This description corresponds to the car the user chose from the Storefront.jsp page. Since the chosen car is not known to the application prior to startup time, the localized description cannot be loaded from the page. Instead, the CurrentOptionServer bean must load the localized car description.

In the CurrentOptionServer bean, the localized car title and description is loaded with the setCarId(int) method, which is called when the user selects a car from Storefront. jsp. Here is a piece of the setCarId(int) method:

```
public void setCarId(int id) {
  try {
    ResourceBundle rb;
    switch (id) {
       case 1:
          // load car 1 data
          String optionsOne = "cardemo/CarOptions1";
          rb = ResourceBundle.getBundle(
            optionsOne,
            (FacesContext.getCurrentInstance().getLocale()));
          setCarImage("/200x168_Jalopy.jpg");
          break;
  ...
  this.setCarTitle((String)rb.getObject("CarTitle"));
  this.setCarDesc((String)rb.getObject("CarDesc"));
  this.setCarBasePrice((String)rb.getObject("CarBasePrice"));
  this.setCarCurrentPrice((String)rb.getObject(
     "CarCurrentPrice"));
  loadOptions();
}
```
This method loads the localized data for the chosen car from the ResourceBundle associated with the car by calling

ResourceBundle.getBundle, passing in the path to the resource file and the current locale, which is retrieved from the FacesContext. This method then calls the appropriate setter methods of the CurrentOptionServer, passing the locale-specific object representing the localized data associated with the given key.

The localized data for the UISelectOne components is loaded with the loadOptions method, which is called when the CurrentOptionServer is initialized and at the end of the setCarId(int) method. Here is a piece of the loadOptions method:

```
public void loadOptions() {
  ResourceBundle rb =ResourceBundle.getBundle("cardemo/Resources",
     (FacesContext.getCurrentInstance().getLocale()));
  brakes = new String[2];brakes[0] = (String)rb.getObject("Disc");
  brakes[1] = (String)rb.getObject("Drum");
  ...
  brakeOption = new ArrayList(brakes.length);
  ...
  for (i = 0; i < brakes.length; i++) {
    brakeOption.add(new SelectItem(brakes[i], brakes[i],
       brakes[i]));
}
```
Just like in setCarId(int), the loadOptions method loads the localized data from the ResourceBundle. As shown in the code snippet, the localized data for the brakes component is loaded into an array. This array is used to create a Collection of SelectItem instances.

# **Localizing Messages**

The JavaServer Faces API provides a set of classes for associating a set of localized messages with a component. The Message class corresponds to a single message. A set of Message instances compose a MessageResources, which is analogous to a ResourceBundle. A MessageResourceFactory creates and returns MessageResources instances.

MessageResources instances will most commonly comprise a list of validation error messages. [Performing Validation \(page 81\)](#page-98-0) includes an example of registering and using a MessageResources for validation error messages.

To make a MessageResources bundle available to an application, you need to register the MessageResources instance with the application. This is explained in [Register the Error Messages \(page 87\)](#page-104-0).

After registering the MessageResources, you can access the messages from your application (as explained in [Implement the Validator Interface, page 85\)](#page-102-0) by:

- 1. Calling the getMessageResources(String) method, passing in the MessageResources identifier
- 2. Calling getMessage on the MessageResources instance, passing in the FacesContext, the message identifier, and the substitution parameters. The substitution parameters are usually used to embed the Validator properties' values in the message. For example, the custom validator described in [Implement the Validator Interface \(page 85\)](#page-102-0) will substitute the format pattern for the {0} in this error message:

Input must match one of the following patterns {0}

# <span id="page-134-0"></span>**Creating Custom UI Components**

If you've read through the first two chapters of this tutorial, you've noticed that JavaServer Faces technology offers a rich set of standard, reusable UI components that enable you to quickly and easily construct UIs for Web applications. But often you need a component with some additional functionality or a completely new component, like a client-side image map. Although JavaServer Faces technology doesn't furnish these components in its implementation, its component architecture allows you to extend the standard components to enhance their functionality or create your own unique components.

In addition to extending the functionality of standard components, you might also want to change their appearance on the page or render them to a different client. Enabled by the flexible JavaServer Faces architecture, you can separate the definition of the component behavior from its rendering by delegating the rendering to a separate renderer. This way, you can define the behavior of a custom component once, but create multiple renderers, each of which defines a different way to render the component.

In addition to providing a means to easily create custom components and renderers, the JavaServer Faces design also makes it easy to reference them from the page through JSP custom tag library technology.

This chapter uses an image map custom component to explain all you need to know to create simple custom components, custom renderers, and associated custom tags, and to take care of all the other details associated with using the components and renderers in an application.

# **Determining if You Need a Custom Component or Renderer**

The JavaServer Faces implementation already supports a rich set of components and associated renderers, which are enough for most simple applications. This section will help you decide if you need a custom component or custom renderer or if you can use a standard component and renderer.

# **When to Use a Custom Component**

A component class defines the state and behavior of a UI component. This behavior includes: converting the value of a component to the appropriate markup, queuing events on components, performing validation, and other functionality.

Situations in which you need to create a custom component include:

- If you need to add new behavior to a standard component, such as generating an additional type of event.
- If you need to aggregate components to create a new component that has its own unique behavior. The new component must be a custom component. One example is a datechooser component consisting of three dropdown lists.
- If you need a component that is supported by an HTML client, but is not currently implemented by JavaServer Faces technology. The current release does not contain standard components for complex HTML components, like frames; however, because of the extensibility of the component architecture, you can easily create components like this.
- If you need to render to a non-HTML client, which requires extra components not supported by HTML. Eventually, the standard HTML render kit will provide support for all standard HTML components. However, if you are rendering to a different client—such as a phone—you might need to create custom components to represent the controls uniquely supported by the client. For example, the MIDP component architecture includes support for tickers and progress bars, which are not available on an HTML client. In this case, you might also need a custom renderer along with the component; or, you might just need a custom renderer.

You do not need to create a custom component if:

- You need to simply manipulate data on the component or add applicationspecific functionality to it. In this situation, you should create a model object for this purpose and bind it to the standard component rather than create a custom component. See [Writing a Model Object Class \(page 75\)](#page-92-0) for more information on creating a model object.
- You need to convert a component's data to a type not supported by its renderer. See [Performing Data Conversions \(page 92\)](#page-109-0) for more information about converting a component's data.
- You need to perform validation on the component data. Both standard validators and custom validators can be added to a component by using the validator tags from the page. See [Performing Validation \(page 81\)](#page-98-1) for more information about validating a component's data.
- You need to register event listeners on components. The EA3 release eliminated the need to create a custom component in order to register an event listener on it. Now you can register event listeners on components with the valuechanged\_event and action\_listener tags. See [Handling](#page-116-0) [Events \(page 99\)](#page-116-0) for more information on using these tags.

# **When to Use a Custom Renderer**

If you are creating a custom component, you need to ensure—among other things—that your component class performs these operations:

- Decoding: converting the incoming request parameters to the local value of the component.
- Encoding: converting the current local value of the component into the corresponding markup that represents it in the response.

The JavaServer Faces specification supports two programming models for handling encoding and decoding:

- Direct implementation: The component class itself implements the decoding and encoding.
- Delegated implementation: The component class delegates the implementation of encoding and decoding to a separate renderer

By delegating the operations to the renderer, you have the option of associating your custom component with different renderers so that you can represent the component in different ways on the page. If you don't plan to render a particular

component in different ways, it's simpler to let the component class handle the rendering.

If you aren't sure if you will need the flexibility offered by separate renderers, but want to use the simpler direct implementation approach, you can actually use both models. Your component class can include some default rendering code, but it can delegate rendering to a renderer if there is one.

## **Component, Renderer, and Tag Combinations**

When you decide to create a custom component, you will usually create a custom renderer to go with it. You will also need a custom tag to associate the component with the renderer and to reference the component from the page.

In rare situations, however, you might use a custom renderer with a standard component rather than a custom component. Or, you might use a custom tag without a renderer or a component. This section gives examples of these situations and provides a summary of what's required for a custom component, renderer, and tag.

One example of using a custom renderer without a custom component is when you want to add some client-side validation on a standard component. You would implement the validation code with a client-side scripting language, such as JavaScript. You render the JavaScript with the custom renderer. In this situation, you will need a custom tag to go with the renderer so that its tag handler can register the renderer on the standard component.

Both custom components and custom renderers need custom tags associated with them. However, you can have a custom tag without a custom renderer or custom component. One example is when you need to create a custom validator that requires extra attributes on the validator tag. In this case, the custom tag corresponds to a custom validator, not to a custom component or custom renderer. In any case, you still need to associate the custom tag with a server-side object.

The following table summarizes what you must or can associate with a custom component, custom renderer, or custom tag.

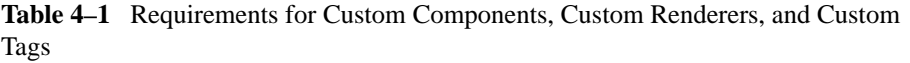

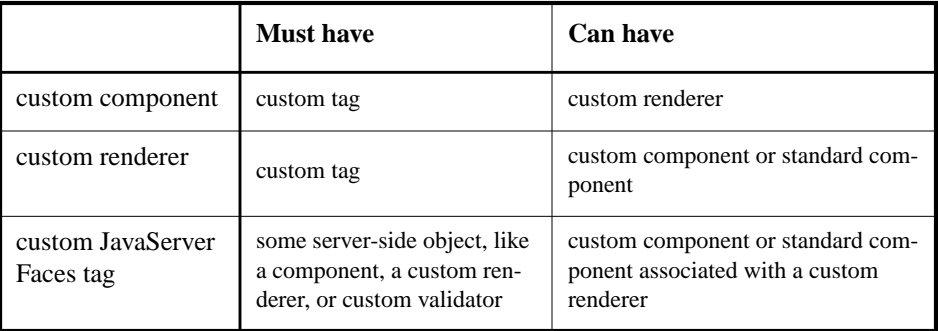

# **Understanding the Image Map Example**

The cardemo application now includes a custom image map component on the ImageMap.jsp page. This image map displays a map of the world. When the user clicks on one of a particular set of regions in the map, the application sets the locale in the FacesContext to the language spoken in the selected region. The hot spots of the map are: the United States, Spanish-speaking Central and South America, France, and Germany.

## **Why Use JavaServer Faces Technology to Implement an Image Map?**

JavaServer Faces technology is an ideal framework to use for implementing this kind of image map because it can perform the work that must be done on the server without requiring you to create a server-side image map.

In general, client-side image maps are preferred over server-side image maps for a few reasons. One reason is that the client-side image map allows the browser to provide immediate feedback when a user positions her mouse over a hot spot. Another reason is that client-side image maps perform better because they don't require round-trips to the server. However, in some situations, your image map might need to access the server to retrieve some data or to change the appearance of non-form controls, which a client-side image map cannot do.

The image map custom component—because it uses JavaServer Faces technology—has the best of both style of image maps: It can handle the parts of the application that need to be performed on the server, while allowing the other parts of the application to be performed on the client side.

#### **Understanding the Rendered HTML**

Here is an abbreviated version of the form part of the HTML page that the application needs to render:

```
<form METHOD="post" ACTION="/cardemo/faces/...">
  <table> <tr> <td> Welcome to JavaServer Faces</td></tr>
    <tr><td>
       <img id="mapImage" src="world.jpg" usemap="#worldMap">
          <map name="worldMap">
            <area shape="poly"
               coords="6,15,6,28,2,30,6,34,13,28,17,..."
               onclick="document.forms[0].selectedArea.value=
                  'NAmericas';
                  document.forms[0].submit()"
               onmouseover="document.forms[0].mapImage.src=
                  'world_namer.jpg';"
               onmouseout="document.forms[0].mapImage.src=
                  'world.jpg';"
               alt="NAmericas">
            <input type="hidden" name="selectedArea"></map>
    </td></tr>
  </table>
</form>
```
The img tag associates an image (world.jpg) with an image map, referenced in the usemap attribute value.

The map tag specifies the image map and contains a set of area tags.

Each area tag specifies a region of the image map. The onmouseover, onmouseout, and onmouseclick attributes define which JavaScript code is executed when these events occur. When the user moves her mouse over a region, the onmouseover function associated with the region displays the map with that region highlighted. When the user moves her mouse out of a region, the onmou-

seout function redisplays the original image. If the user clicks on a region, the onclick function sets the value of the input tag to the id of the selected area and submits the page.

The input tag represents a hidden control that stores the value of the currentlyselected area between client/server exchanges so that the server-side component classes can retrieve the value.

The server side objects retrieve the value of selectedArea and set the locale in the FacesContext according to what region was selected.

# **Understanding the JSP Page**

Here is an abbreviated form of the JSP page that the image map component will use to generate the HTML page shown in the previous section:

```
<f:use_faces>
  <h:form formName="imageMapForm" >
  ...
     <h:graphic_image id="mapImage" url="/world.jpg"
       usemap="#worldMap" />
     <d:map id="worldMap" currentArea="NAmericas" >
        <f:action_listener
          type="cardemo.ImageMapEventHandler" />
        <d:area id="NAmericas" valueRef="NA"
          onmouseover="/cardemo/world_namer.jpg"
          onmouseout="/cardemo/world.jpg" />
        ...
     \langle d : \text{map} \rangle...
  </h:form>
</f:use_faces>
```
The action\_listener tag nested inside the map tag causes the ImageMapEventHandler to be registered on the component corresponding to map. This handler changes the locale according to the area selected from the image map. The way this event is handled is explained more in [Handling Events for Custom](#page-158-1) [Components \(page 141\).](#page-158-1)

Notice that the area tags do not contain any of the JavaScript, coordinate, or shape data that is displayed on the HTML page. The JavaScript is generated by the AreaRenderer class. The onmouseover and onmouseout attribute values indicate the image to be loaded when these events occur. How the JavaScript is generated is explained more in [Performing Encoding \(page 132\).](#page-149-0)

The coordinate, shape, and alt data are obtained through the valueRef attribute, whose value refers to an attribute in application scope. The value of this attribute is a model object, which stores the coordinate, shape, and alt data. How these model objects are stored in the application scope is explained more in [Simplify](#page-141-0)[ing the JSP Page \(page 124\).](#page-141-0)

## <span id="page-141-0"></span>**Simplifying the JSP Page**

One of the primary goals of JavaServer Faces technology is ease-of-use. This includes separating out the code from the page so that a wider range of page authors can easily contribute to the Web development process. For this reason, all JavaScript is rendered by the component classes rather than being included in the page.

Ease-of-use also includes compartmentalizing the tasks of developing a Web application. For example, rather than requiring the page author to hardcode the coordinates of the hot spots in the page, the application should allow the coordinates to be retrieved from a database or generated by one of the many image map tools available.

In a JavaServer Faces application, data such as coordinates would be retrieved via a model object from the valueRef attribute. However, the shape and coordinates of a hotspot should be defined together because the coordinates are interpreted differently depending on what shape the hotspot is. Since a component's valueRef can only be bound to one property, the valueRef attribute cannot refer to both the shape and the coordinates.

To solve this problem, the application encapsulates all of this information in a set of ImageArea objects. These objects are initialized into application scope by the Managed Bean Facility [\(Managed Bean Creation \(page 28\)\)](#page-45-0). Here is part of the managed-bean declaration for the ImageArea bean corresponding to the South America hotspot:

```
<managed-bean>
  ...
  <managed-bean-name>SA</managed-bean-name>
  <managed-bean-class>
    components.model.ImageArea
  </managed-bean-class>
  <managed-bean-scope>application</managed-bean-scope>
  <managed-property>
    <property-name>shape</property-name>
    <value>poly</value>
```

```
</managed-property>
  <managed-property>
    <property-name>alt</property-name>
  <value>SAmerica</value>
  </managed-property>
  <managed-property>
    <property-name>coords</property-name>
    <value>89,217,95,100...</value>
  </managed-property>
</managed-bean>
```
For more information on initializing managed beans with the Managed Bean Facility, see section [Creating Model Objects \(page 33\)](#page-50-0).

The valueRef attributes of the area tags refer to the beans in the application scope, as shown in this area tag from ImageMap.jsp:

```
<d:area id="NAmericas"
    valueRef="NA"
    onmouseover="/cardemo/world_namer.jpg"
    onmouseout="/cardemo/world.jpg" />
```
To reference the ImageArea model object values from the component class, you need to call getvalueRef from your component class. This returns the name of the attribute that stores the ImageArea object associated with the tag being processed. Next, you need to pass the attribute to the getValueRef method of the Util class, which is a reference implementation helper class that contains various factories for resources. This will return a ValueBinding, which uses the expression from the valueRef attribute to locate the ImageArea object containing the values associated with the current UIArea component. Here is the line from AreaRenderer that does all of this:

```
ImageArea ia = (ImageArea)
  ((Util.getValueBinding(
  uiArea.getValueRef())).getValue(context));
```
ImageArea is just a simple bean, so you can access the shape, coordinates, and alt values by calling the appropriate accessor methods. [Performing](#page-149-0) [Encoding \(page 132\)](#page-149-0) explains how to do this in the AreaRenderer class.

# **Summary of the Application Classes**

The following table summarizes all of the classes needed to implement the image map component.

| <b>Class</b>         | <b>Function</b>                                                                        |
|----------------------|----------------------------------------------------------------------------------------|
| AreaTag              | The tag handler that implements the area custom<br>tag                                 |
| MapTag               | The tag handler that implements the map custom<br>tag                                  |
| <b>UTArea</b>        | The class that defines the UIArea component, cor-<br>responding to the area custom tag |
| UIMap                | The class that defines the UIMap component, cor-<br>responding to the map custom tag   |
| AreaRenderer         | This Renderer performs the delegated rendering<br>for the UIArea component             |
| ImageArea            | The model object that stores the shape and coordi-<br>nates of the hot spots           |
| ImageMapEventHandler | The listener interface for handling the action event<br>generated by the map component |

**Table 4–2** Image Map Classes

# **Steps for Creating a Custom Component**

Before describing how the image map works, it helps to summarize the basic steps needed to create an application that uses custom components. You can apply the following steps while developing your own custom component example.

1. Write a tag handler class that extends javax.faces.webapp.FacesTag. In this class, you need:
- A getRendererType method, which returns the type of your custom renderer, if you are using one (explained in step 4).
- A getComponentType method, which returns the type of the custom component.
- An overrideProperties method, in which you set all of the new attributes of your component.
- 2. Create a tag library descriptor (TLD) that defines the custom tag.
- 3. Create a custom component class
- 4. Include the rendering code in the component class or delegate it to a renderer (explained in step 6).
- 5. If your component generates events, queue the event on the FacesContext.
- 6. Delegate rendering to a renderer if your component does not handle the rendering.
	- a. Create a custom renderer class by extending javax.faces.render.Renderer.
	- b. Register the renderer to a render kit.
	- c. Identify the renderer type in the component tag handler.
- 7. Register the component
- 8. Create an event handler if your component generates events.
- 9. Declare your new TLD in your JSP page and use the tag in the page.

#### **Creating the Component Tag Handler**

If you've created your own JSP custom tags before, creating a component tag and tag handler should be easy for you.

In JavaServer Faces applications, the tag handler class associated with a component drives the Render Response phase of the JavaServer Faces lifecycle. For more information on the JavaServer Faces lifecycle, see [The Lifecycle of a Jav](#page-30-0)[aServer Faces Page \(page 13\).](#page-30-0) The first thing that the tag handler does is retrieve the type of the component associated with the tag. Next, it sets the component's attributes to the values given in the page. Finally, it returns the type of the renderer (if there is one) to the JavaServer Faces implementation so that the component's encoding can be performed when the tag is processed.

The image map custom component includes two tag handlers: AreaTag and MapTag. To see how the operations on a JavaServer Faces tag handler are implemented, let's take a look at MapTag:

```
public class MapTag extends FacesTag {
  public String currentArea = null;
  public MapTag(){
     super();
  }
  public String getCurrentArea() {
     return currentArea;
  }
  public void setCurrentArea(String area) {
     currentArea = area;
  }
  public void overrideProperties(UIComponent component) {
     super.overrideProperties(component);
     UIMap map = (UIMap) component;
     if(map.getAttribute("currentArea") == null)
       map.setAttribute("currentArea", getCurrentArea());
     }
     public String getRendererType() { return null; }
     public UIComponent createComponent() {
       return (new UIMap());
     }
  } // end of class
```
The first thing to notice is that MapTag extends FacesTag, which supports jsp.tagext.Tag functionality as well as JavaServer Faces-specific functionality. FacesTag is the base class for all JavaServer Faces tags that correspond to a component. Tags that need to process their tag bodies should subclass Faces-BodyTag instead.

As explained above, the first thing MapTag does is to retrieve the type of the component. This is done with the getComponentType operation,:

```
public String getComponentType() {
  return ("Map");
}
```
Next, the tag handler sets the component's attribute values to those supplied as tag attributes in the page. The MapTag handler gets the attribute values from the page via JavaBean properties that correspond to the attributes. UIMap only has

one attribute, currentArea. Here is the property used to access the value of currentArea:

```
public String currentArea = null;
...
public String getCurrentArea() {return currentArea;}
public void setCurrentArea(String area) {
  currentArea = area;
}
```
To pass the value of currentArea to the UIMap component, the tag handler implements the overrideProperties method, which calls the UIMap.setAttribute method with the name and value of currentArea attribute:

```
public void overrideProperties(UIComponent component) {
  super.overrideProperties(component);
  UIMap map = (UIMap) component;
  if(map.getAttribute("currentArea") == null)
     map.setAttribute("currentArea", getCurrentArea());
}
```
Finally, the tag handler provides a renderer type—if there is a renderer associated with the component—to the JavaServer Faces implementation. It does this with the getRendererType method:

```
public String getRendererType() {return null;}
```
Since UIMap does not have a renderer associated with it, this method returns null. In this case, the JavaServer Faces implementation will invoke the encoding methods of UIMap to perform the rendering.

[Delegating Rendering to a Renderer \(page 136\)](#page-153-0) provides an example of returning a renderer from this method.

### <span id="page-146-0"></span>**Defining the Custom Component Tag in a Tag Library Descriptor**

To define a tag, you need to declare it in a tag library descriptor (TLD), which is an XML document that describes a tag library. A TLD contains information about a library and each tag contained in the library. TLDs are used by a Web container to validate the tags. The set of tags that are part of the HTML render kit are defined in the html\_basic TLD.

The custom tags image, area, and map, are defined in components.tld, which is stored in the components/src/components/taglib directory of your installation. The components.tld defines tags for all of the custom components included in this release.

All tag definitions must be nested inside the taglib element in the TLD. Each tag is defined by a tag element. Here is the tag definition of the map tag:

```
<tag>
  <name>map</name>
  <tag-class>cardemo.MapTag</tag-class>
  <attribute>
     <name>id</name>
     <required>true</required>
     <rtexprvalue>false</rtexprvalue>
  </attribute>
  <attribute>
     <name>currentArea</name>
     <required>true</required>
     <rtexprvalue>false</rtexprvalue>
  </attribute>
</tag>
```
At a minimum, each tag must have a name (the name of the tag) and a tag-class (the tag handler) attribute. For more information on defining tags in a TLD, please consult the Defining Tags section of *[The Java Web Services Tutorial](http://java.sun.com/webservices/docs/1.0/tutorial/doc/JSPTags5.html)*.

# **Creating Custom Component Classes**

As explained in [When to Use a Custom Component \(page 118\)](#page-135-0), a component class defines the state and behavior of a UI component. Some of the state information includes the component's type, identifier, and local value. Some of the behavior defined by the component class includes:

- Decoding (converting the request parameter to the component's local value)
- Encoding (converting the local value into the corresponding markup)
- Updating the model object value with the local value
- Processing validation on the local value
- Queueing events

The UIComponentBase class defines the default behavior of a component class. All of the classes representing the standard components extend from UIComponentBase. These classes add their own behavior definitions, as your custom component class will do.

Your custom component class needs to either extend UIComponentBase directly or extend a class representing one of the standard components. These classes are located in the javax.faces.component package and their names begin with UI.

To decide whether you need to extend directly from UIComponentBase or from one of the standard component classes, consider what behavior you want your component to have. If one of the standard component classes defines most of the functionality you need, you should extend that class rather than UIComponent-Base. For example, suppose you want to create an editable menu component. It makes sense to have this component extend UISelectOne rather than UIComponentBase because you can reuse the behavior already defined in UISelectOne. The only new functionality you need to define is that which makes the menu editable.

The image map example has two component classes: UIArea and UIMap. The UIMap component class extends the standard component, UICommand. The UIArea class extends UIOutput.

This following sections explain how to extend a standard component and how to implement the behavior for a component.

#### **Extending From a Standard Component**

Both UIMap and UIArea extend from standard components. The UIMap class represents the component corresponding to the map tag:

```
<d:map id="worldMap" currentArea="NAmericas" />
```
The UIArea class represents the component corresponding to the area tag:

```
<d:area id="NAmericas" valueRef="NA"
  onmouseover="/world_namer.jpg" onmouseout="/world.jpg" />
```
The UIMap component has one or more UIArea components as children. Its behavior consists of:

- Retrieving the value of the currently-selected area.
- Rendering the map tag and the input tag
- Generating an event when the user clicks on the image map
- Queuing the event on the FacesContext

The UIMap class extends from UICommand because UIMap generates an Action-Event when a user clicks on the map. Since UICommand components already have the ability to generate this kind of event, it makes sense to extend UICommand rather than redefining this functionality in a custom component extending from UIComponentBase.

The UIArea component class extends UIOutput because UIArea requires a value and valueRef attribute, which are already defined by UIOutput.

The UIArea component is bound to a model object that stores the shape and coordinates of the region of the image map. You'll see how all of this data is accessed through the valueRef expression in [Performing Encoding \(page 132\)](#page-149-0). The behavior of the UIArea component consists of:

- Retrieving the shape and coordinate data from the model object
- Setting the value of the selectedArea tag to the id of this component
- Rendering the area tag, including the JavaScript for the onmouseover, onmouseout, and onclick functions

Although these tasks are actually performed by AreaRenderer, the UIArea component class must delegate the tasks to AreaRenderer. See [Delegating Render](#page-153-0)[ing to a Renderer \(page 136\)](#page-153-0) for more information.

The rest of these ccomponents' behavior is performed in its encoding and decoding methods. [Performing Encoding \(page 132\)](#page-149-0) and [Performing](#page-152-0) [Decoding \(page 135\)](#page-152-0) explain how this behavior is implemented.

## <span id="page-149-0"></span>**Performing Encoding**

During the Render Response phase, the JavaServer Faces implementation processes the encoding methods of all components and their associated renderers in the tree. The encoding methods convert the current local value of the component into the corresponding markup that represents it in the response.

The UIComponentBase class defines a set of methods for rendering markup: encodeBegin, encodeChildren, encodeEnd. If the component has child components, you might need to use more than one of these methods to render the component; otherwise, all rendering should be done in encodeEnd.

The UIArea class defines the component corresponding to the area tags:

```
...
<d:area id="SAmericas" valueRef="SA"
       onmouseover="/cardemo/world_samer.gif"
       onmouseout="/cardemo/world.gif" />
...
```
The UIArea component is bound to a model object that stores the shape and coordinates of the region of the image map. You'll see how all of this data is accessed through the valueRef expression in [Performing Encoding \(page 132\)](#page-149-0). The UIArea component delegates its rendering to a renderer, as explained in [Del](#page-153-0)[egating Rendering to a Renderer \(page 136\).](#page-153-0) Therefore, UIArea has no rendering behavior.

Since UIMap is a parent component of UIArea, the area tags must be rendered after the beginning map tag and before the ending map tag. To accomplish this, the UIMap class renders the beginning map tag in encodeBegin and the rest of the map tag in encodeEnd.

The JavaServer Faces implementation will automatically invoke the encodeEnd method of the UIArea component's renderer after it invokes UIMap's encodeBegin method and before it invokes UIMap's encodeEnd method. If a component needs to perform the rendering for its children, it does this in the encodeChildren method.

Here are the encodeBegin and encodeEnd methods of UIMap:

```
public void encodeBegin(FacesContext context) throws
IOException {
  if (context == null) {
     System.out.println("Map: context is null");
     throw new NullPointerException();
  }
  ResponseWriter write <math>r = context.getResponseWriter()</math>;
```

```
writer.write("<Map name=\"");
  writer.write(getComponentId());
  writer.write("\">");
}
public void encodeEnd(FacesContext context) throws IOException
{
  if (context == null) {
    throw new NullPointerException();
  }
  ResponseWriter writer = context.getResponseWriter();
  writer.write(
    "<input type=\"hidden\" name=\"selectedArea\"");
  writer.write("\">");
  writer.write("</Map>");
}
```
Notice that encodeBegin renders only the beginning map tag. The encodeEnd method renders the input tag and the ending map tag.

These methods first check if the FacesContext is null. The FacesContext contains all of the information associated with the current request.

You also need a ResponseWriter, which you get from the FacesContext. The ResponseWriter writes out the markup to the current response.

The rest of the method renders the markup to the ResponseWriter. This basically involves passing the HTML tags and attributes to the ResponseWriter as strings, retrieving the values of the component attributes, and passing these values to the ResponseWriter.

The id attribute value is retrieved with the getComponentId method, which returns the component's unique identifier. The other attribute values are retrieved with the getAttribute method, which takes the name of the attribute.

If you want your component to perform its own rendering but delegate to a Renderer if there is one, include the following lines in the encode method to check if there is a renderer associated with this component.

```
if (getRendererType() != null) {
  super.encodeEnd(context);
  return;
}
```
If there is a Renderer available, this method invokes the superclass' encodeEnd method, which does the work of finding the renderer. The UIMap class performs its own rendering so does not need to check for available renderers.

In some custom component classes that extend standard components, you might need to implement additional methods besides encodeEnd. For example, if you need to retrieve the component's value from the request parameters—such as to update a model object—you also have to implement the decode method.

## <span id="page-152-0"></span>**Performing Decoding**

During the Apply Request Values phase, the JavaServer Faces implementation processes the decode methods of all components in the tree. The decode method extracts a component's local value from incoming request parameters and converts the value to a type acceptable to the component class.

A custom component class needs to implement the decode method only if it must retrieve the local value, or it needs to queue events onto the FacesContext. The UIMap component must do both of the tasks. Here is the decode method of UIMap:

```
public void decode(FacesContext context) throws IOException {
  if (context == null) {
    throw new NullPointerException();
  }
  String value =
    context.getServletRequest().getParameter("selectedArea");
  if (value != null)setAttribute("currentArea", value);
    context.addFacesEvent(
       new ActionEvent(this, commandName));
    setValid(true);
}
```
The decode method first extracts the value of selectedArea from the request parameters. Then, it sets the value of UIMap's currentArea attribute to the value of selectedArea. The currentArea attribute value indicates the currentlyselected area.

The decode method queues an action event onto the FacesContext. In the JSP page, the action\_listener tag nested inside the map tag causes the ImageMapEventHandler to be registered on the map component. This event handler will

handle the queued event during the Apply Request Values phase, as explained in [Handling Events for Custom Components \(page 141\)](#page-158-0).

Finally, the decode method calls setValid(true) to confirm that the local values are valid.

## <span id="page-153-0"></span>**Delegating Rendering to a Renderer**

For the purpose of illustrating delegated rendering, the image map example includes an AreaRenderer, which performs the rendering for the UIArea component.

To delegate rendering, you need to perform these tasks:

- Create the renderer class
- Register the renderer with a render kit
- Identify the renderer type in the component's tag handler

#### **Create the Renderer Class**

When delegating rendering to a renderer, you can delegate all encoding and decoding to the renderer, or you can choose to do part of it in the component class. The UIArea component class only requires encoding.

To delegate the encoding to AreaRenderer, the AreaRenderer needs to implement an encodeEnd method.

The encoding methods in a Renderer are just like those in a UIComponent class except that they accept a UIComponent argument as well as a FacesContext argument, whereas the encodeEnd method defined by UIComponentBase only takes a FacesContext. The UIComponent argument is the component that needs to be rendered. In the case of non-delegated rendering, the component is rendering itself. In the case of delegated rendering, the renderer needs to be told what component it is rendering. So you need to pass the component to the encodeEnd method of AreaRenderer:

```
public void encodeEnd(FacesContext context,
  UIComponent component) { ... }
```
The encodeEnd method of AreaRenderer must retrieve the shape, coordinates, and alt values stored in the ImageArea model object that is bound to the UIArea component. Suppose that the area tag currently being rendered has a valueRef attribute value of "fraA". The following line from encodeEnd gets the valueRef value of "fraA" and uses it to get the value of the attribute "fraA" from the FacesContext.

```
ImageArea ia = (ImageArea)
  context.getModelValue(component.getvalueRef());
```
The attribute value is the ImageArea model object instance, which contains the shape, coordinates, and alt values associated with the fraA UIArea component instance.

[Simplifying the JSP Page \(page 124\)](#page-141-0) describes how the application stores these values.

After retrieving the ImageArea object, you render the values for shape, coords, and alt by simply calling the associated accessor methods and passing the returned values to the ResponseWriter, as shown by these lines of code, which write out the shape and coordinates:

```
writer.write("<area shape=\"");
writer.write(ia.getShape());
writer.write("\"" );
writer.write(" coords=\"");
writer.write(ia.getCoords());
```
The encodeEnd method also renders the JavaScript for the onmouseout, onmouseover, and onclick attributes. The page author only needs to provide the path to the images that are to be loaded during an onmouseover or onmouseout action:

```
<d:area id="France" valueRef="fraA"
  onmouseover="/cardemo/world_france.jpg"
  onmouseout="/cardemo/world.jpg" />
```
The AreaRenderer class takes care of generating the JavaScript for these actions, as shown in this code from encodeEnd:

```
writer.write(" onmouseover=\"");
writer.write("document.forms[0].mapImage.src='");
imagePath = (String) component.getAttribute("onmouseover");
if (')' == imagePath.charAt(0)) {
  writer.write(imagePath);
} else {
  writer.write(contextPath + imagePath);
```

```
}
writer.write("';\"");
writer.write(" onmouseout=\"");
writer.write("document.forms[0].mapImage.src='");
imagePath = (String) component.getAttribute("onmouseout");
if (')' == imagePath.charAt(0)) {
  writer.write(imagePath);
} else {
  writer.write(contextPath + imagePath);
}
```
The JavaScript that AreaRenderer generates for the onclick action sets the value of the hidden variable, selectedArea, to the value of the current area's component ID and submits the page:

```
writer.write("\"
  onclick=\"document.forms[0].selectedArea.value='");
writer.write(component.getComponentId());
writer.write("'; document.forms[0].submit()\"");
writer.write(" onmouseover=\"");
writer.write("document.forms[0].mapImage.src='");
```
By submitting the page, this code causes the JavaServer Faces lifecycle to return back to the Reconstitute Component Tree phase. This phase saves any state information—including the value of the selectedArea hidden variable—so that a new request component tree is constructed. This value is retrieved by the decode method of the UIMap component class. This decode method is called by the JavaServer Faces implementation during the Apply Request Values phase, which follows the Reconstitute Request Tree Phase.

In addition to the encodeEnd method, AreaRenderer also contains an empty constructor. This will be used to create an instance of AreaRenderer in order to add it to the render kit.

AreaRenderer also must implement the decode method and the other encoding methods, whether or not they are needed.

Finally, AreaRenderer requires an implementation of supportsComponentType:

```
public boolean supportsComponentType(String componentType) {
  if ( componentType == null ) {
    throw new NullPointerException();
  }
  return (componentType.equals(UIArea.TYPE));
}
```
This method returns true when componentType equals UIArea's component type, indicating that AreaRenderer supports the UIArea component.

Note that AreaRenderer extends BaseRenderer, which in turn extends Renderer. The BaseRenderer class is included in the RI of JavaServer Faces technology. It contains definitions of the Renderer class methods so that you don't have to include them in your renderer class.

#### **Register the Renderer with a Render Kit**

For every UI component that a render kit supports, the render kit defines a set of Renderer objects that can render the component in different ways to the client supported by the render kit. For example, the standard UISelectOne component class defines a component that allows a user to select one item out of a group of items. This component can be rendered with the Listbox renderer, the Menu renderer, or the Radio renderer. Each renderer produces a different appearance for the component. The Listbox renderer renders a menu that displays all possible values. The Menu renderer renders a subset of all possible values. The Radio renderer renders a set of radio buttons.

When you create a custom renderer, you need to register it with the appropriate render kit. Since the image map application implements an HTML image map, AreaRenderer should be registered with the HTML render kit.

You register the renderer using the application configuration file (see [Application](#page-46-0) [Configuration \(page 29\)\)](#page-46-0):

```
<render-kit>
  <renderer>
     <renderer-type>Area</renderer-type>
     <renderer-class>
       components.renderkit.AreaRenderer
     </renderer-class>
  </renderer>
</render-kit>
```
The render-kit element represents a RenderKit implementation. If no render-kit-id is specified, the default HTML render kit is assumed. The renderer element represents a Renderer implementation. By nesting the renderer element inside the render-kit element, you are registering the renderer with the RenderKit associated with the render-kit element.

The renderer-type will be used by the tag handler, as explained in the next section. The renderer-class is the fully-qualified classname of the Renderer.

#### **Identify the Renderer Type**

During the Render Response phase, the JavaServer Faces implementation calls the getRendererType method of the component's tag to determine which renderer to invoke, if there is one.

The getRendererType method of AreaTag must return the type associated with AreaRenderer. Recall that you identified this type when you registered AreaRenderer with the render kit. Here is the getRendererType method from the cardemo application's AreaTag class:

```
public String getRendererType() { return "Area";}
```
## **Register the Component**

After writing your component classes, you need to register them with the application using the application configuration file (see [Application](#page-46-0) [Configuration \(page 29\)\)](#page-46-0)

Here are the declarations that register the UIMap and UIArea components:

```
<component>
  <component-type>Area</component-type>
  <component-class>
     components.components.UIArea
  </component-class>
</component>
<component>
  <component-type>Map</component-type>
  <component-class>
     components.components.UIMap
  </component-class>
</component>
```
The component-type element indicates the name under which the component should be registered. Other objects referring to this component use this name. The component-class element indicates the fully-qualified class name of the component.

## <span id="page-158-0"></span>**Handling Events for Custom Components**

As explained in [Handling Events \(page 99\)](#page-116-0), a standard component queues events automatically on the FacesContext. Custom components on the other hand must manually queue the event from the decode method.

[Performing Decoding \(page 135\)](#page-152-0) explained how to write the decode method of UIMap to queue an event on the FacesContext component. This section explains how to write an event handler to handle this event and to register the event handler on the component.

The JavaServer Faces implementation calls the processing methods of any event handlers registered on components and queued on the FacesContext. The UIMap component queues an event on the FacesContext. In the JSP page, the ImageMapEventHandler was registered on map by nesting the action\_listener tag within the map tag:

```
<d:map id="worldMap" currentArea="NAmericas" >
  <f:action_listener type="cardemo.ImageMapEventHandler"/>
  ...
</d:map>
```
Since ImageMapEventHandler is registered on the map component, the JavaServer Faces implementation calls the ImageMapEventHandler's processAction method when the user clicks on the image map:

```
public void processAction(ActionEvent event) {
  UIMap map = (UIMap)event.getSource();
  String value = (String) map.getAttribute("currentArea");
  Locale curLocale = (Locale) localeTable.get(value);
  if ( curLocale != null) {
    FacesContext context = FacesContext.getCurrentInstance();
    context.setLocale(curLocale);
    String treeId = "/Storefront.jsp";
    TreeFactory treeFactory = (TreeFactory)
    FactoryFinder.getFactory(FactoryFinder.TREE_FACTORY);
    Assert.assert_it(null != treeFactory);
    context.setTree(treeFactory.getTree(context,treeId));
  }
}
```
When the JavaServer Faces implementation calls this method, it passes in an ActionEvent, representing the event generated by clicking on the image map.

This method first gets the UIMap component that generated the event by calling event.getSource. From this component, this method gets the currentArea attribute value, which is the ID of the currently-selected area. With this value, this method gets the locale corresponding to the selected area and sets the locale in the FacesContext. The rest of the code sets the component tree in FacesContext to that corresponding to Storefront.jsp, causing Storefront.jsp to load after the user clicks the image map.

It is possible to implement event-handling code in the custom component class instead of in an event handler if the component receives application events. This component class must subclass UIComponentBase. It must also implement the appropriate listener interface. This scenario allows an application developer to create a component that registers itself as a listener so that the page author doesn't need to register it.

## **Using the Custom Component in the Page**

After you've created your custom component and written all the accompanying code, you are ready to use the component from the page.

To use the custom component in the JSP page, you need to declare the custom tag library that defines the custom tag corresponding to the custom component. The tag library is described in [Defining the Custom Component Tag in a Tag](#page-146-0) [Library Descriptor \(page 129\)](#page-146-0).

To declare the custom tag library, include a taglib directive at the top of each page that will contain the tags included in the tag library. Here is the taglib directive that declares the JavaServer Faces components tag library:

```
<%@ taglib uri="http://java.sun.com/jsf/demo/components"
  prefix="d" %>
```
The uri attribute value uniquely identifies the tag library. The prefix attribute value is used to distinguish tags belonging to the tag library. For example, the map tag must be referenced in the page with the d prefix, like this:

<d:map ...>

Don't forget to also include the taglib directive for the standard tags included with the RI:

```
<%@ taglib uri="http://java.sun.com/jsf/html" prefix="h" %>
<%@ taglib uri="http://java.sun.com/jsf/core" prefix="f" %>
```
When you reference any JavaServer Faces tags—custom or standard—from within a JSP page, you must enclose all of them in the use faces tag:

```
<f:use_faces>
  ... other faces tags, custom tags, and possibly mixed with
  other content
</f:use_faces>
```
All form elements must also be enclosed within the form tag, which is also nested within the use\_faces tag:

```
<f:use_faces>
  <h:form formName="imageMapForm" >
     ... other faces tags, custom tags, and possibly mixed with
    other content
  </h:form>
<f:use_faces>
```
The form tag encloses all of the controls that display or collect data from the user. The formName attribute is passed to the application, where it is used to select the appropriate business logic.

Now that you've set up your page, you can add the custom tags in between the form tags, as shown here in the ImageMap.jsp page:

```
...
<%@ taglib uri="http://java.sun.com/jsf/html" prefix="h" %>
<%@ taglib uri="http://java.sun.com/jsf/core" prefix="f" %>
<%@ taglib uri="http://java.sun.com/jstl/fmt" prefix="fmt" %>
<%@ taglib uri="http://java.sun.com/jsf/demo/components"
          prefix="d" %>
<f:use_faces>
  <h:form formName="imageMapForm" >
    <table> <tr> <td>
     ...
       <tr> <TD><h:graphic_image url="/world.jpg" usemap="#worldMap" />
       <d:map id="worldMap" currentArea="NAmericas" >
          <d:area id="NAmericas" valueRef="NA"
            onmouseover="/cardemo/world_namer.jpg"
```

```
onmouseout="/cardemo/world.jpg" />
       ...
   \langle d : \text{map} \rangle</TD></tr></table>
</h:form>
```
</f:use\_faces>

### **Conclusion**

JavaServer Faces technology provides a rich, flexible architecture that makes it easy to build Web applications with server-side UI functionality.

You have seen how to use this technology to extend the functionality of standard components and create new components, to perform data conversions and validation, and to handle component events. You have also seen how to specify the rendering of components and how to use them in a Web application.

You have gained this knowledge by learning about the various examples included in the release and explained in this tutorial. You now have the means to create your own Web applications using JavaServer Faces technology.